# Arbitrary Function Generator

AFG-125/AFG-225/AFG-125P/AFG-225P

#### **PROGRAMMING MANUAL**

**GW INSTEK PART NO. 82AF-12500E01** 

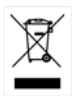

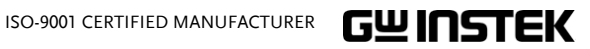

This manual contains proprietary information, which is protected by copyright. All rights are reserved. No part of this manual may be photocopied, reproduced or translated to another language without prior written consent of Good Will Corporation.

The information in this manual was correct at the time of printing. However, Good Will continues to improve its products and therefore reserves the right to change the specifications, equipment, and maintenance procedures at any time without notice.

**Good Will Instrument Co., Ltd.** 

**No. 7-1, Jhongsing Rd., Tucheng Dist., New Taipei City 236, Taiwan.**

# **Table of Contents**

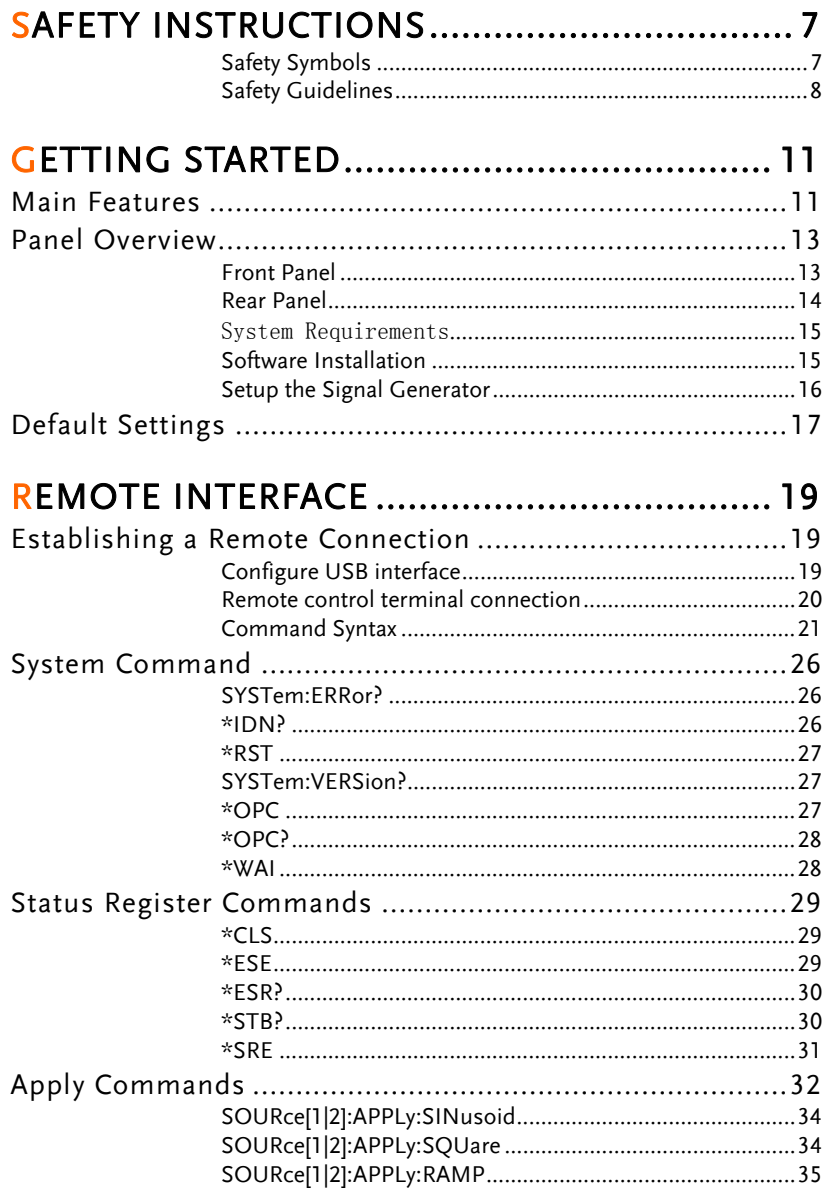

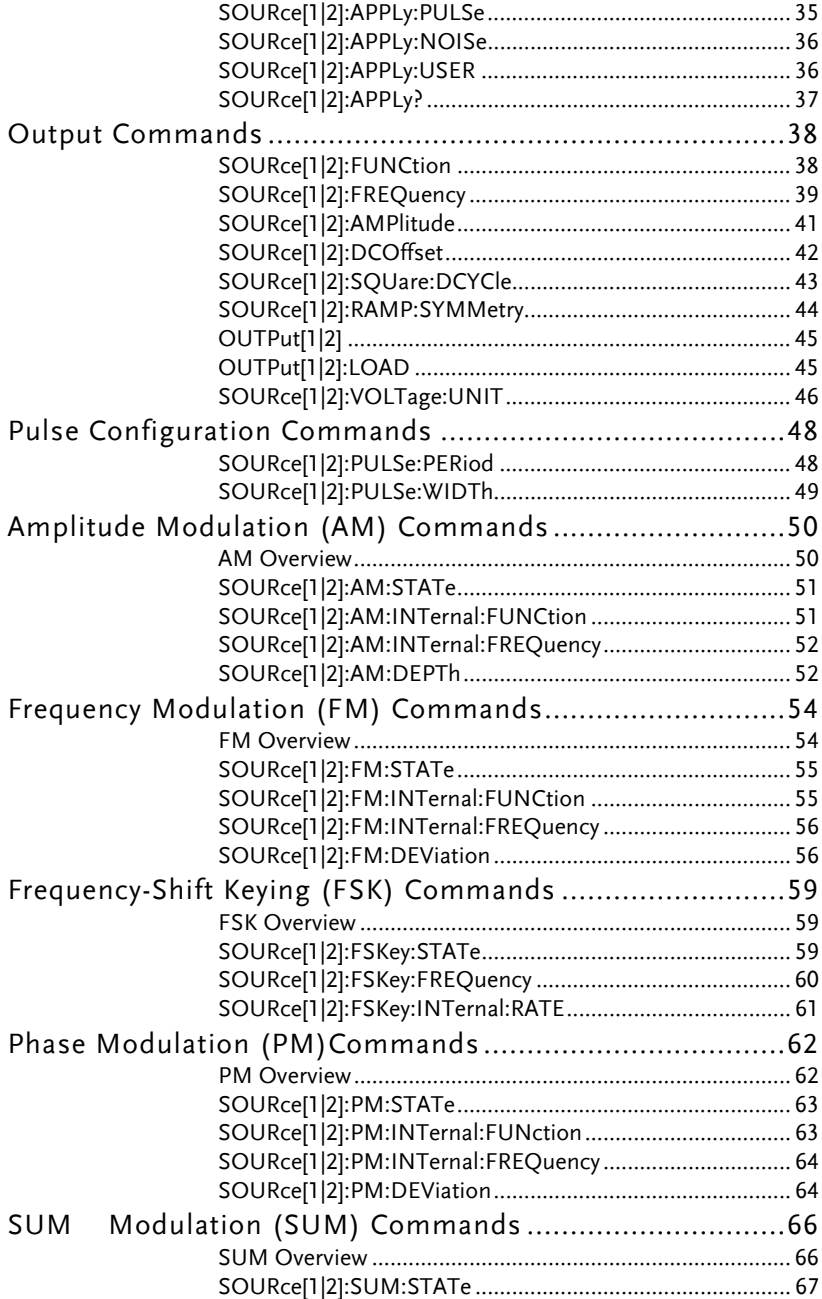

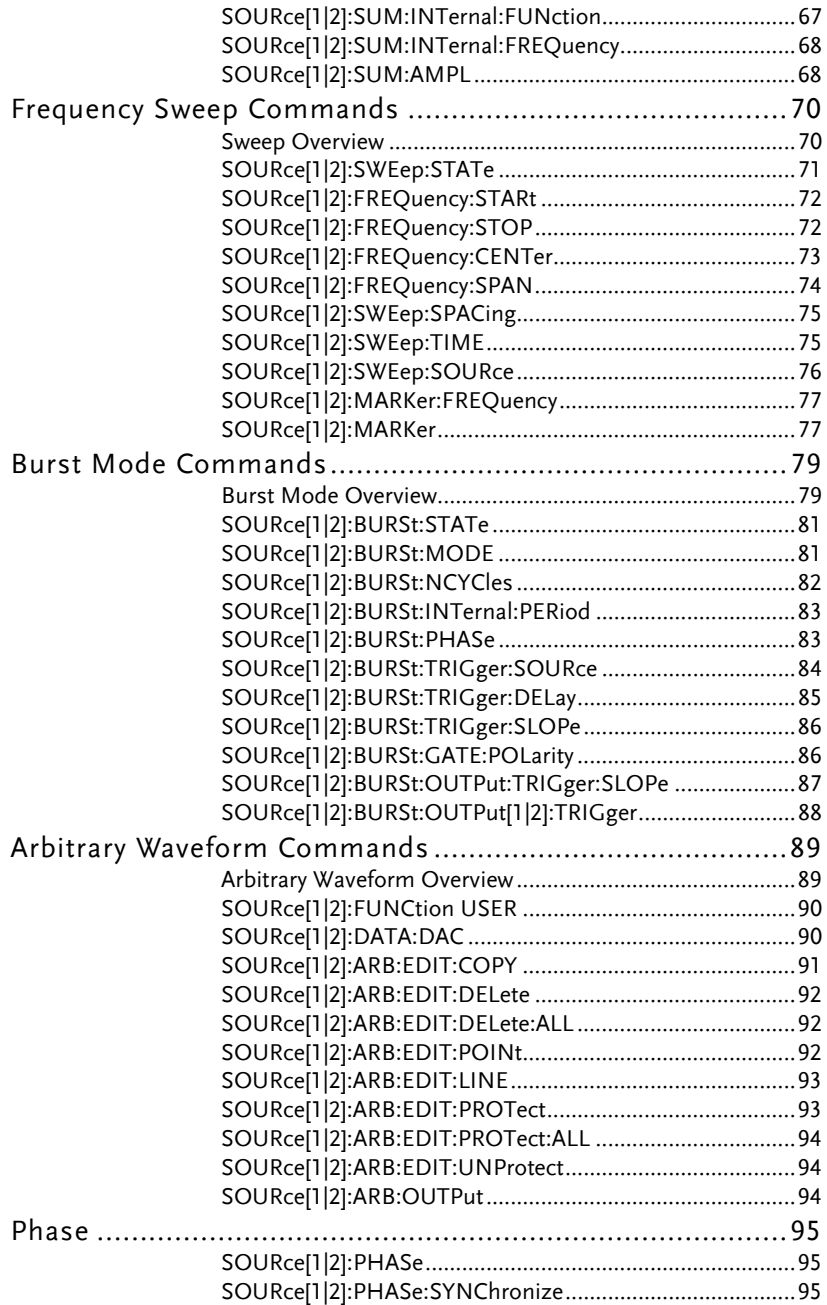

## **GWINSTEK**

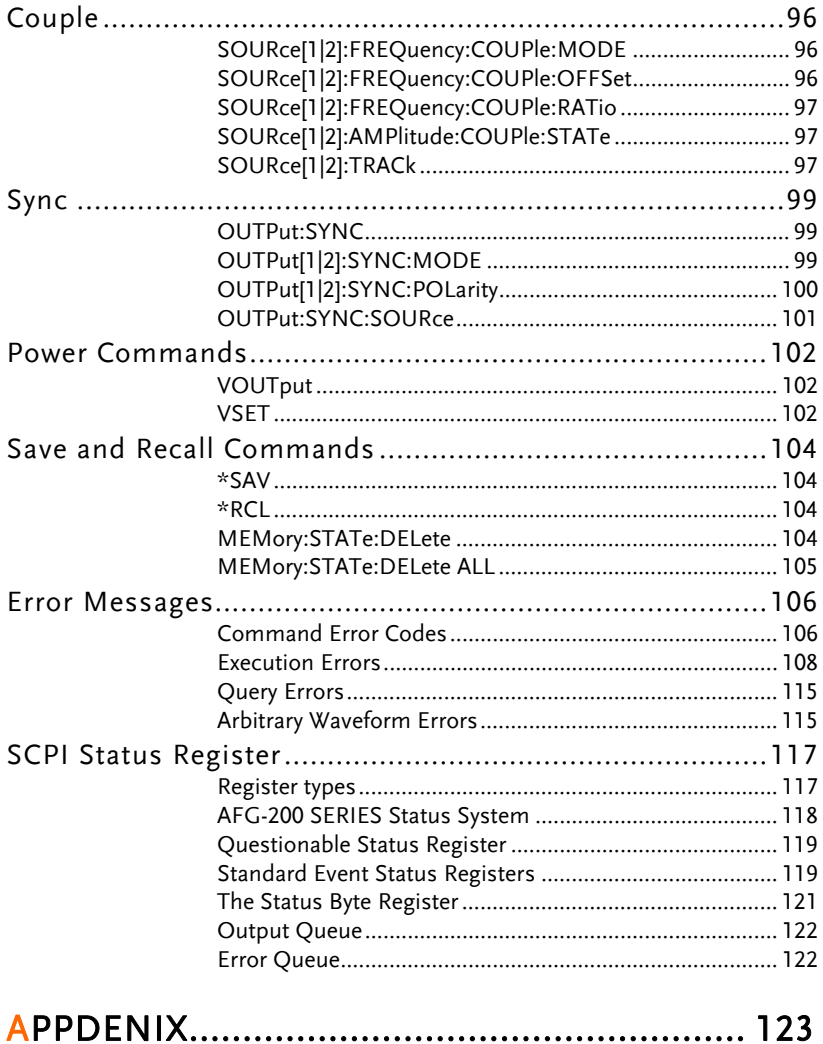

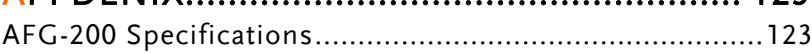

# <span id="page-6-0"></span>SAFETY INSTRUCTIONS

This chapter contains important safety instructions that should be followed when operating and storing the function generator. Read the following before any operation to ensure your safety and to keep the function generator in the best condition.

#### Safety Symbols

These safety symbols may appear in this manual or on the instrument.

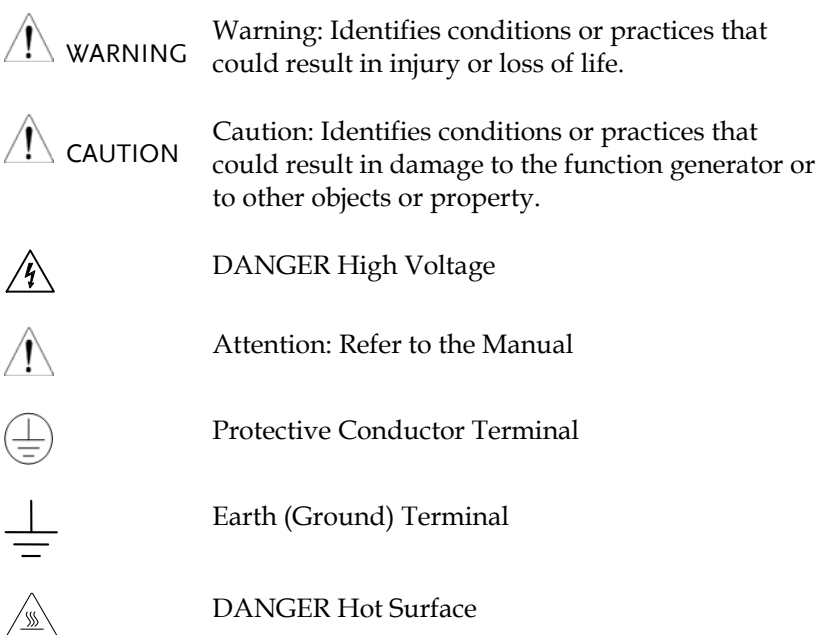

<span id="page-7-0"></span>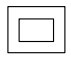

Double Insulated

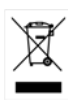

Do not dispose electronic equipment as unsorted municipal waste. Please use a separate collection facility or contact the supplier from which this instrument was purchased.

### Safety Guidelines

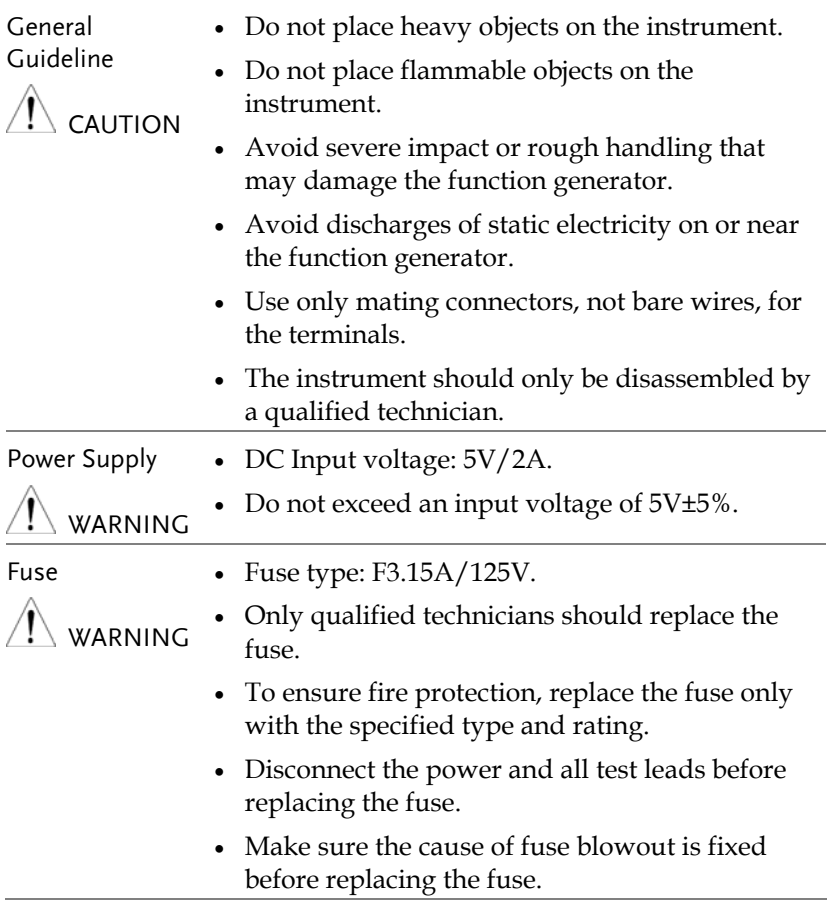

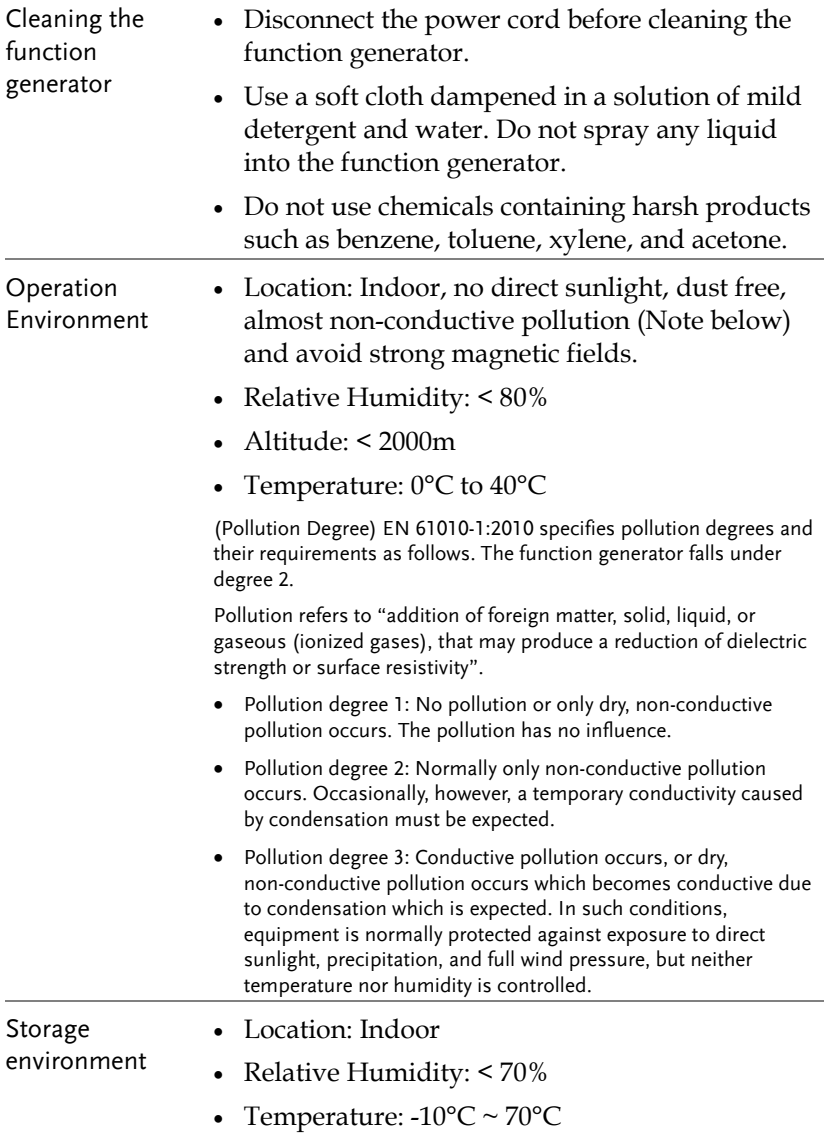

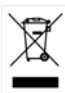

Disposal Do not dispose this instrument as unsorted municipal waste. Please use a separate collection facility or contact the supplier from which this instrument was purchased. Please make sure discarded electrical waste is properly recycled to reduce environmental impact.

# <span id="page-10-0"></span>**GETTING STARTED**

The Getting started chapter introduces the function generator's main features, appearance and introduces a quick instructional summary of some of the basic functions. For comprehensive operation instructions, please see the operation chapter.

## Main Features

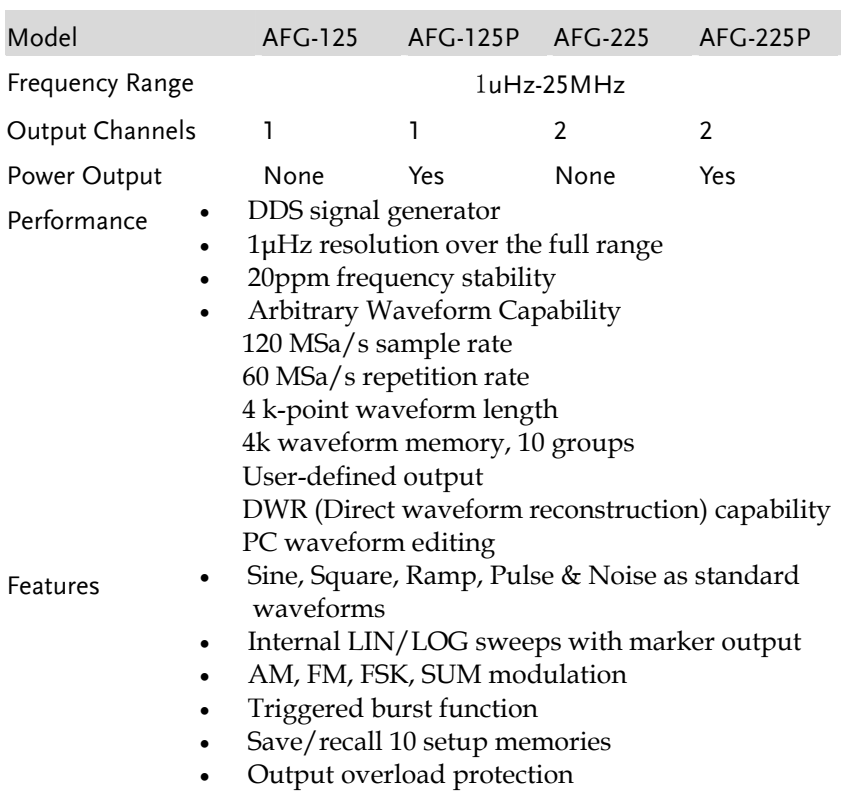

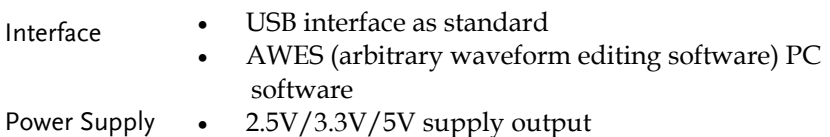

• 0.6A current output

(AFG-125P/ 225P only)

## <span id="page-12-0"></span>Panel Overview

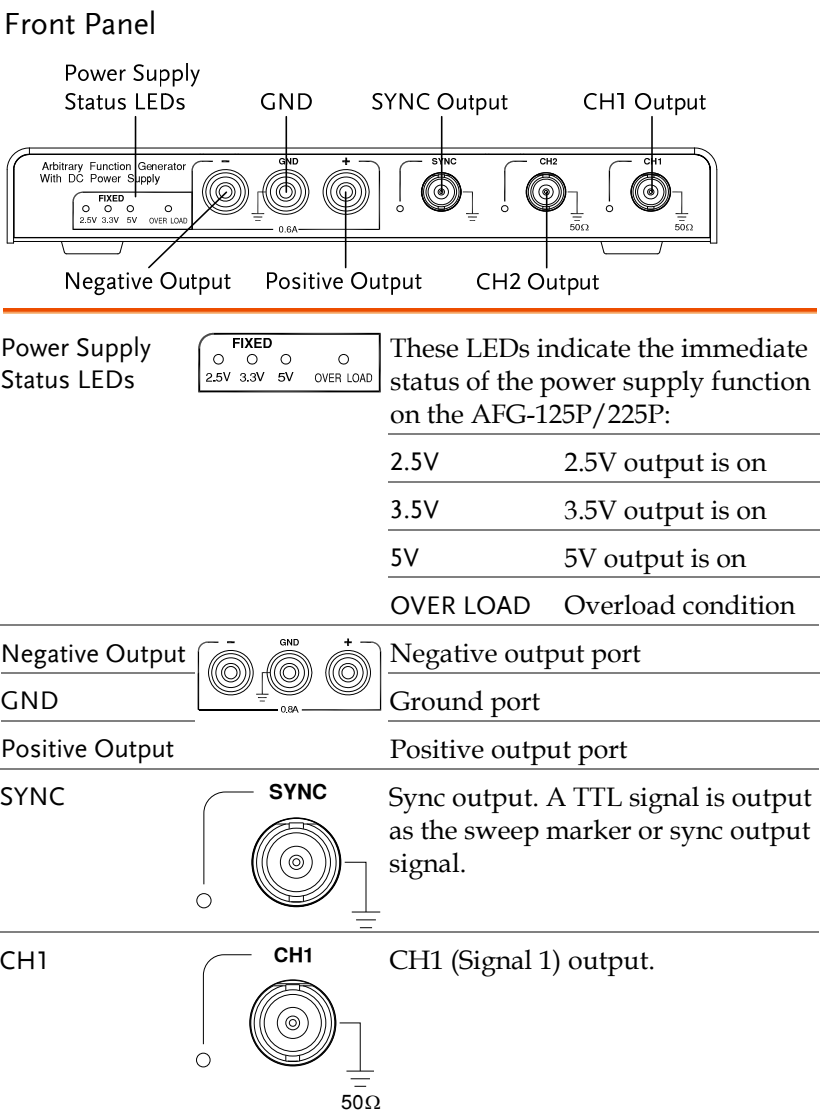

<span id="page-13-0"></span>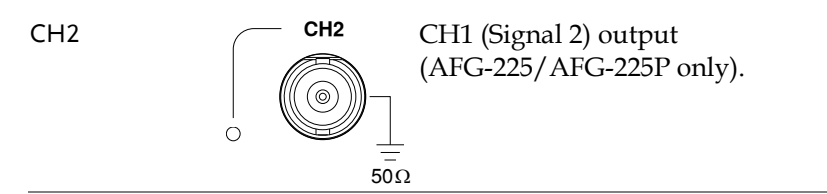

#### Rear Panel

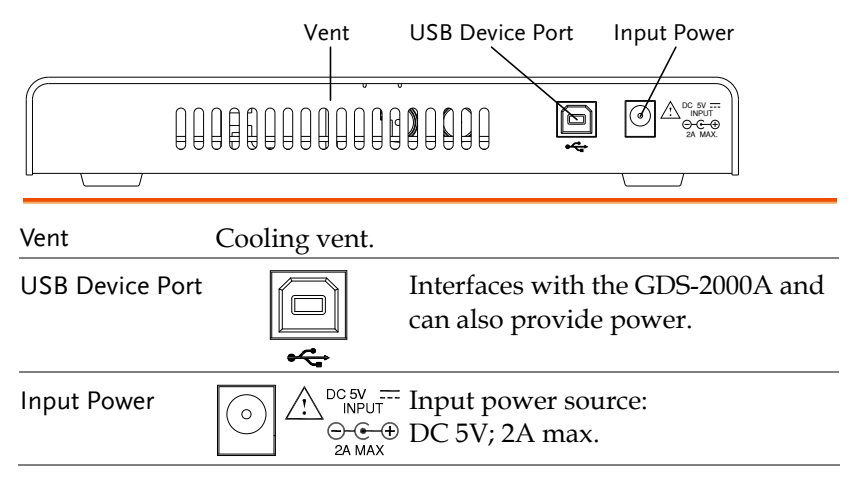

#### <span id="page-14-0"></span>System Requirements

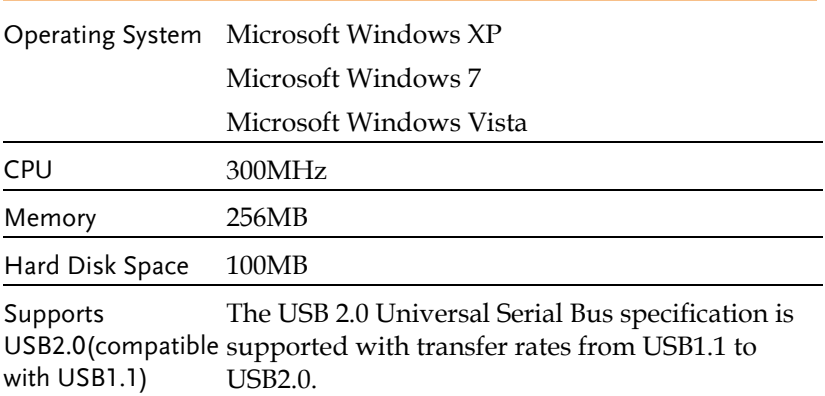

#### Software Installation

Close all the programs that are currently running.

Insert the included installation CD into your CD-ROM drive, and execute the following steps:

1. Execute the installer on the CD. Install the software step by step by following the prompts.

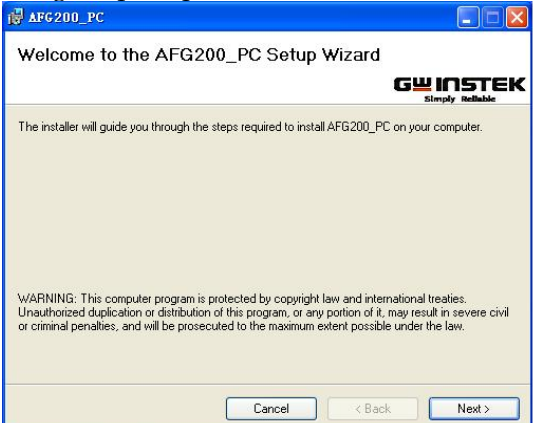

2. Connect hardware after the installation is completed. The computer will automatically search for the new hardware and install its driver. You can start to use the signal generator after the driver is installed.

#### <span id="page-15-0"></span>Setup the Signal Generator

PC Communication

- 1. Plug the power adapter into the power input port on the rear panel.
- 2. Connect the type B end of the accessory USB cable to the USB B port on the signal generator, and then connect the type A end of the USB cable to the USB A port on the computer.

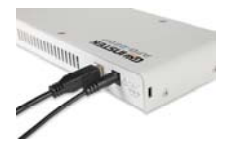

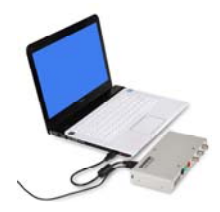

3. Turn on the PC and control the signal generator through the PC software.

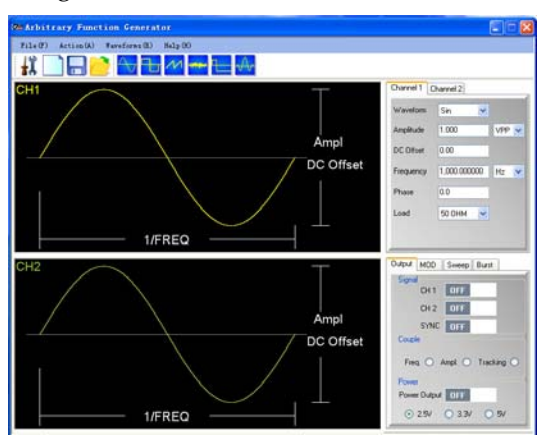

The signal generator is ready for use.

# <span id="page-16-0"></span>Default Settings

The command \*RST is used to restore the default \*RST panel settings.

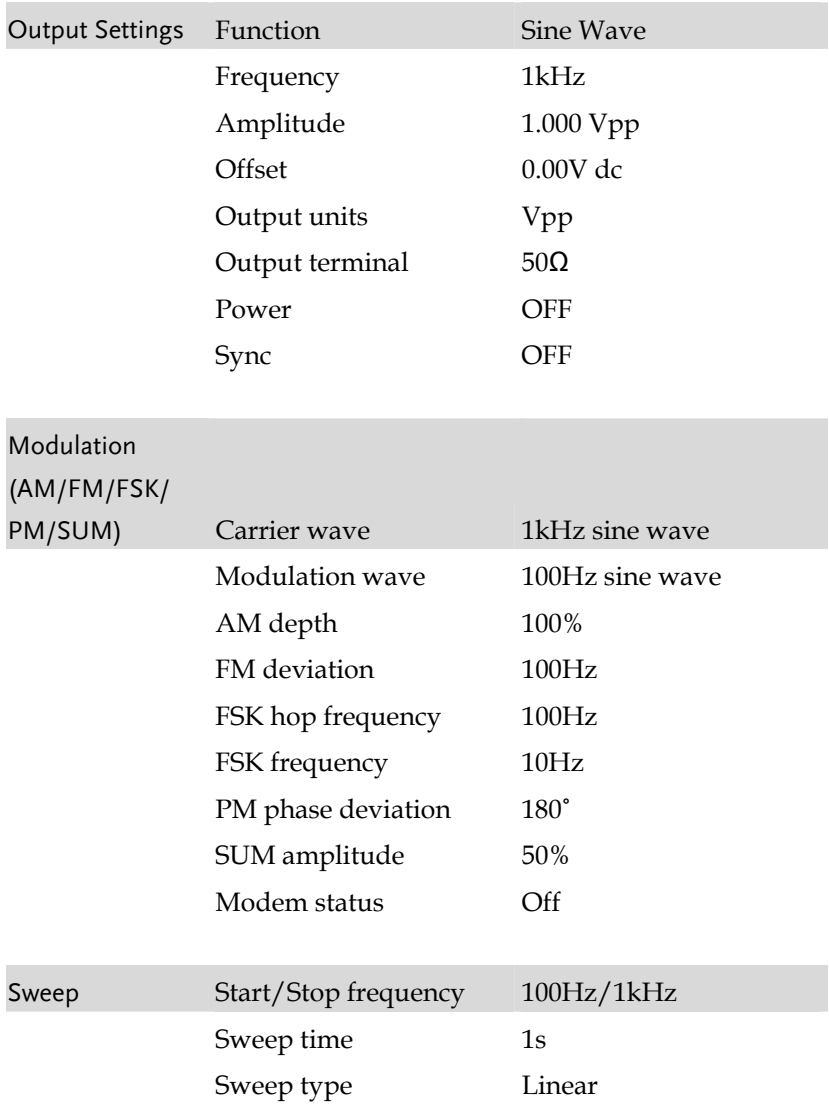

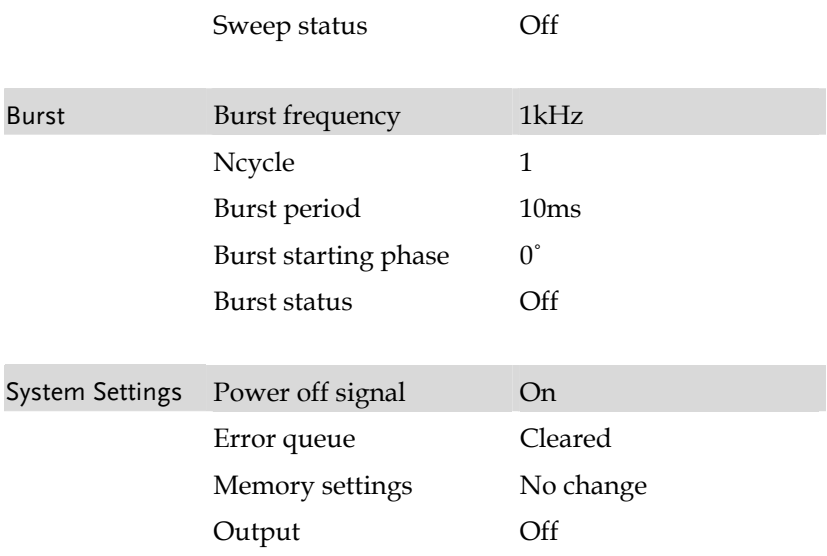

# <span id="page-18-0"></span>REMOTE INTERFACE

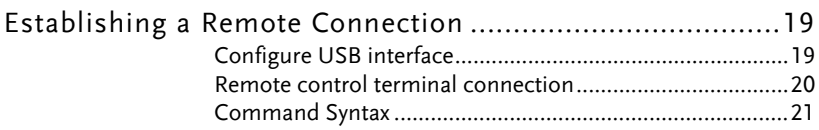

# Establishing a Remote Connection

The AFG-200 supports USB remote connections

#### Configure USB interface

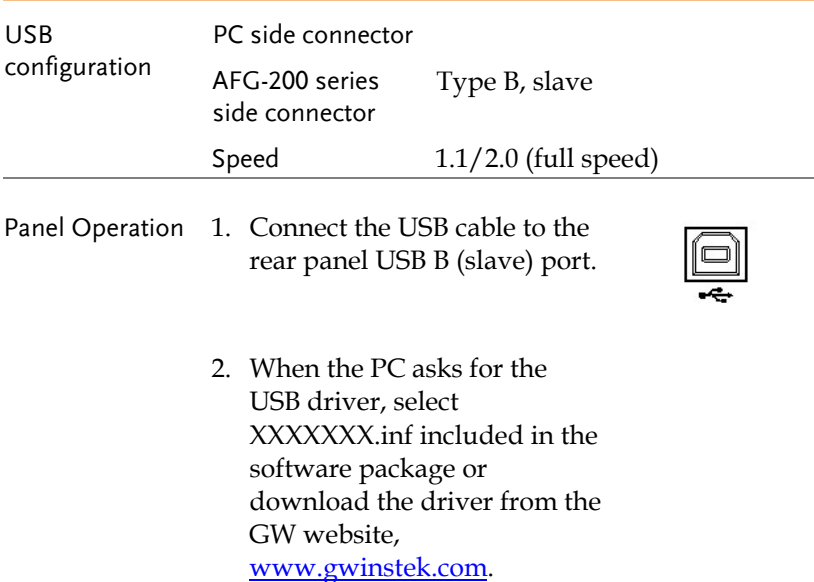

### <span id="page-19-0"></span>Remote control terminal connection

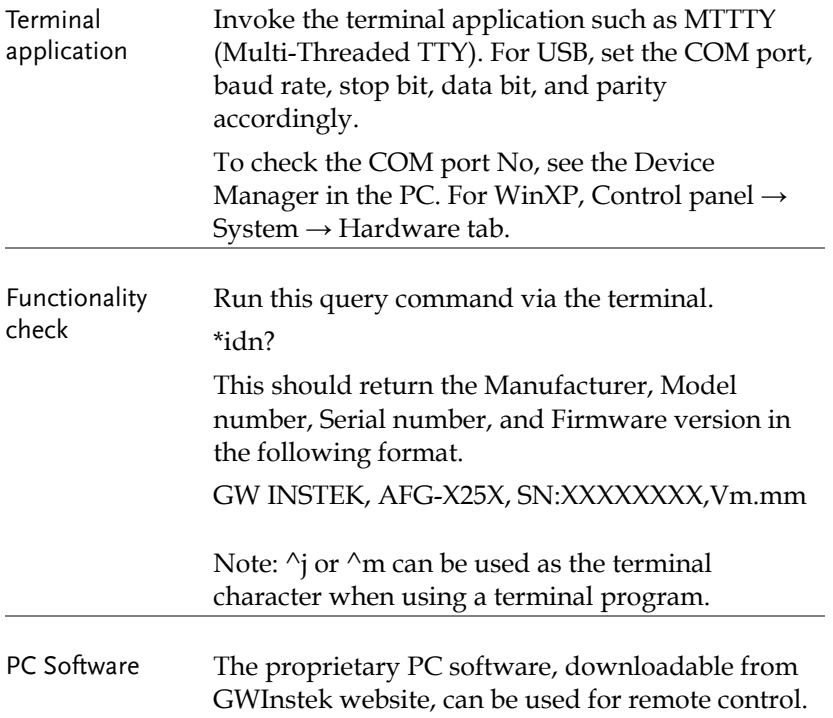

### <span id="page-20-0"></span>Command Syntax

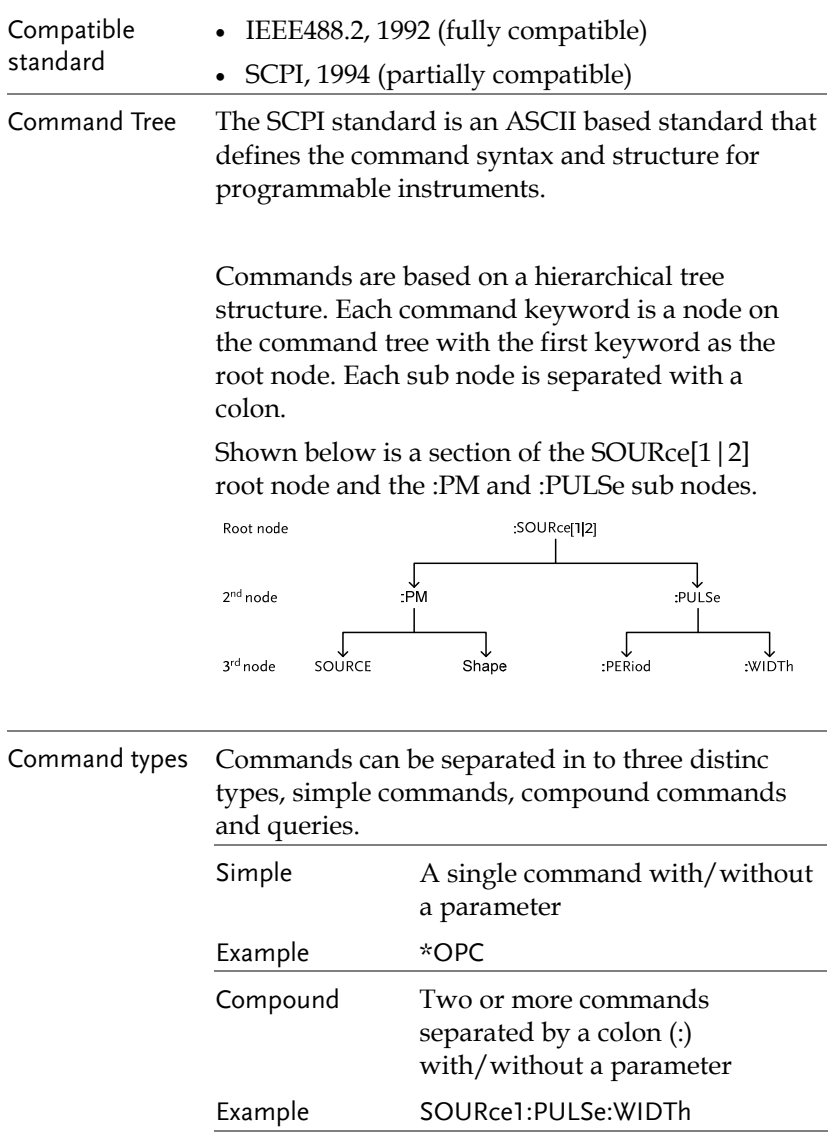

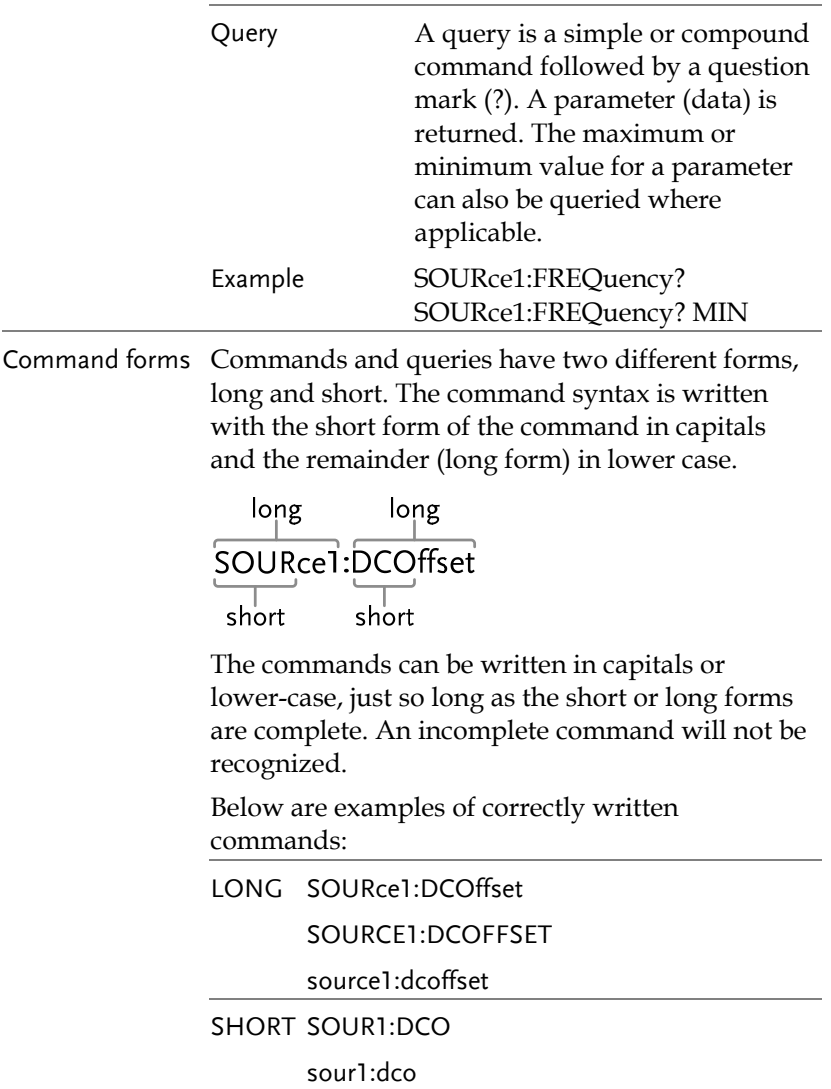

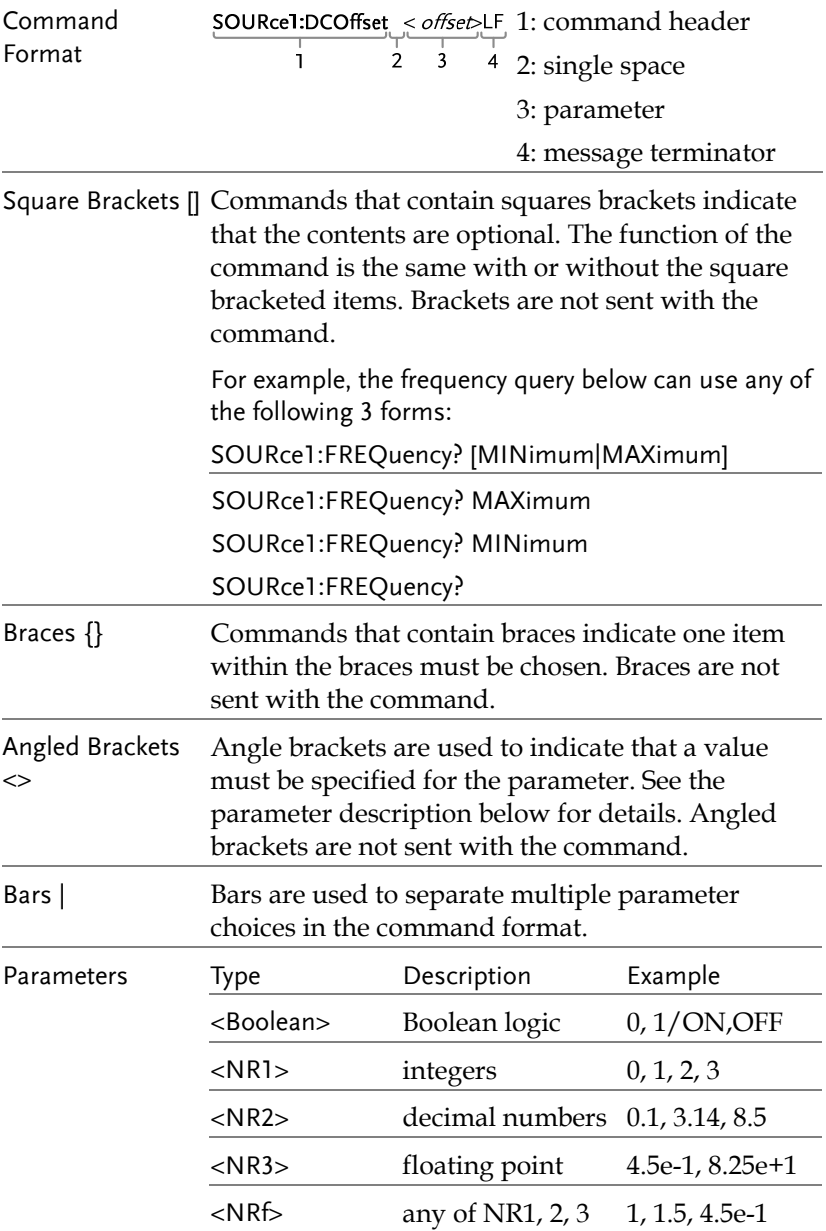

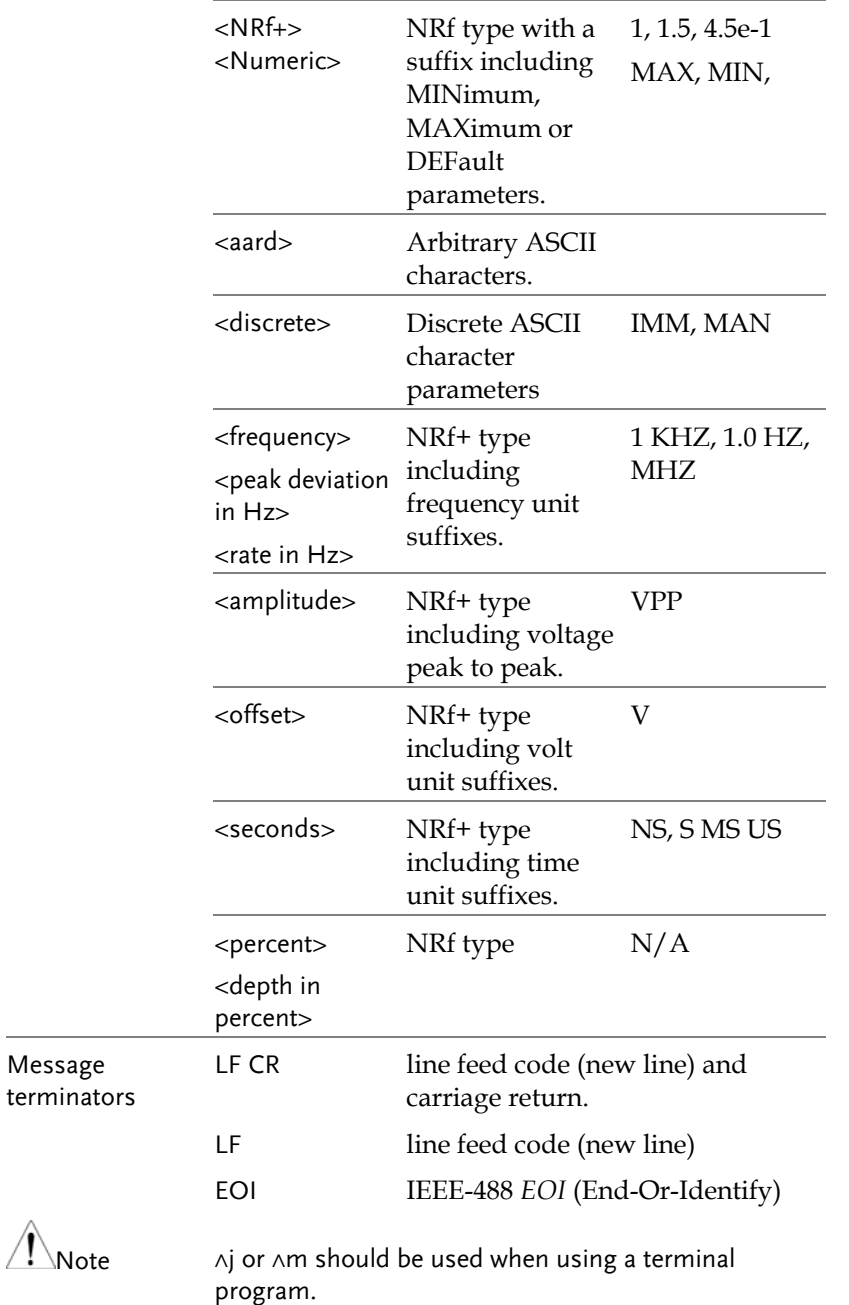

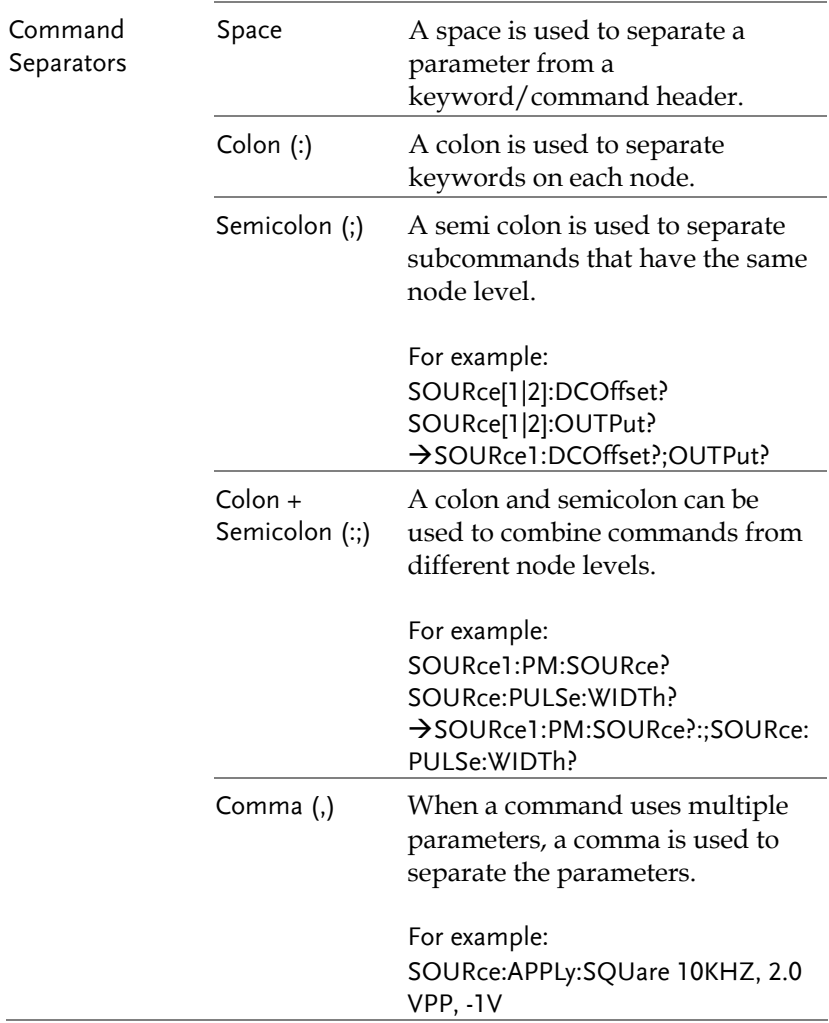

# <span id="page-25-0"></span>System Command

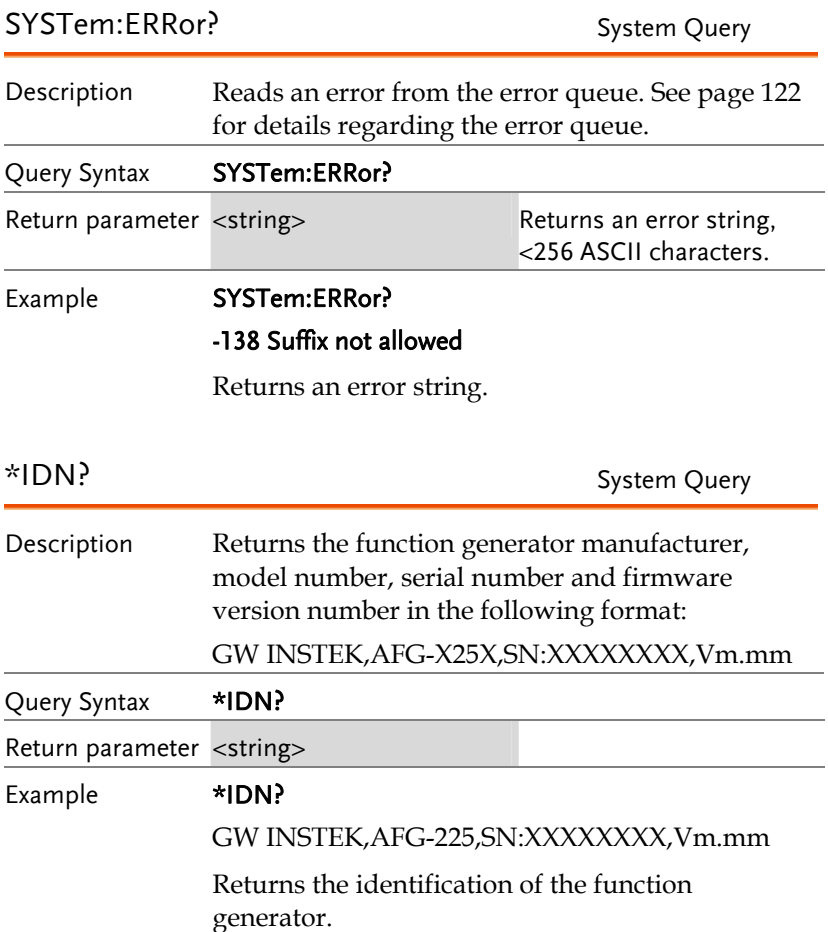

<span id="page-26-0"></span>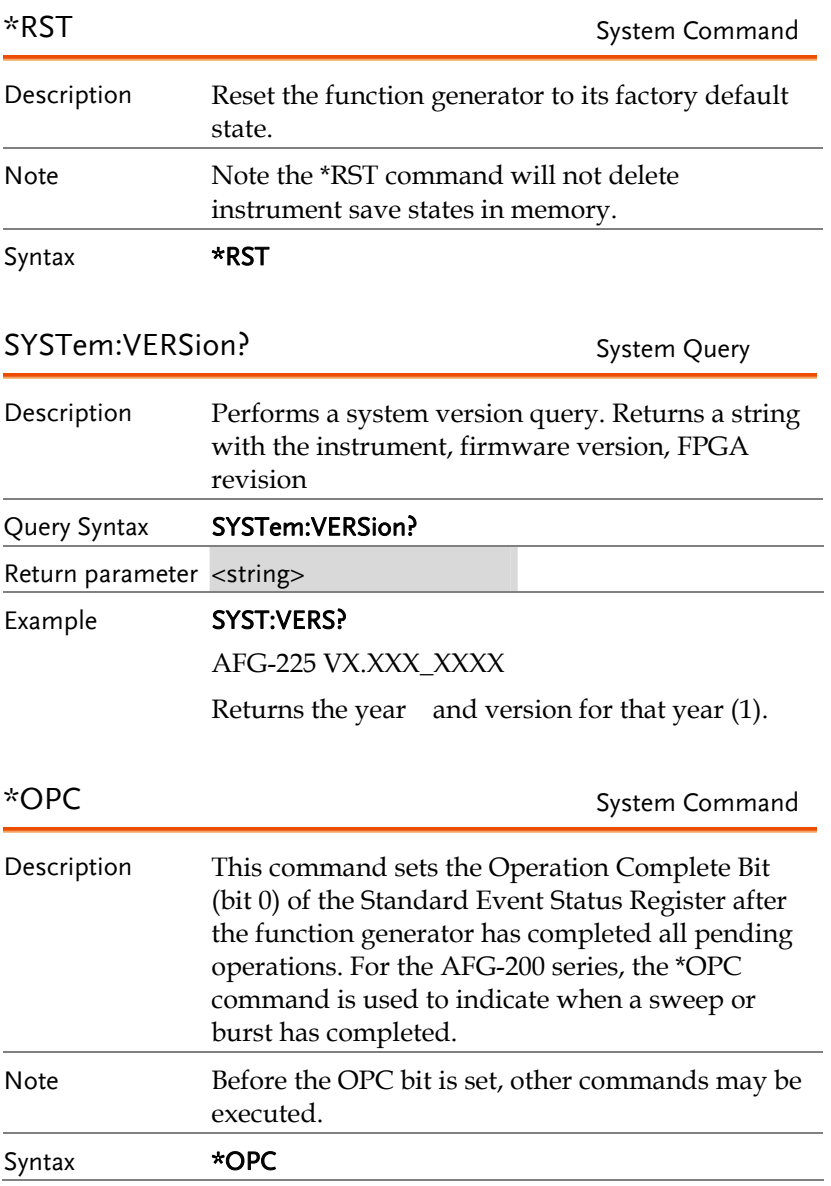

<span id="page-27-0"></span>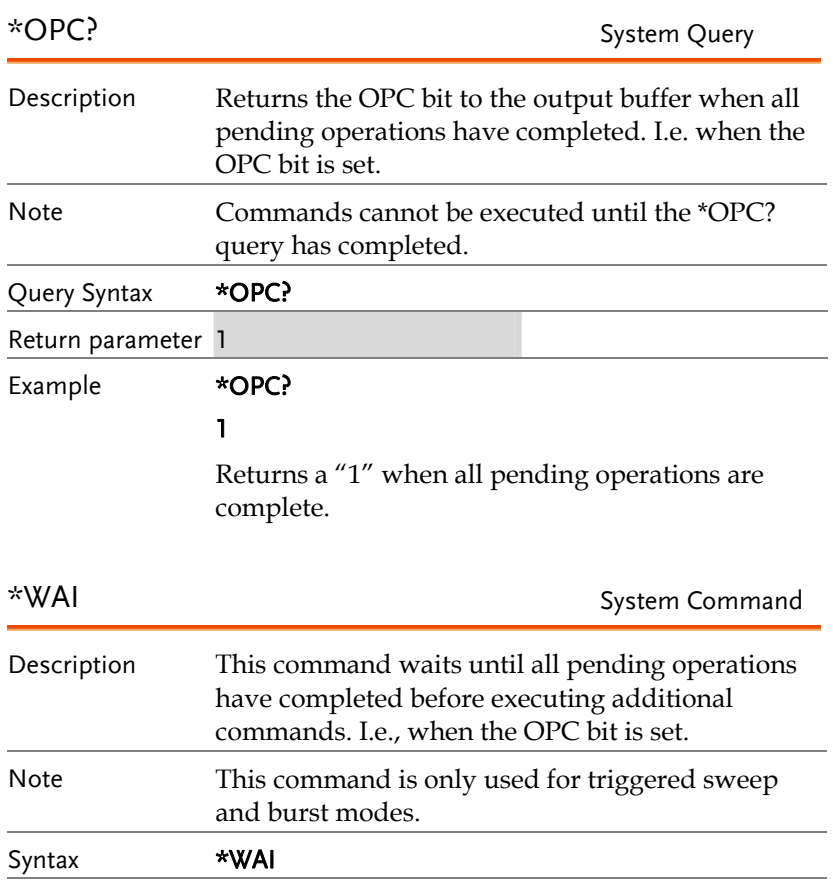

# <span id="page-28-0"></span>Status Register Commands

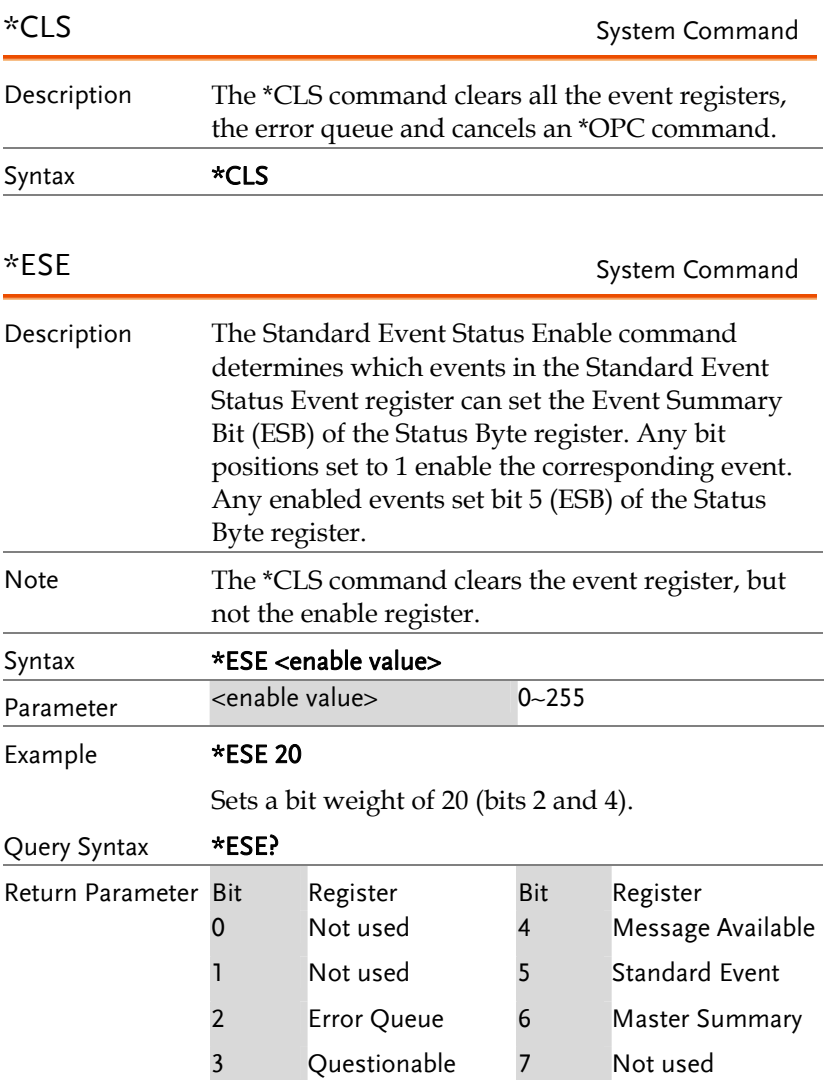

Data

<span id="page-29-0"></span>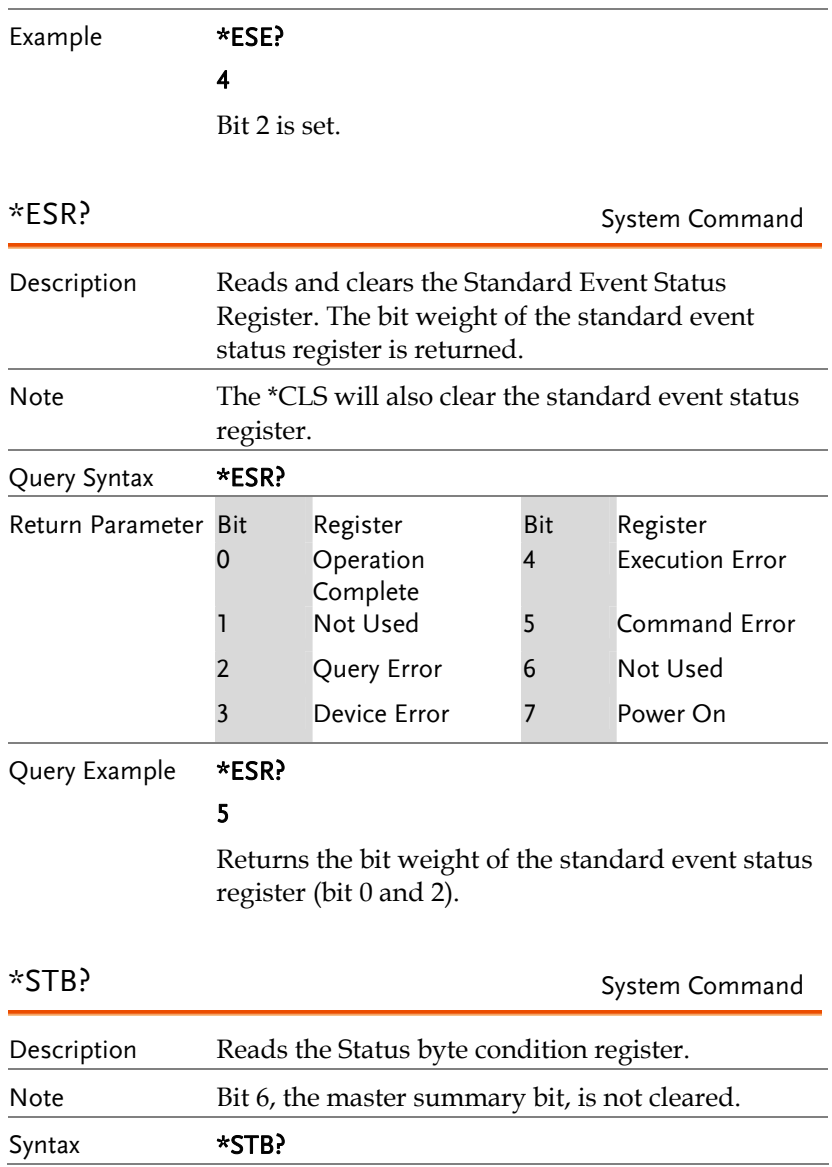

<span id="page-30-0"></span>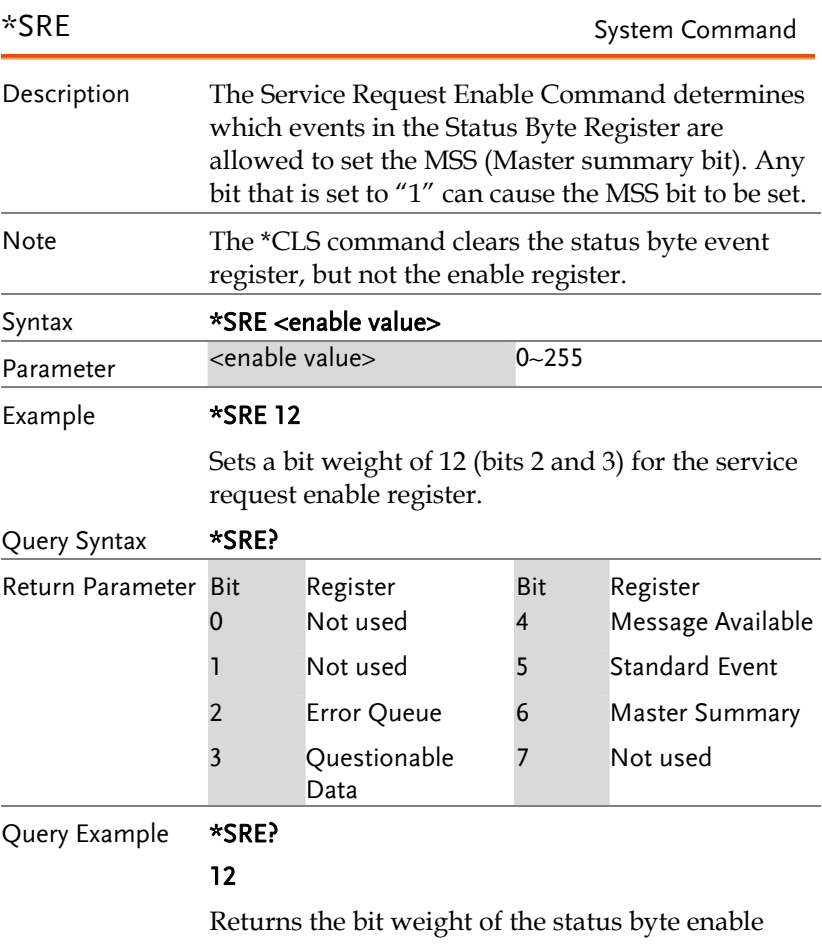

register.

## <span id="page-31-0"></span>Apply Commands

The APPLy command has 5 different types of outputs (Sine, Square, Ramp, Pulse, Noise, ). The command is the quickest, easiest way to output waveforms remotely. Frequency, amplitude and offset can be specified for each function.

As only basic parameters can be set with the Apply command, other parameters use the instrument default values.

The Apply command will set the trigger source to immediate and disable burst, modulation and sweep modes. Turns on the output commandOUTPut[1|2] ON. The termination setting will not be changed.

As the frequency, amplitude and offset parameters are in nested square brackets, amplitude can only be specified if the frequency has been specified and offset can only be specified if amplitude has been set. For the example:

SOURce[1|2]:APPLy:SINusoid [<frequency> [,<amplitude> [,<offset>] ]]

Output Frequency For the output frequency, MINimum, MAXimum and DEFault can be used. The default frequency for all functions is set to 1 kHz. The maximum and minimum frequency depends on the function used. If a frequency output that is out of range is specified, the max/min frequency will be used instead. A "Data out range error will be generated" from the remote terminal.

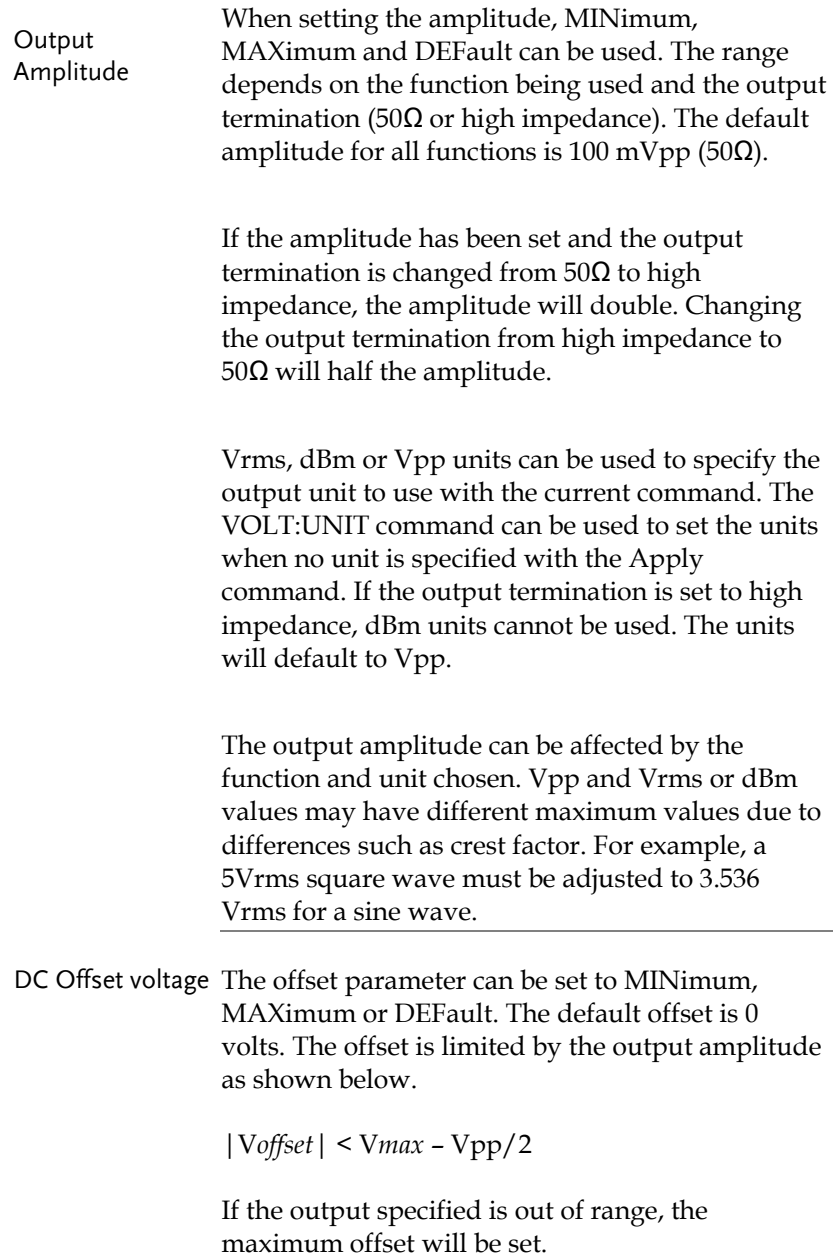

<span id="page-33-0"></span>The offset is also determined by the output termination (50Ω or high impedance). If the offset has been set and the output termination has changed from 50 $\Omega$  to high impedance, the offset will double. Changing the output termination from high impedance to 50Ω will half the offset.

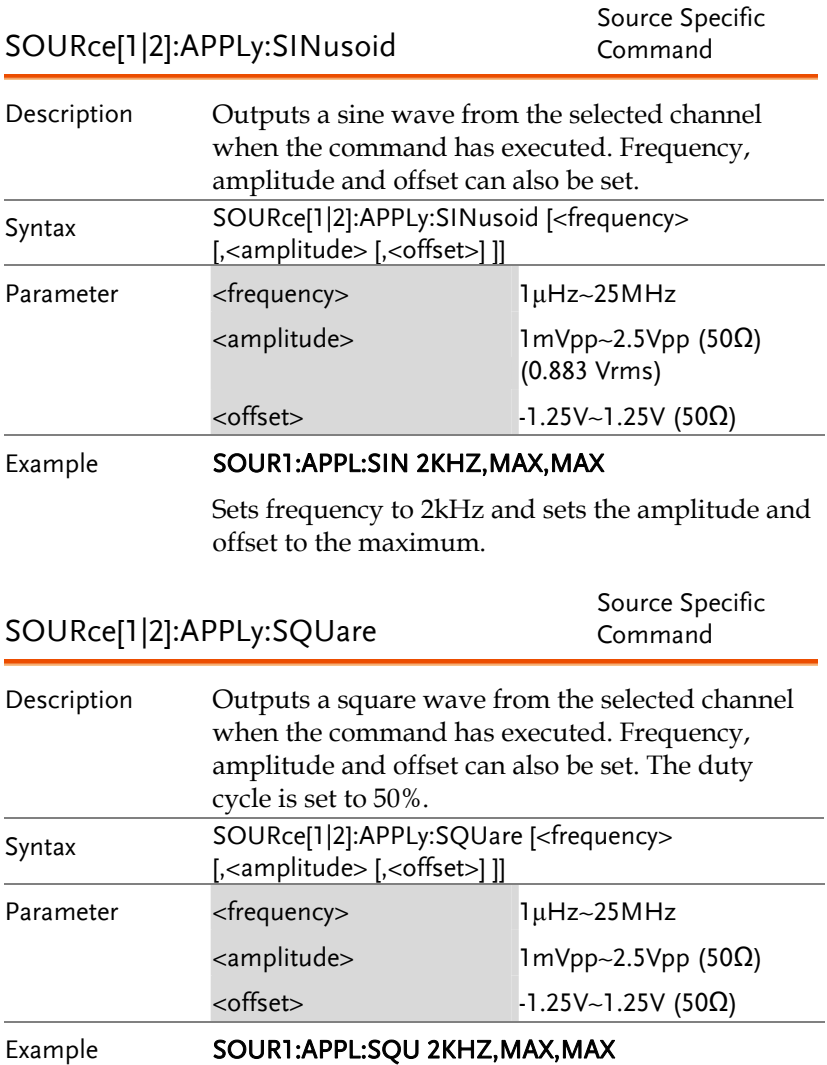

Sets frequency to 2kHz and sets the amplitude and offset to the maximum.

<span id="page-34-0"></span>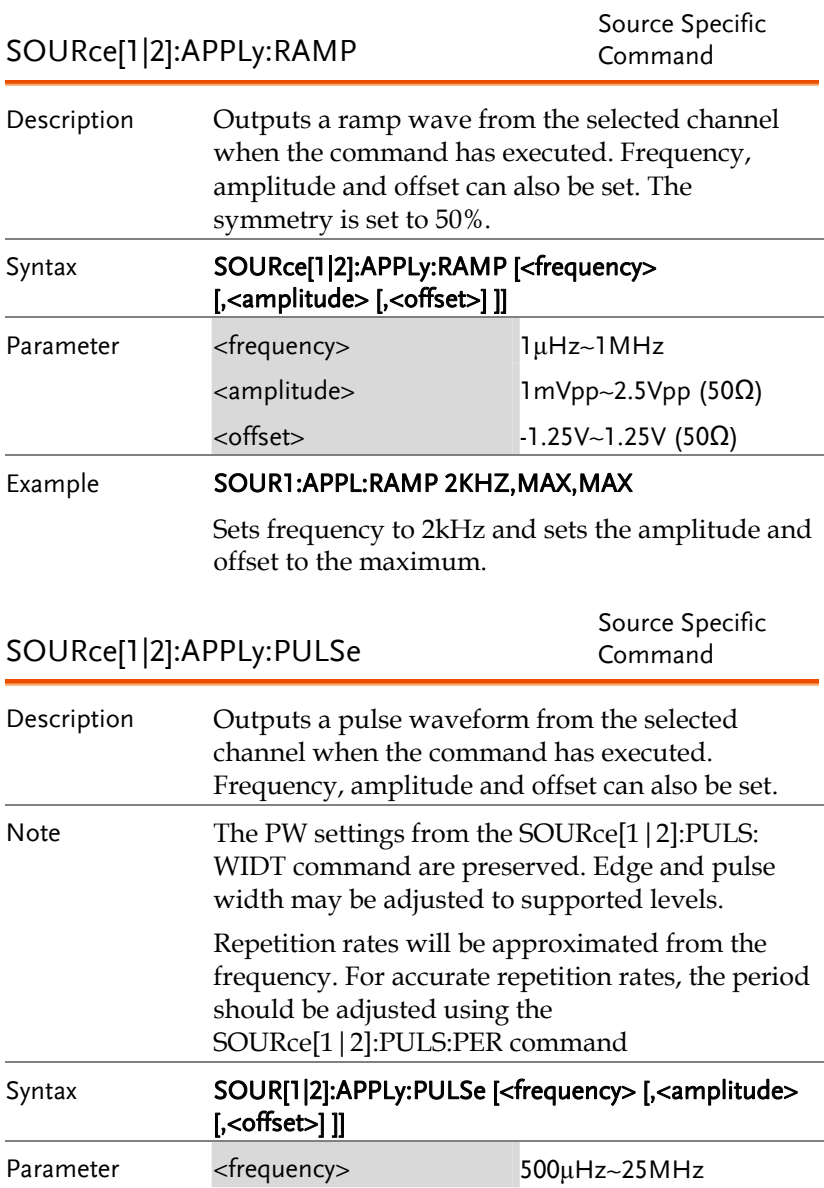

<span id="page-35-0"></span>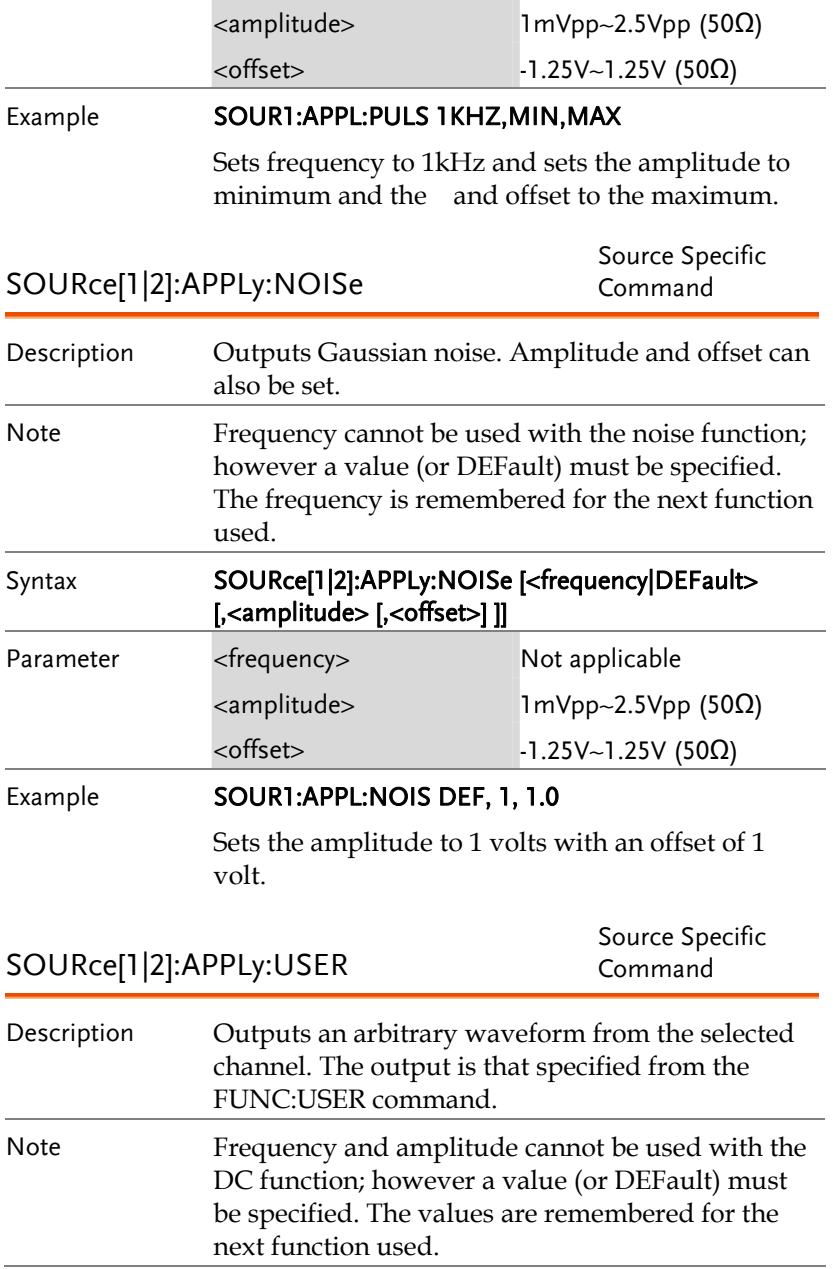
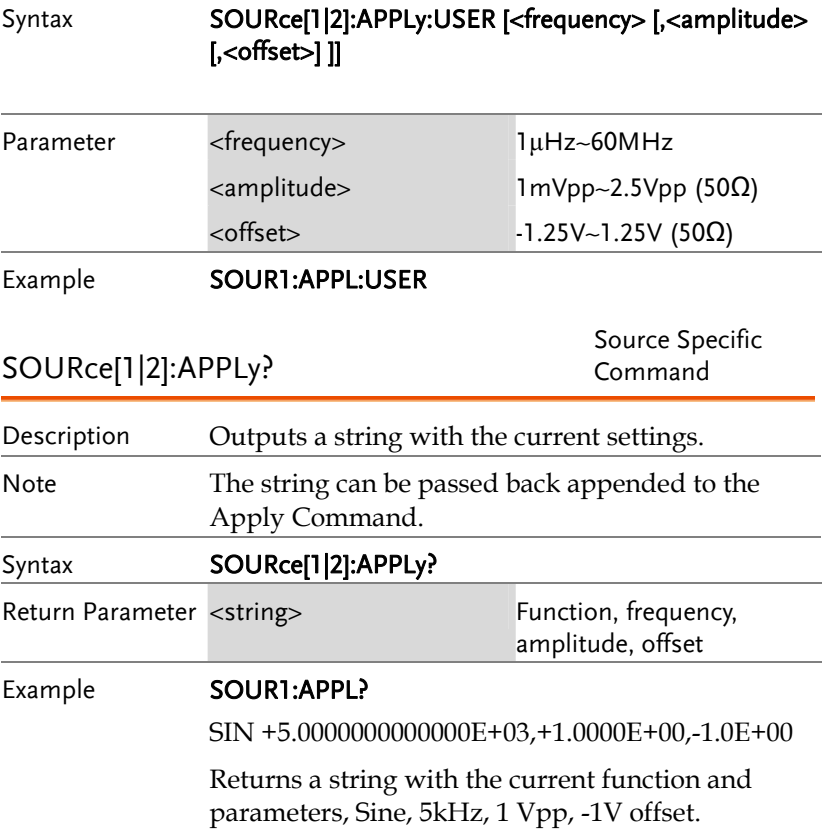

## Output Commands

Unlike the Apply commands, the Output commands are low level commands to program the function generator.

This section describes the low-level commands used to program the function generator. Although the APPLy command provides the most straightforward method to program the function generator, the low-level commands give you more flexibility to change individual parameters.

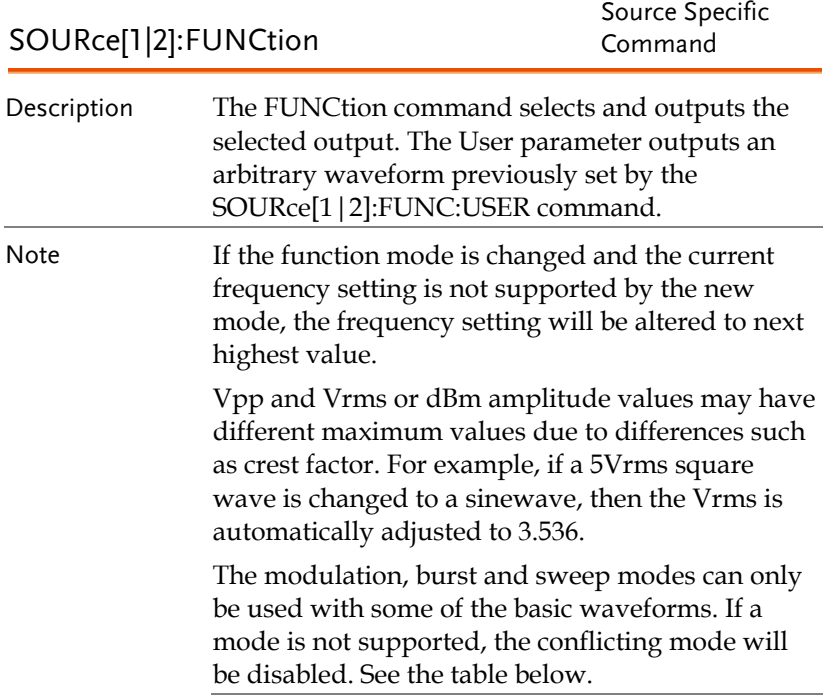

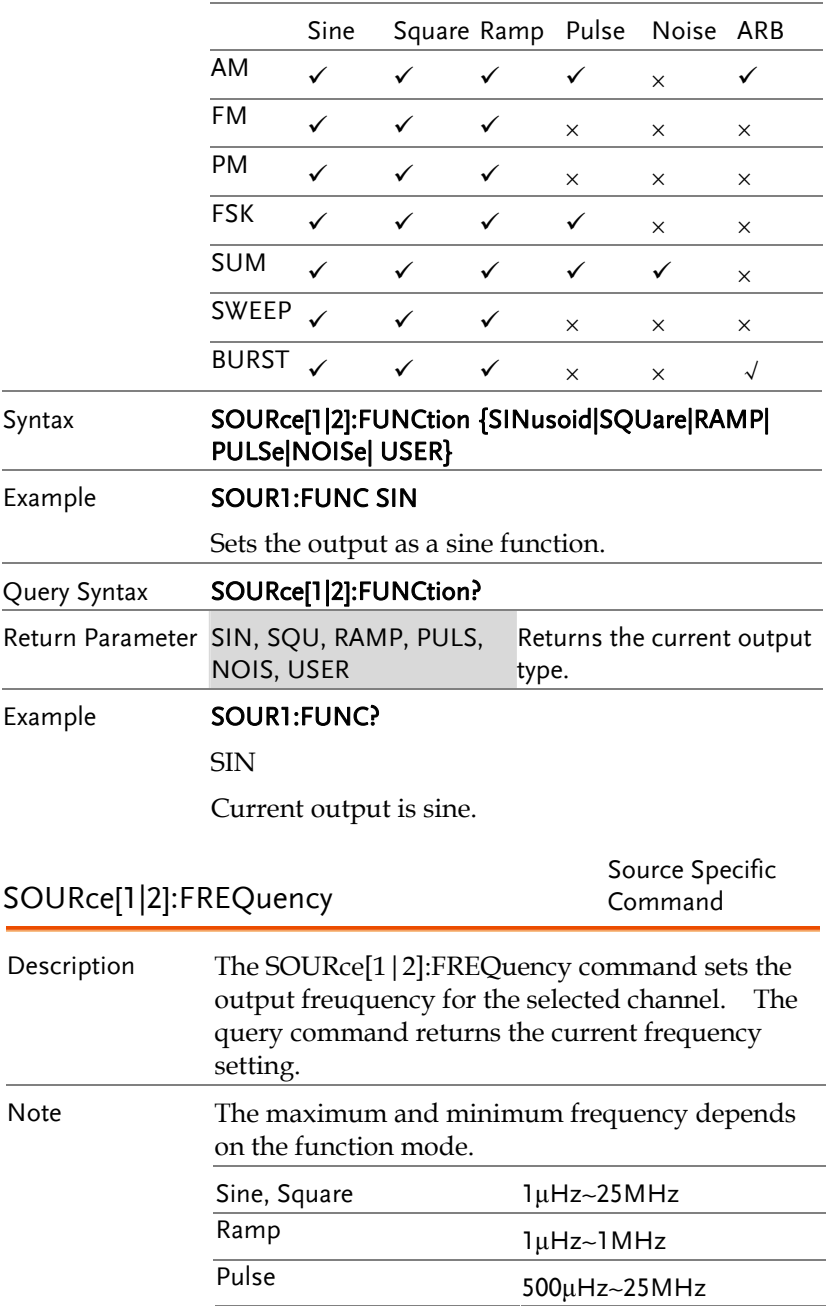

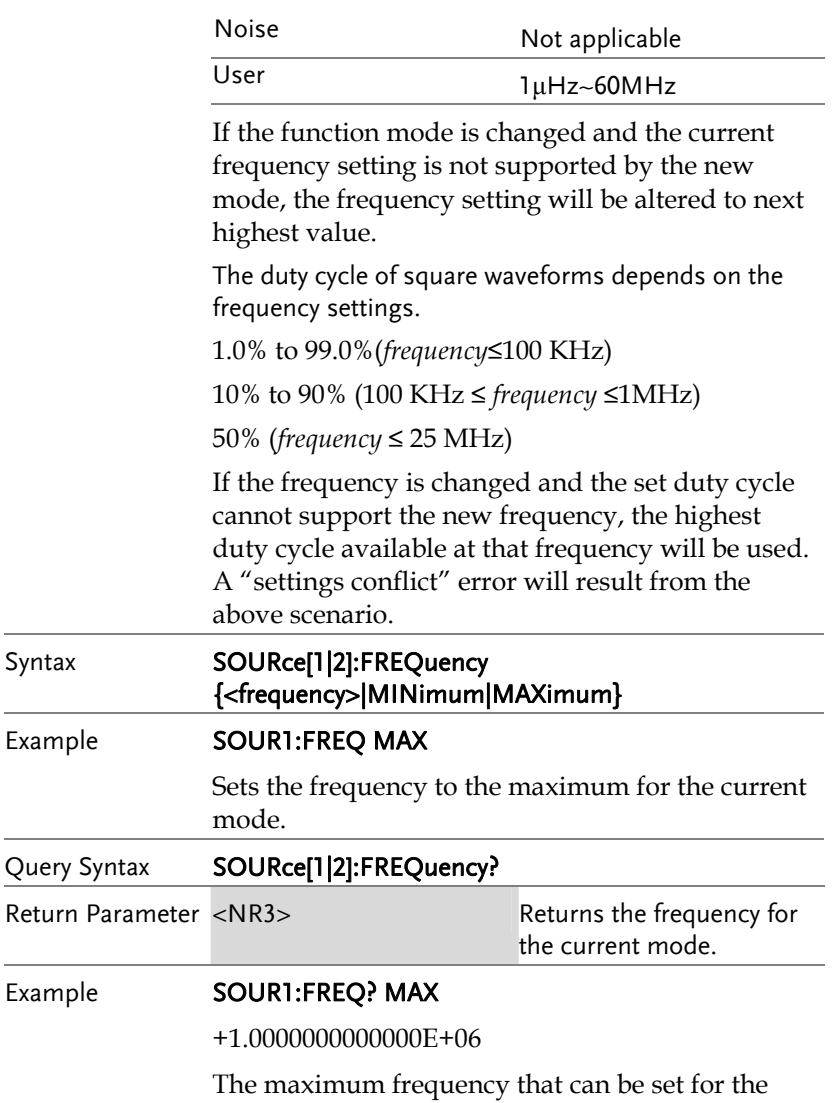

current function is 1MHz.

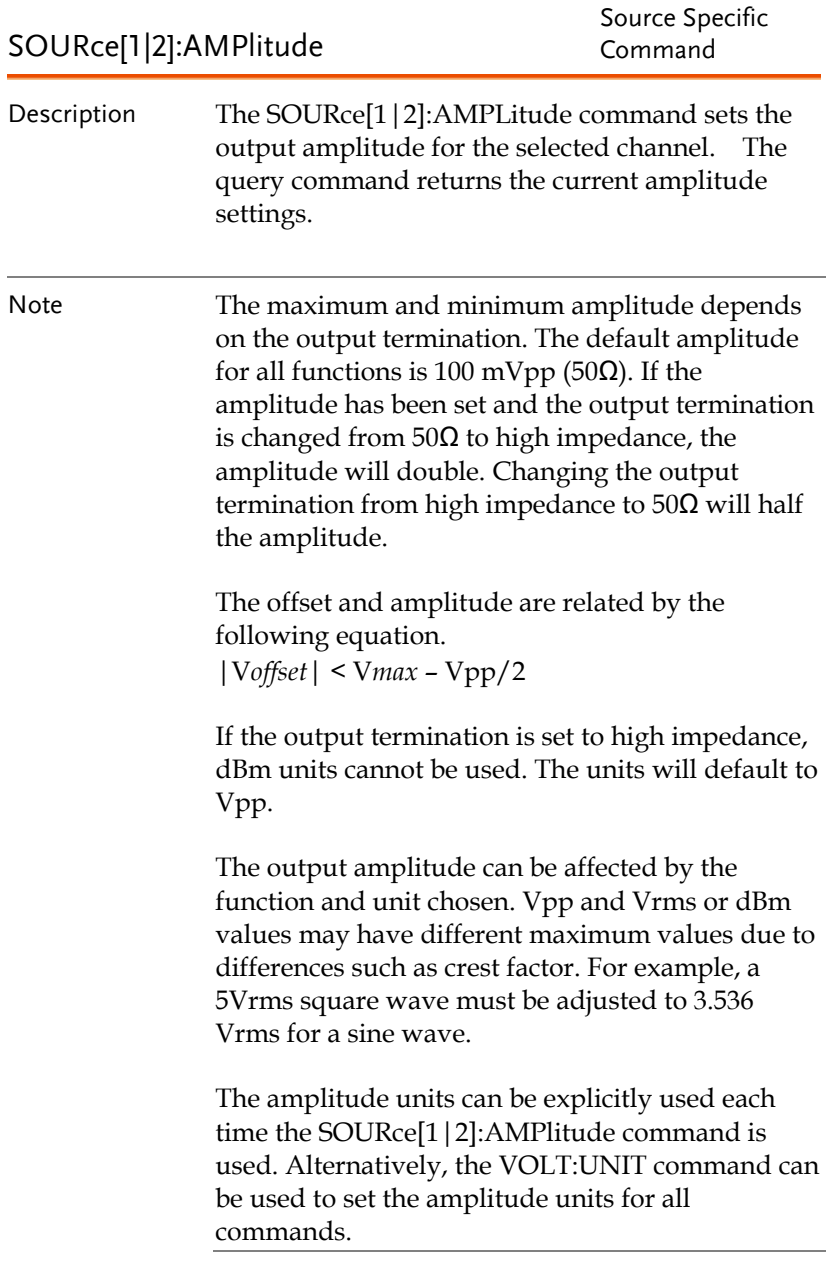

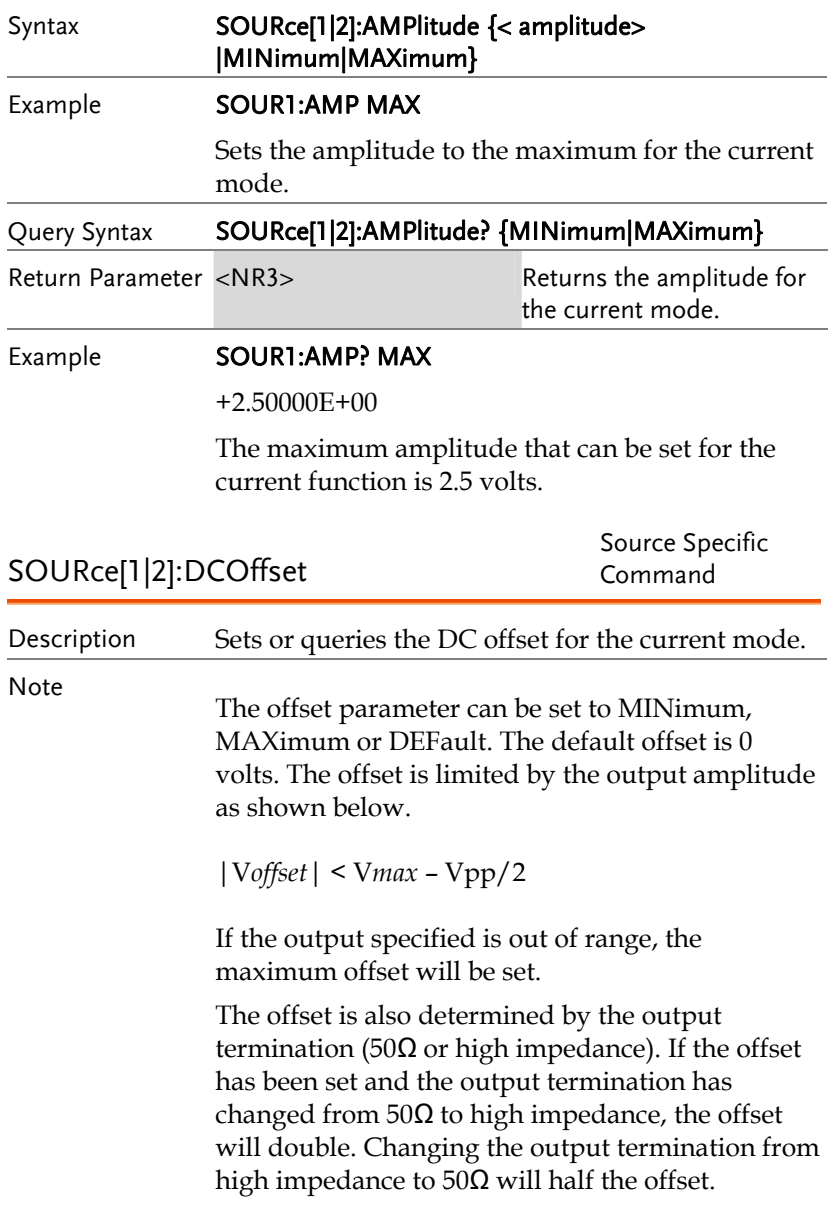

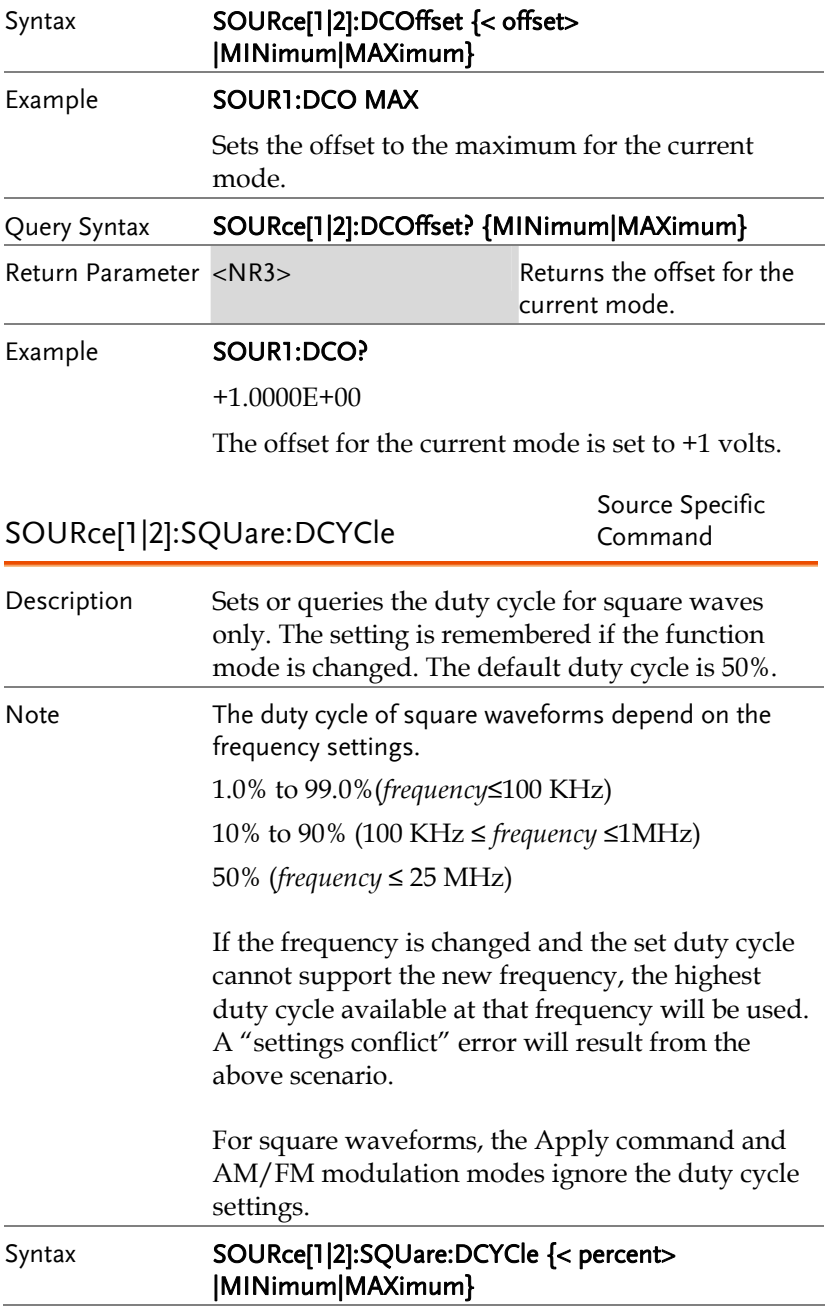

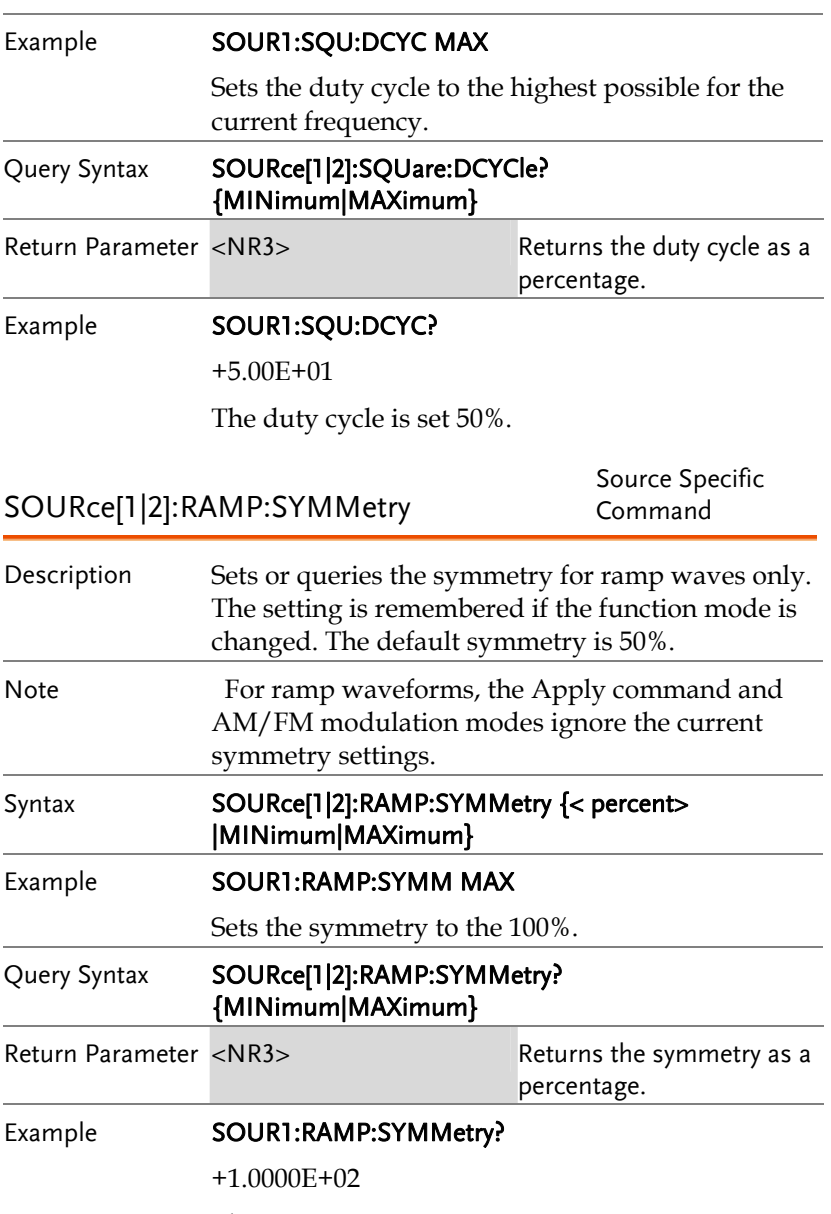

The symmetry is set as 100%.

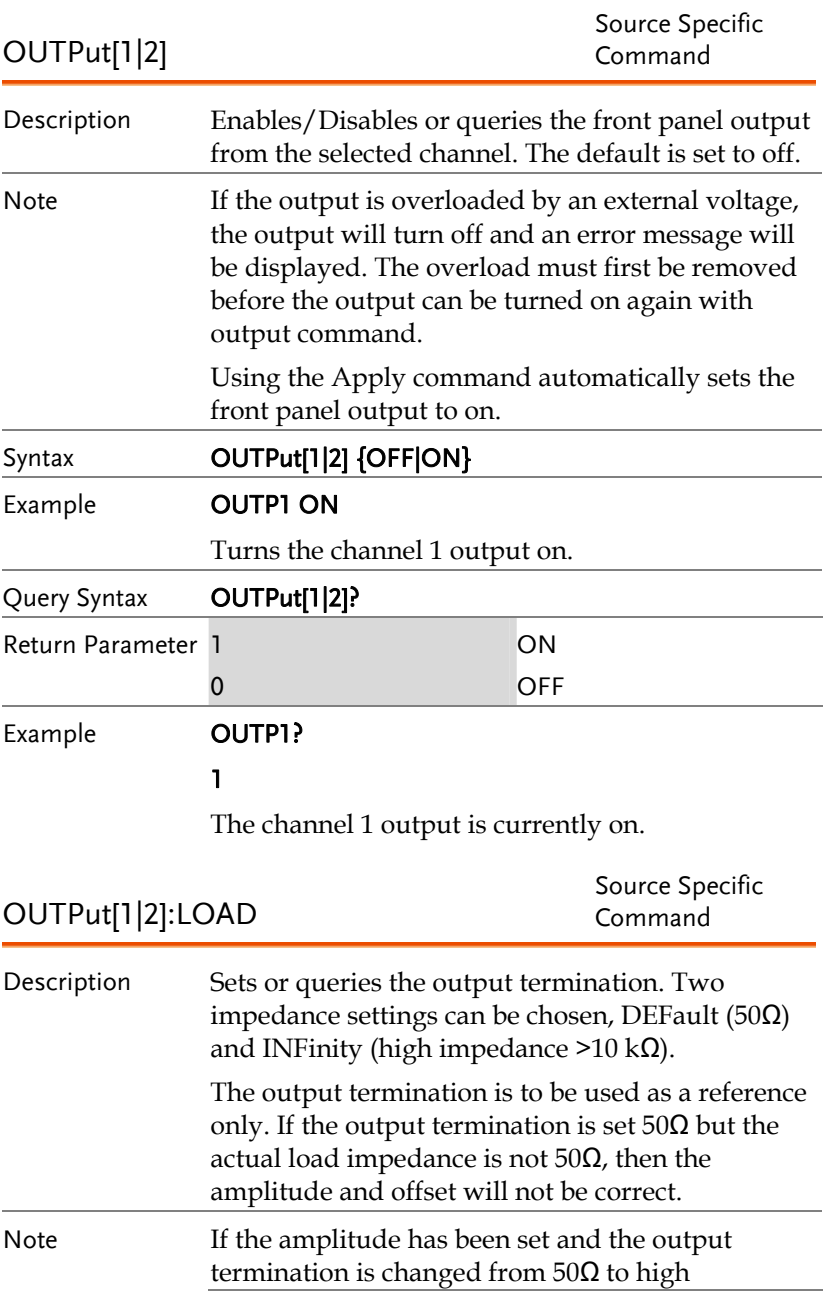

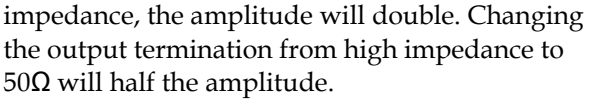

If the output termination is set to high impedance, dBm units cannot be used. The units will default to Vpp.

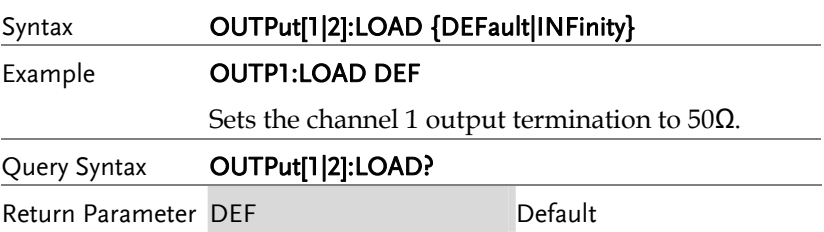

INF **INFinity** Example **OUTP1:LOAD?** DEF

The output termination for channel 1 is set to 50 $\Omega$ .

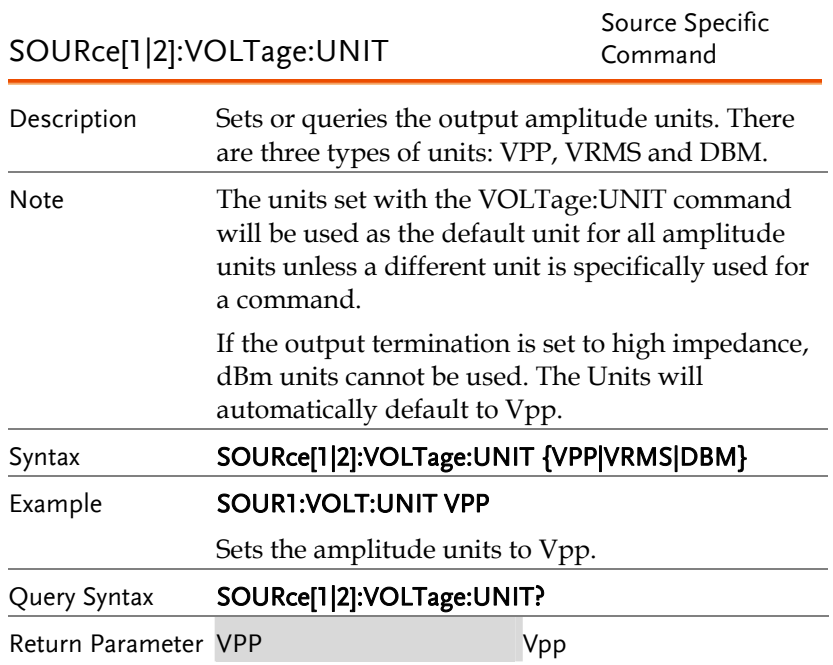

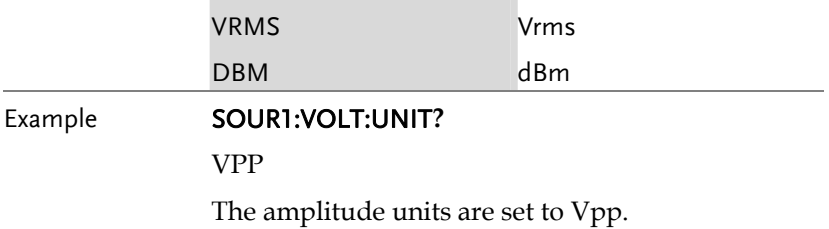

## Pulse Configuration Commands

The pulse chapter is used to control and output pulse waveforms. Unlike the APPLy command, low level control is possible including setting the rise time, fall time, period and pulse width.

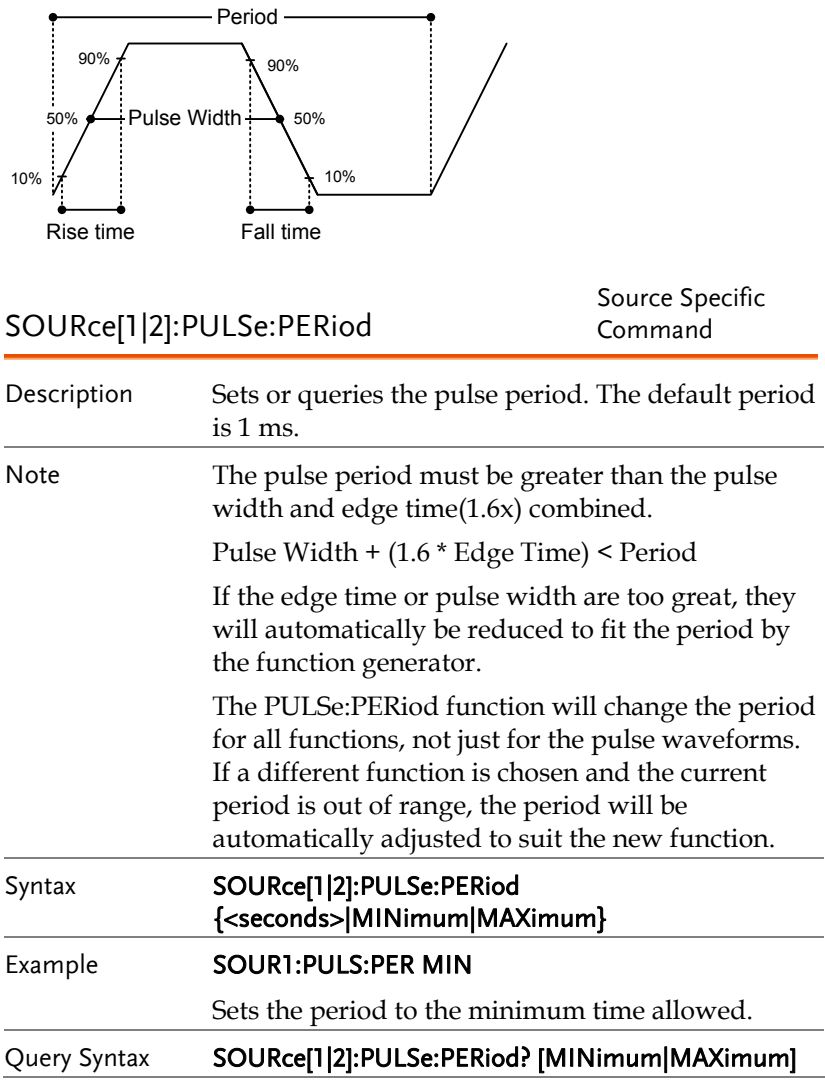

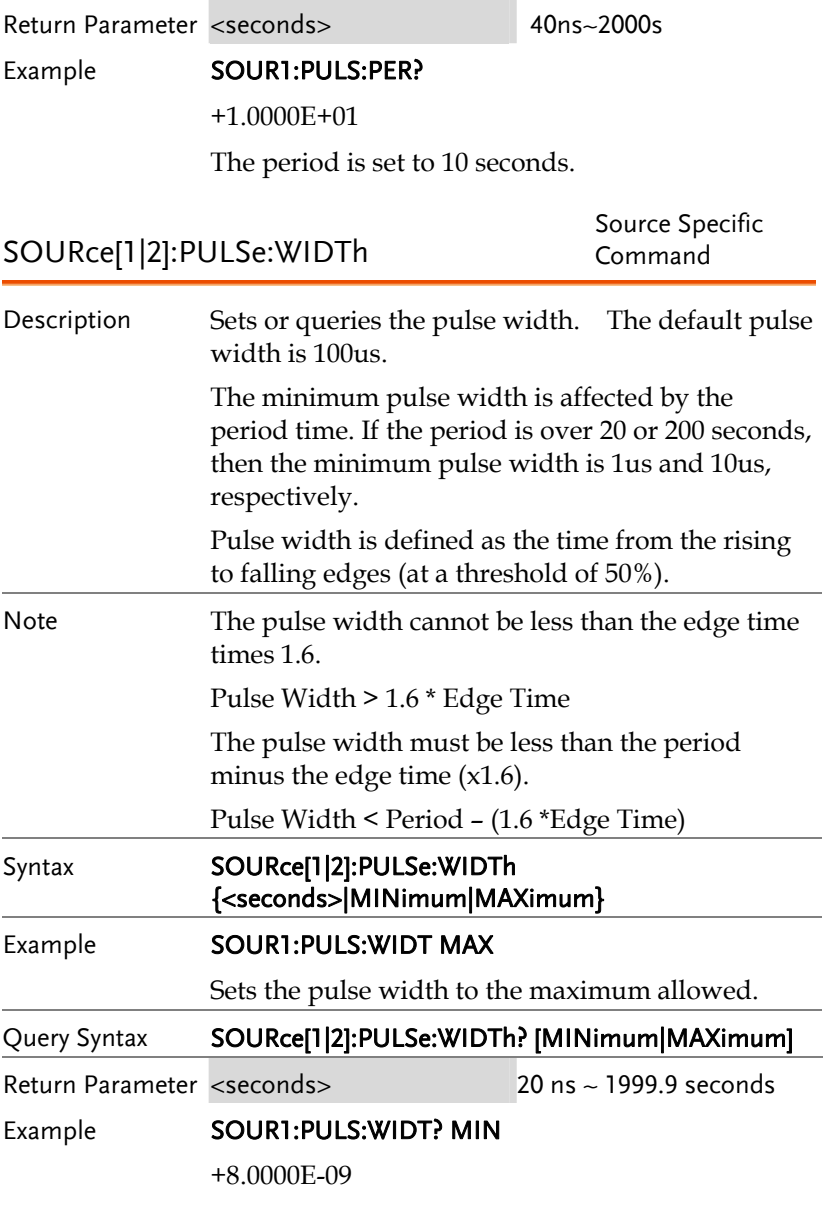

The pulse width is set to 8 nanoseconds.

# Amplitude Modulation (AM) Commands

### AM Overview

To successfully create an AM waveform, the following commands must be executed in order.

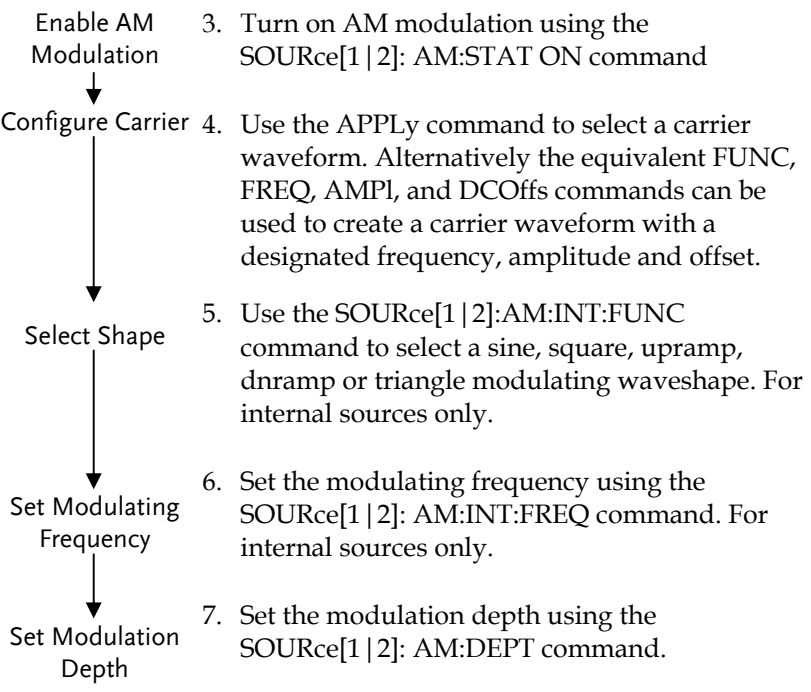

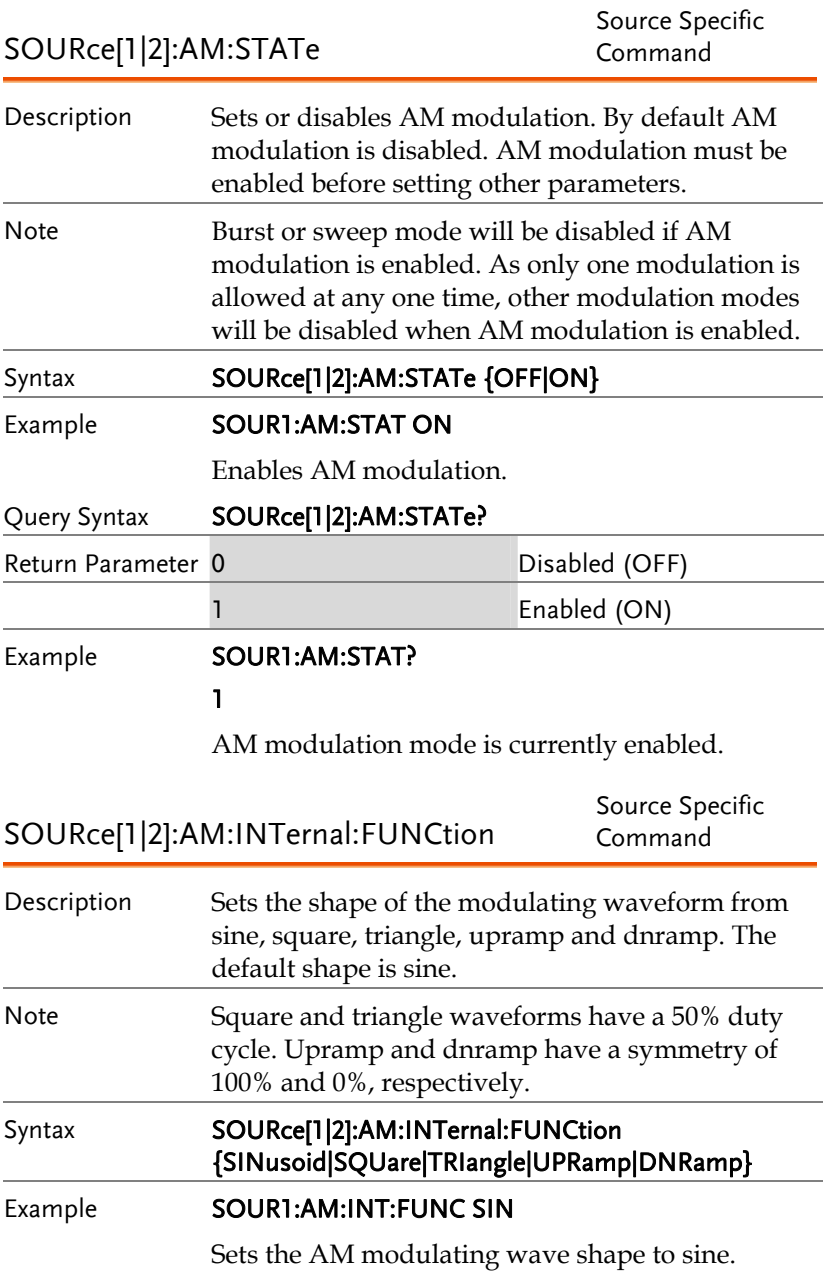

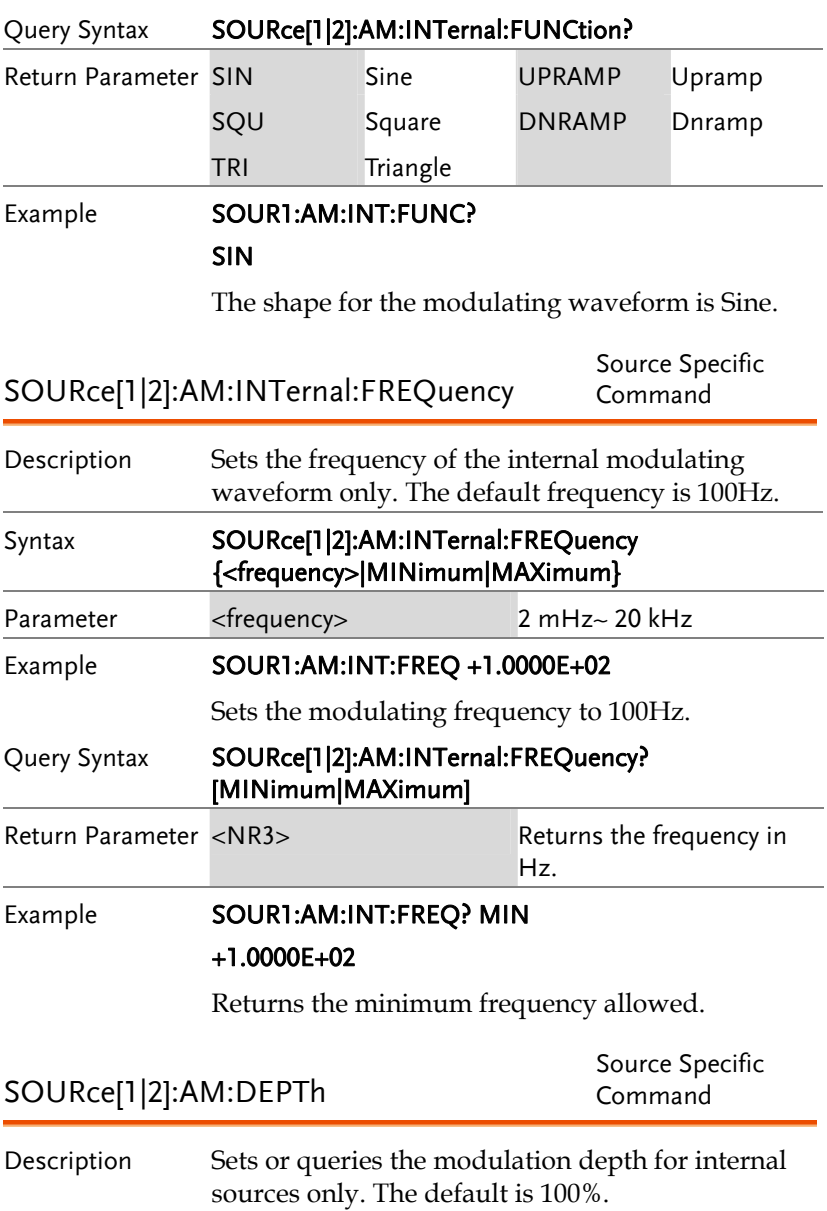

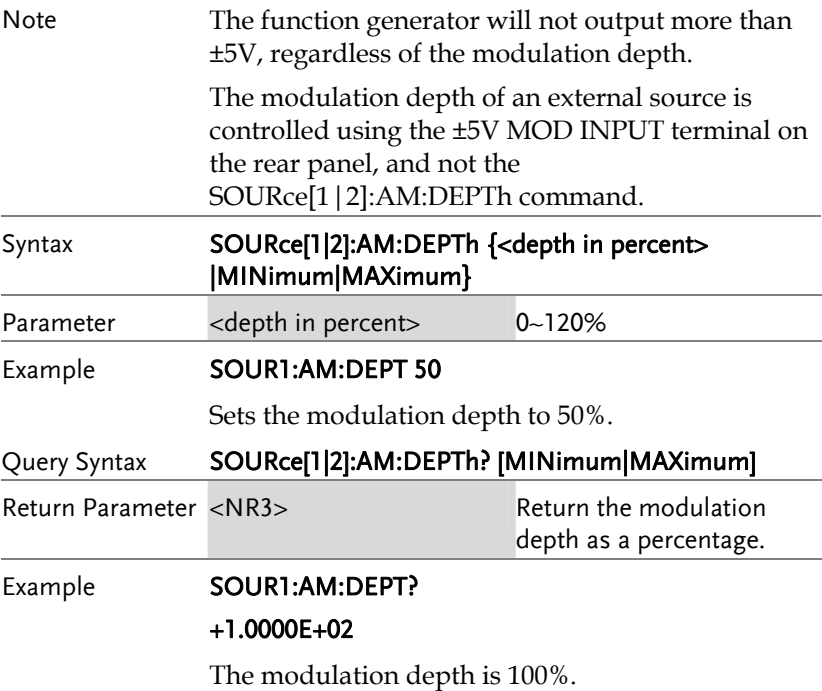

# Frequency Modulation (FM) Commands

#### FM Overview

The following is an overview of the steps required to generate an FM waveform.

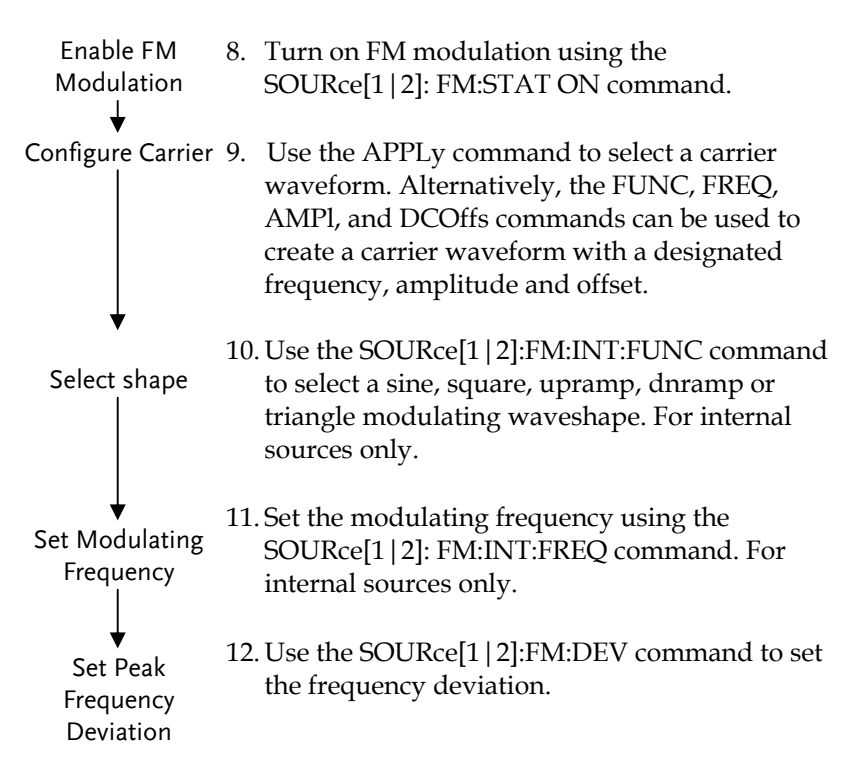

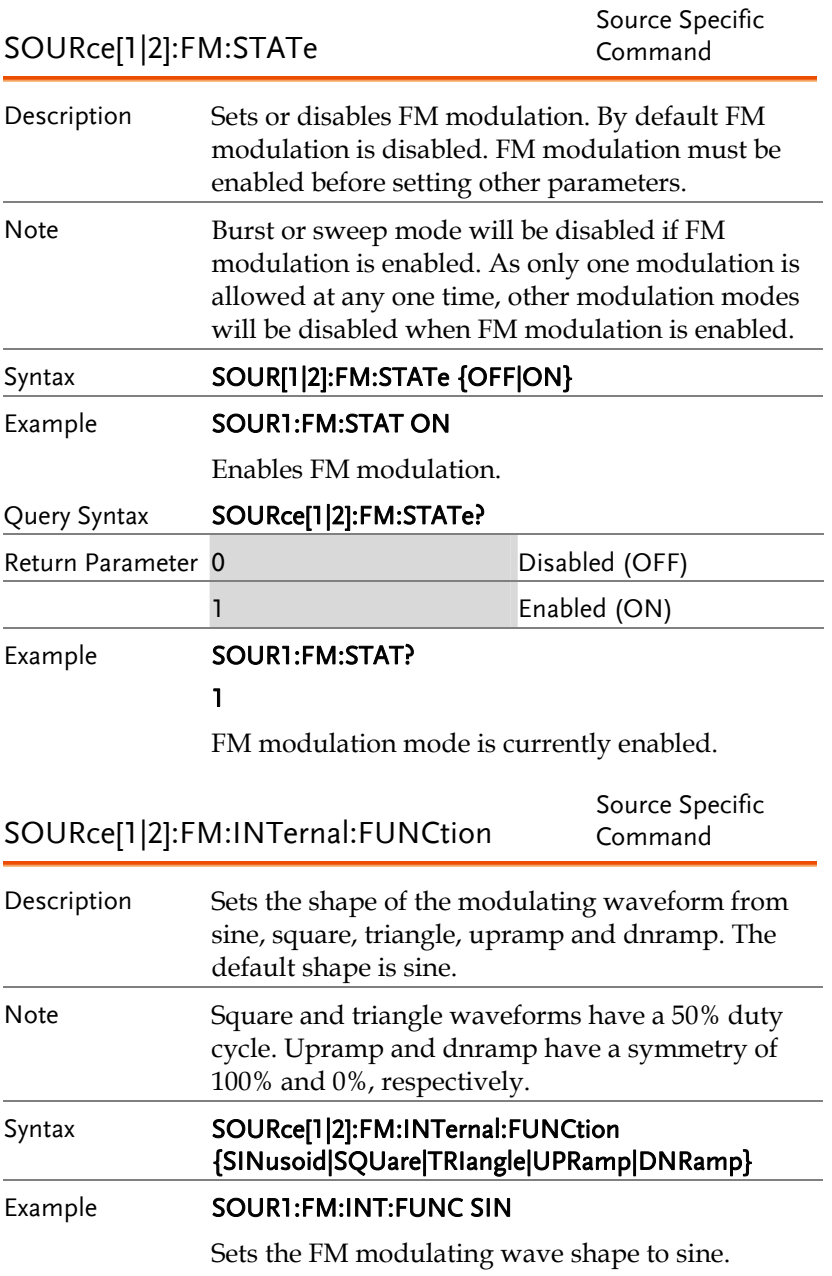

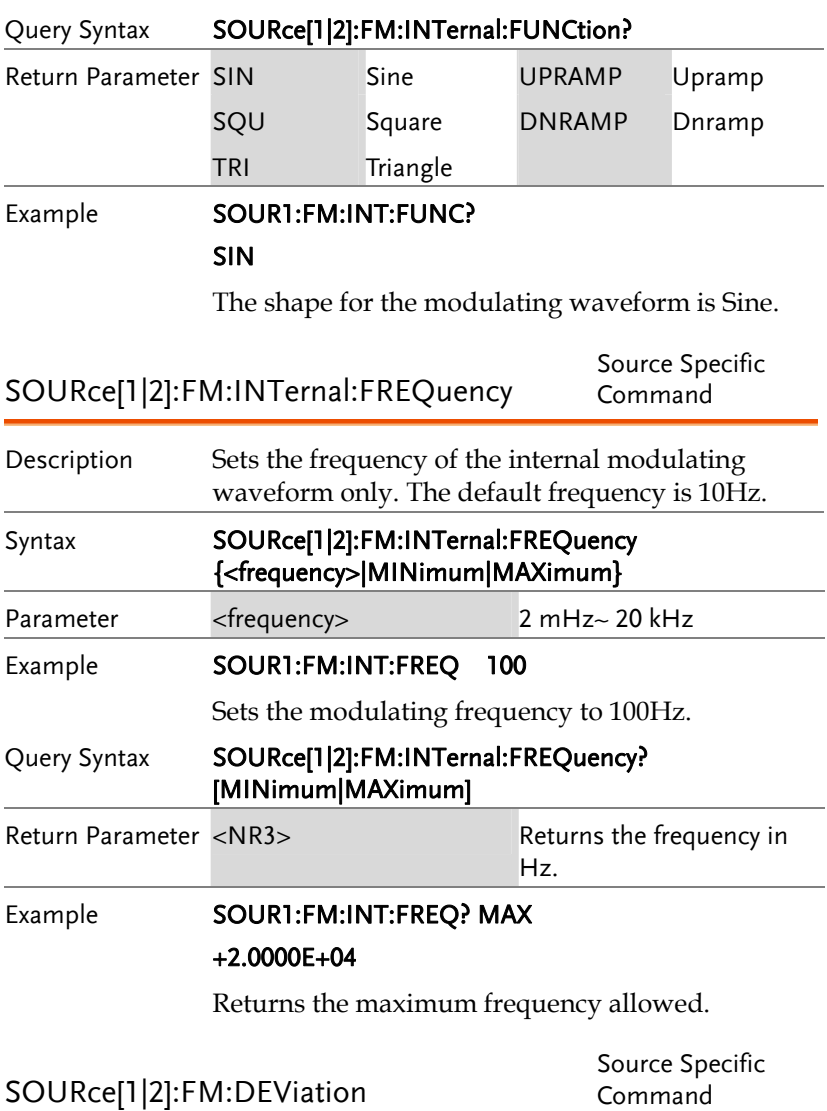

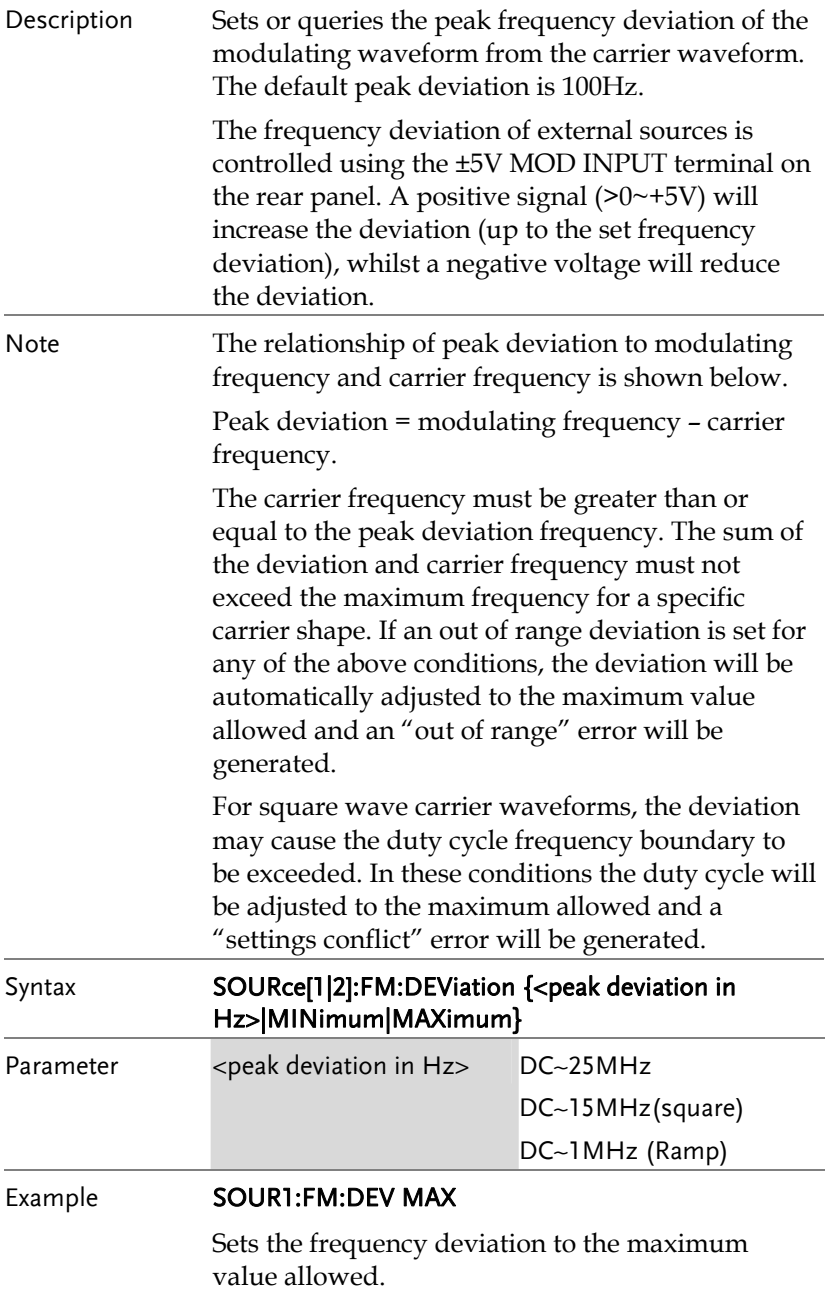

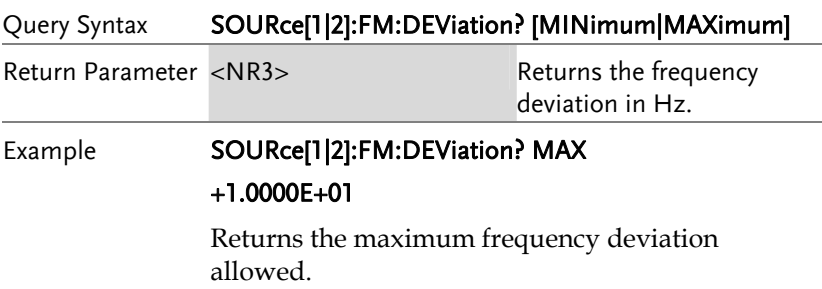

# Frequency-Shift Keying (FSK) Commands

### FSK Overview

The following is an overview of the steps required to generate an FSK modulated waveform.

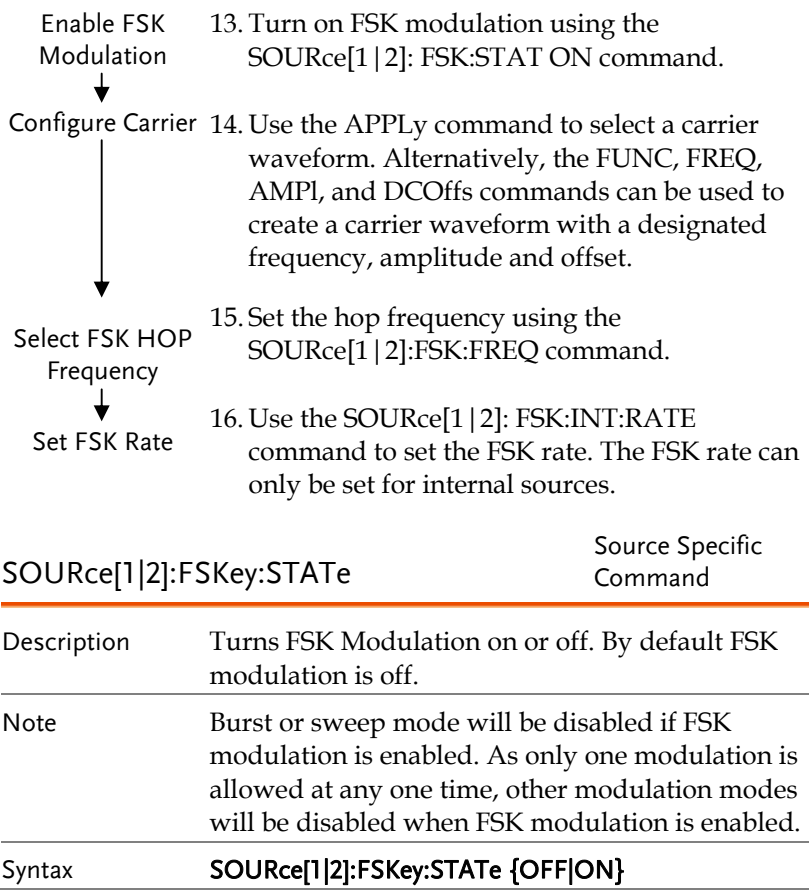

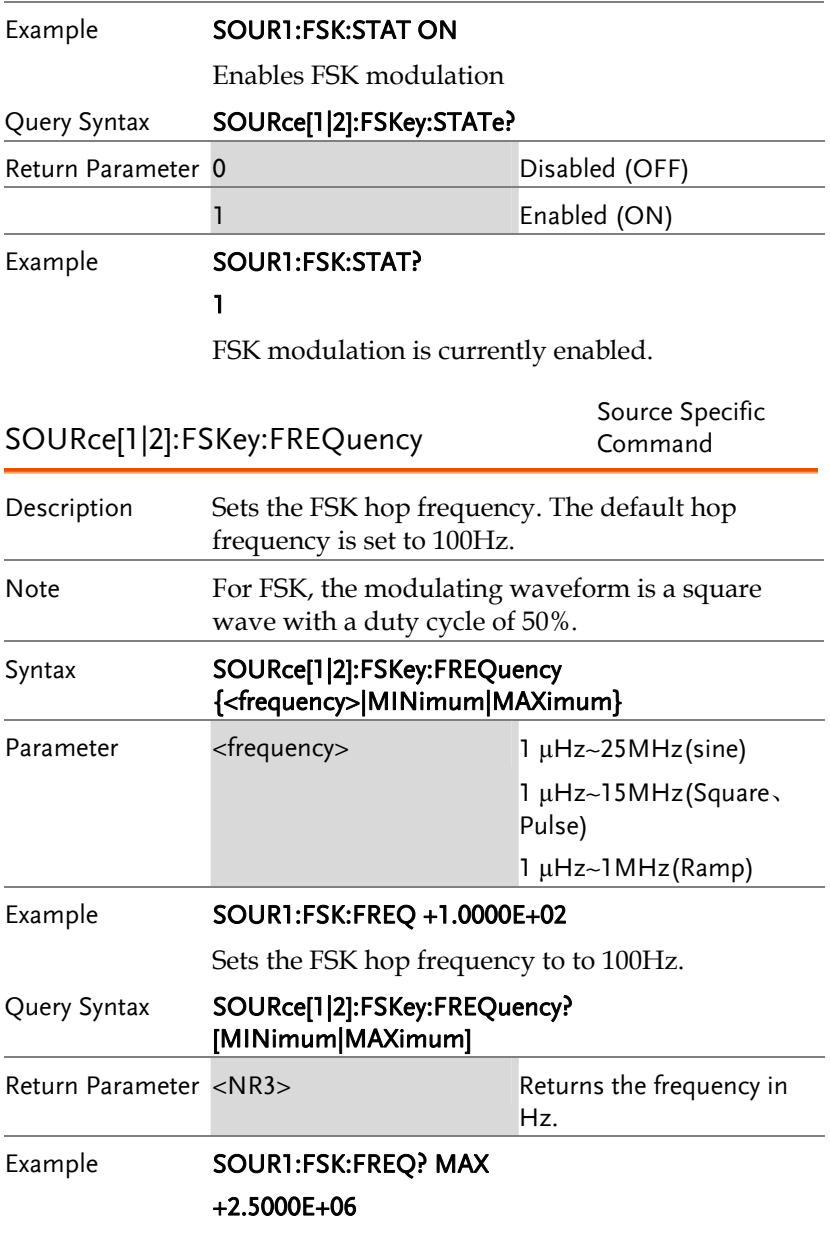

Returns the maximum hop frequency allowed.

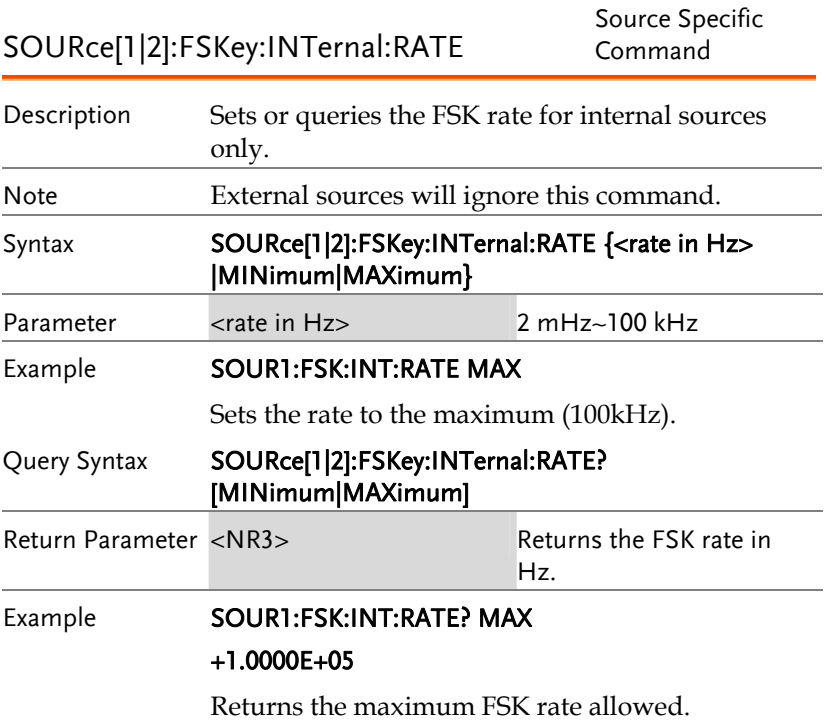

# Phase Modulation (PM)Commands

### PM Overview

The following is an overview of the steps required to generate a PM modulated waveform.

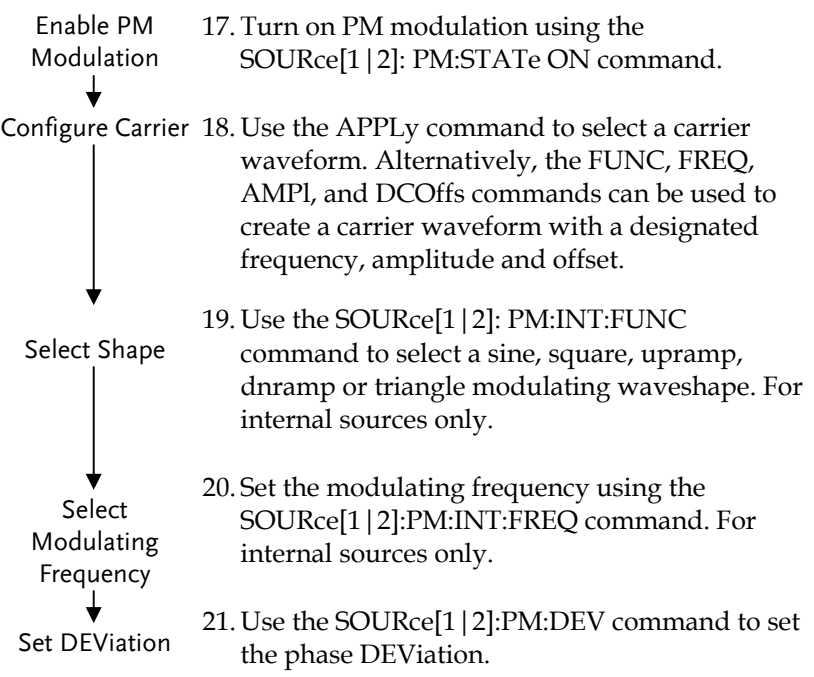

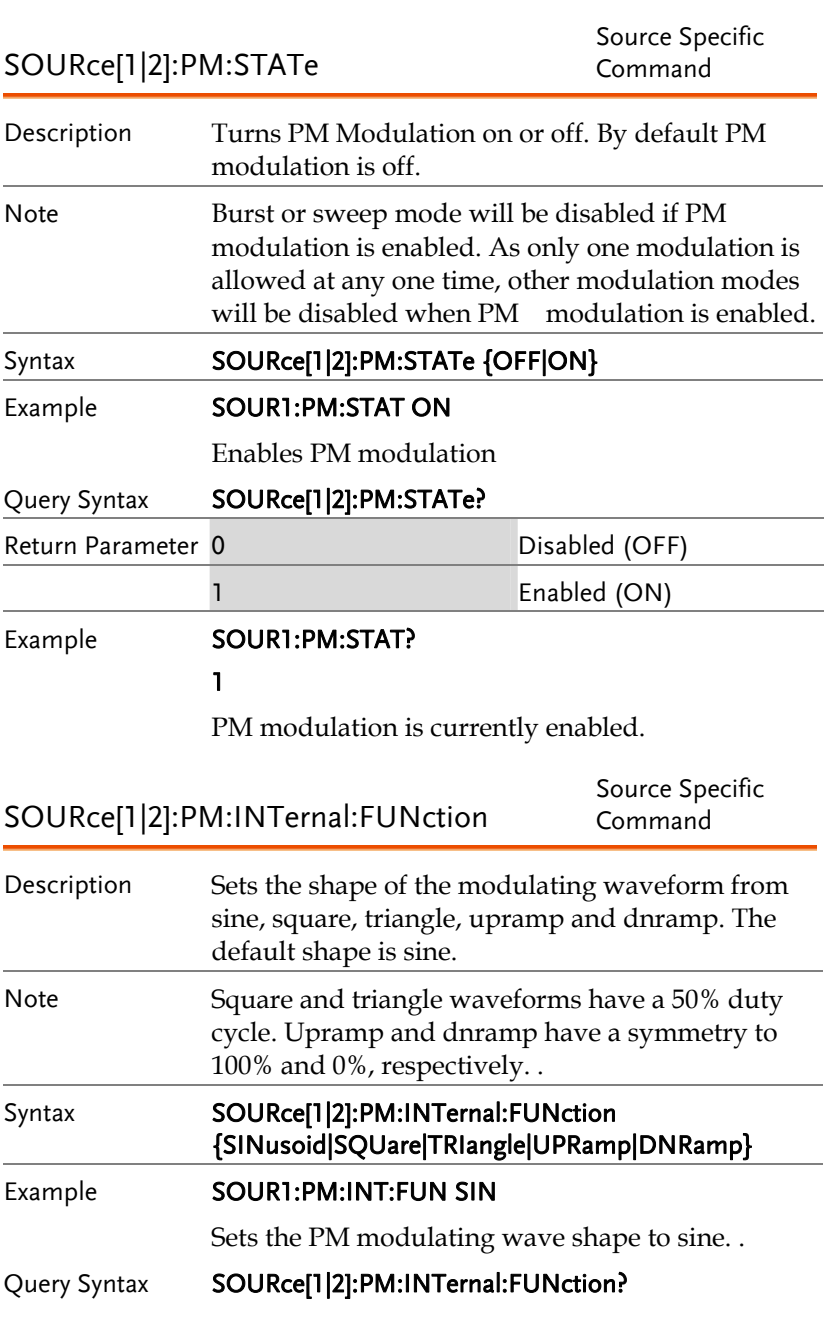

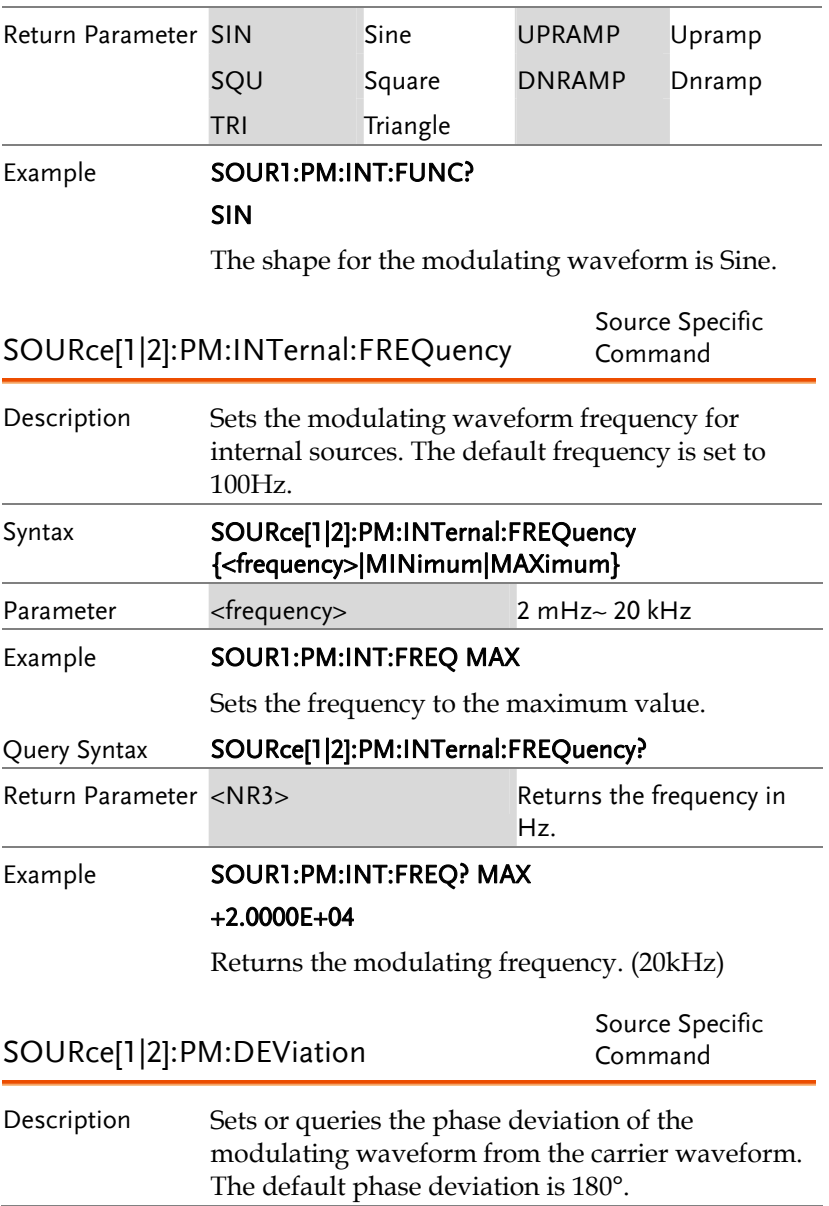

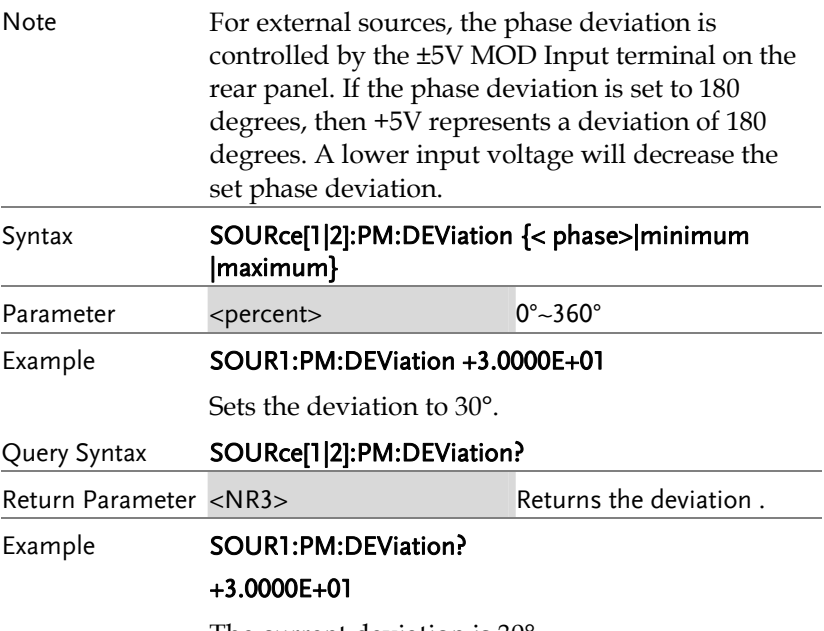

The current deviation is 30°.

## SUM Modulation (SUM) Commands

#### SUM Overview

The following is an overview of the steps required to generate a SUM modulated waveform.

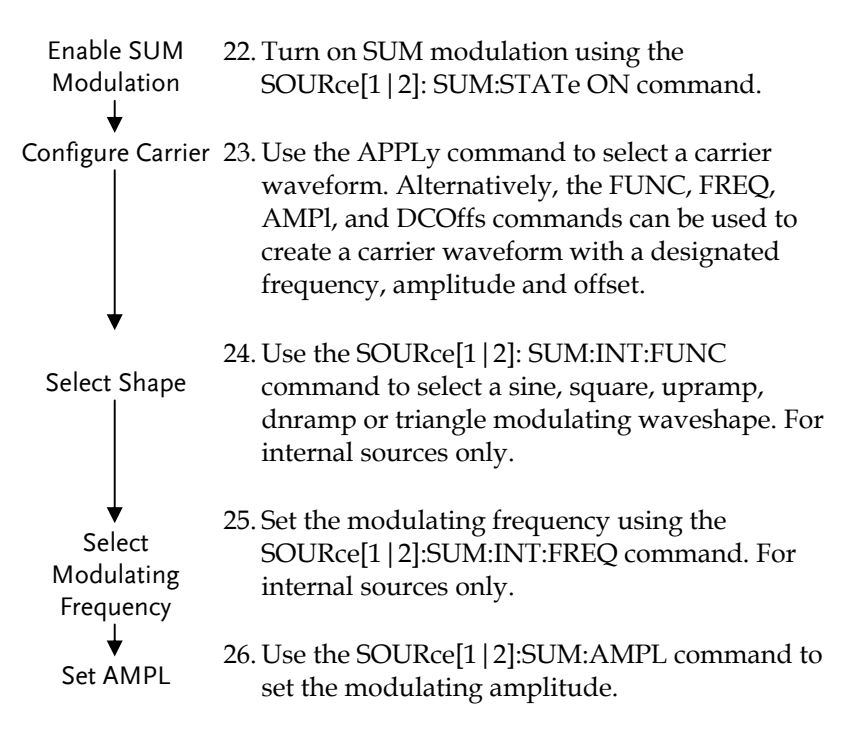

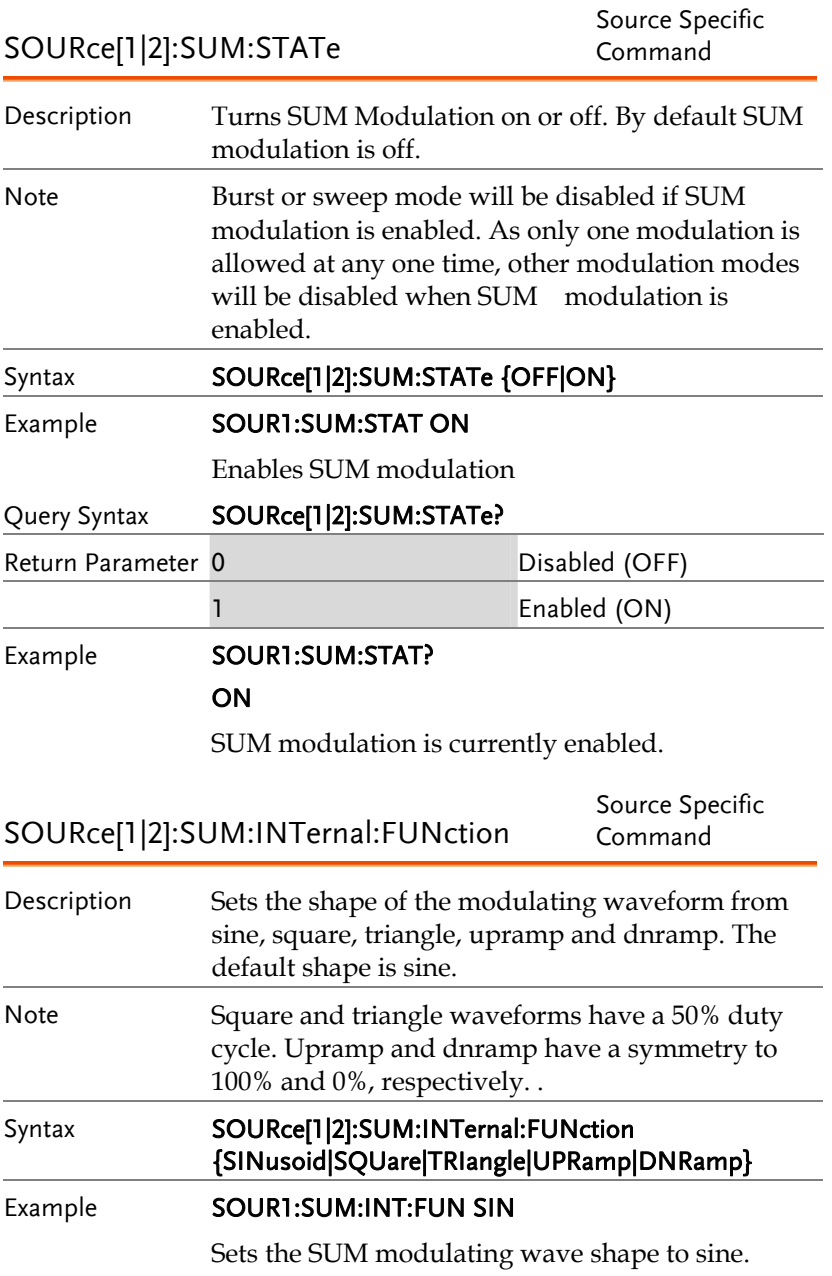

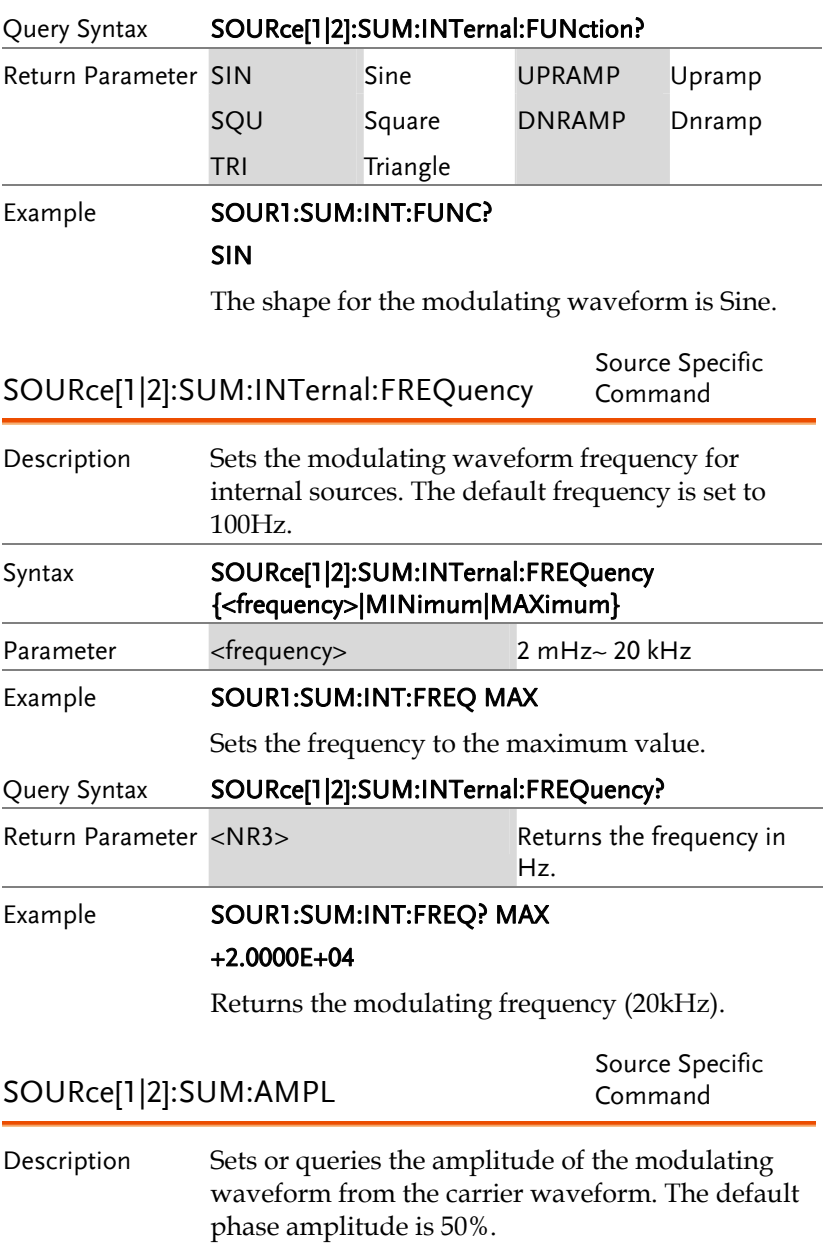

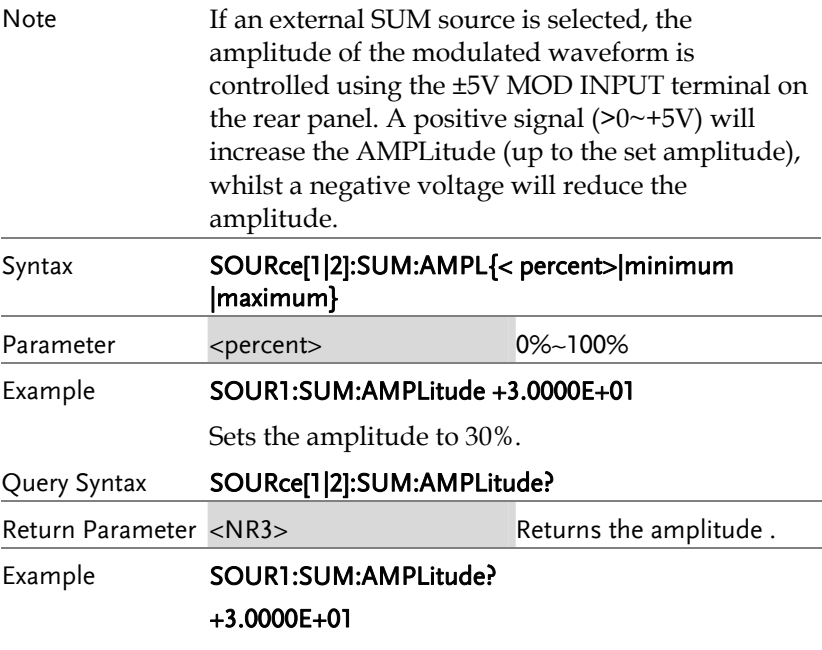

The current amplitude is 30%.

## Frequency Sweep Commands

#### Sweep Overview

Below shows the order in which commands must be executed to perform a sweep.

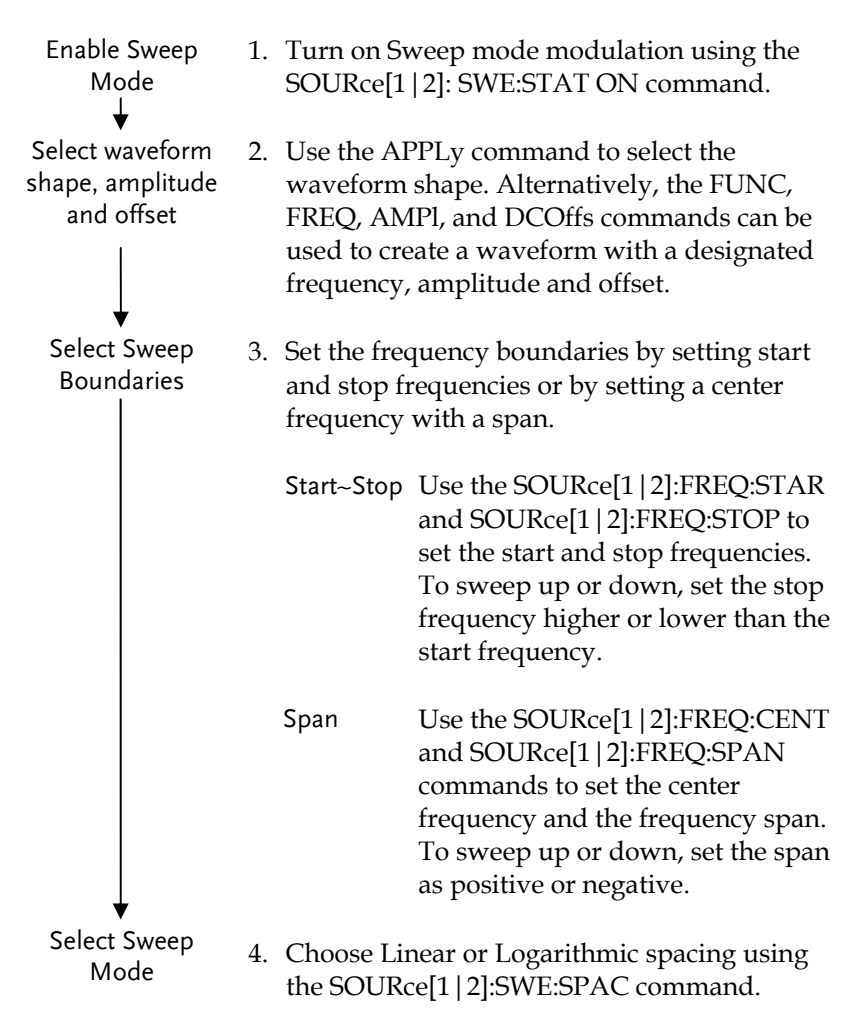

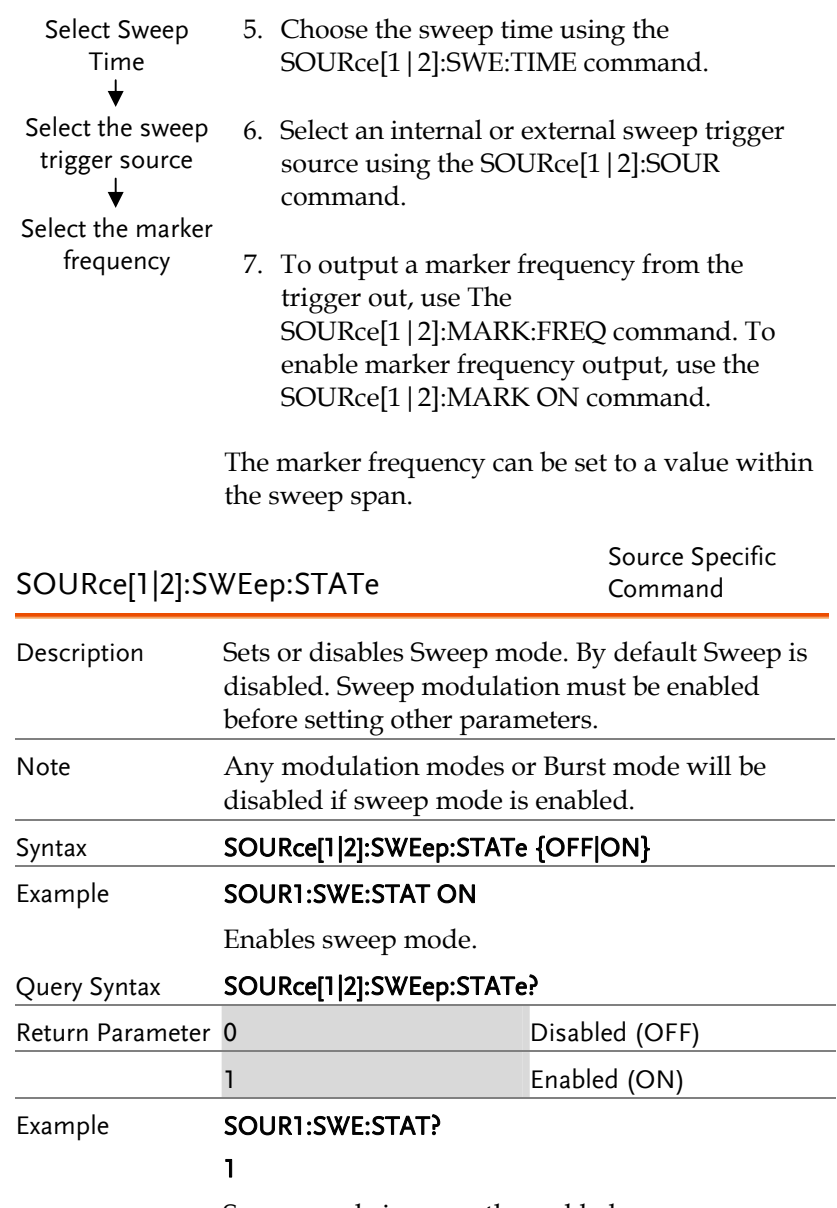

Sweep mode is currently enabled.

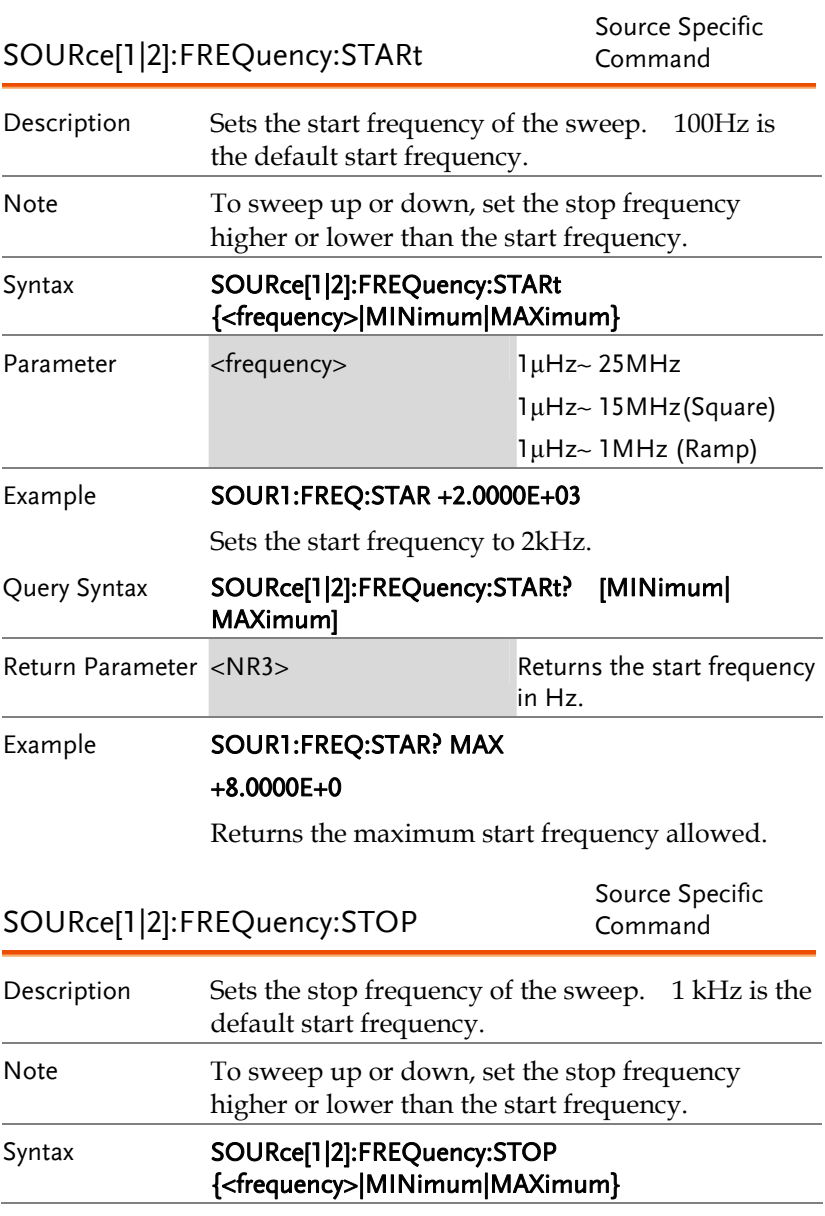
## **GWINSTEK** AFG-200 SERIES USER MANUAL

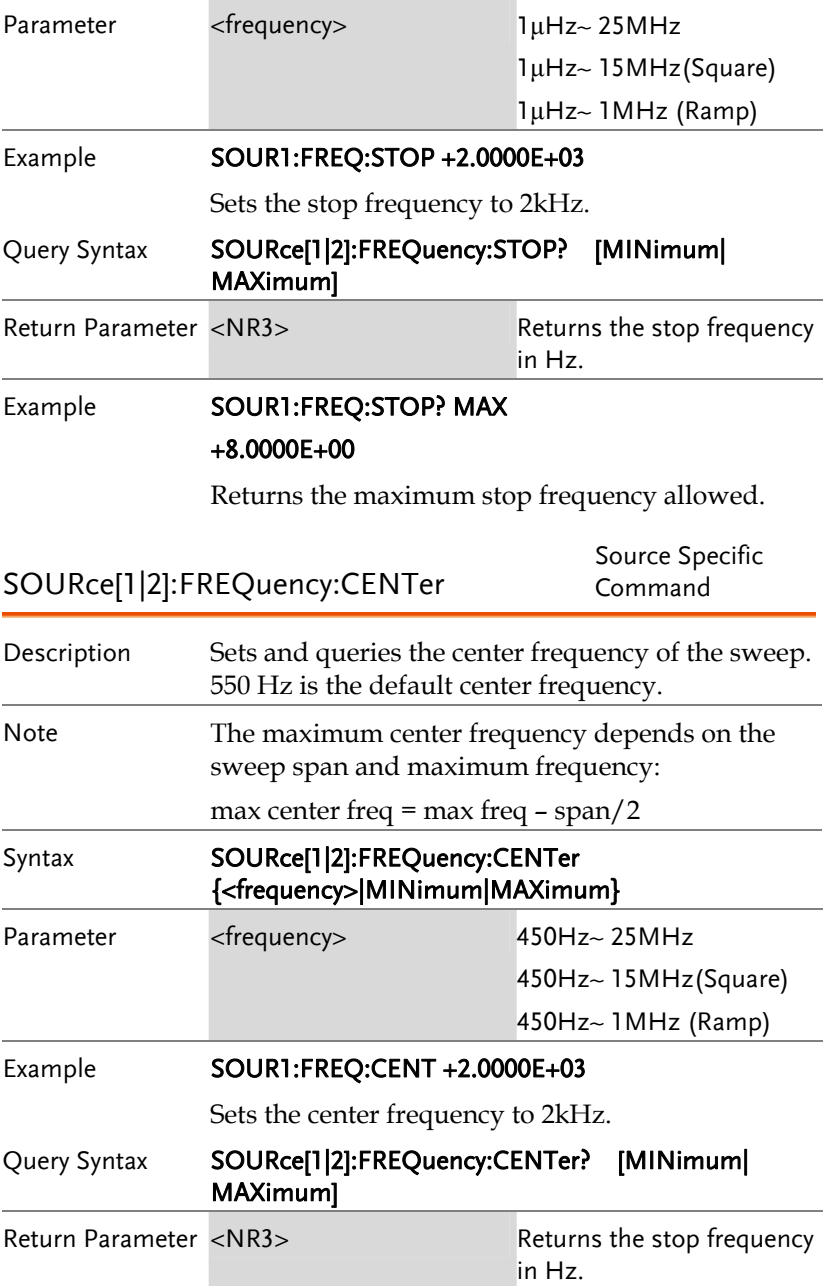

## Example **SOUR1:FREQ:CENT? MAX** +8.0000E+00 Returns the maximum center frequency allowed, depending on the span. SOURce[1|2]:FREQuency:SPAN Source Specific<br>Command Command Command Description Sets and queries the frequency span of the sweep. 900 Hz is the default frequency span. The span frequency is equal to the stop-start frequencies. Note To sweep up or down, set the span as positive or negative. The maximum span frequency has a relationship to the center frequency and maximum frequency: max freq span= 2(max freq – center freq) Syntax SOURce[1|2]:FREQuency:SPAN {<frequency>|MINimum|MAXimum} Parameter <frequency> +/-1μHz~+/- 25MHz +/-1μHz~+/-15MHz(Squa)  $+/-1$ μHz $\sim +/-1$ MHz (Ramp) Example **SOUR1:FREQ:SPAN +2.0000E+03** Sets the frequency span to 2kHz. Query Syntax SOURce[1|2]:FREQuency:SPAN? [MINimum| MAXimum] Return Parameter <NR3> Returns the frequency span in Hz. Example **SOUR1:FREQ:SPAN?** +2.0000E+03

Returns the frequency span for the current sweep.

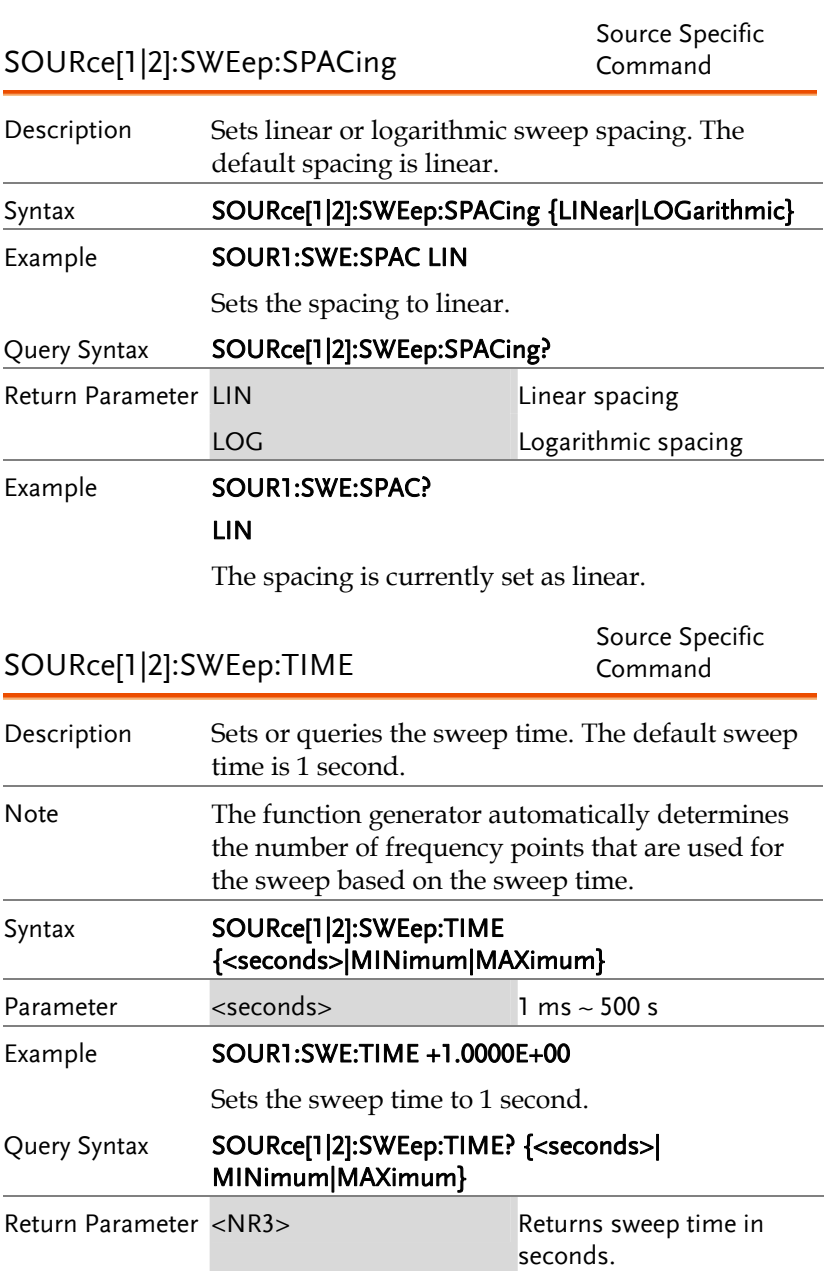

### Example **SOUR1:SWE:TIME?**

### +2.0000E+01

Returns the sweep time (20 seconds).

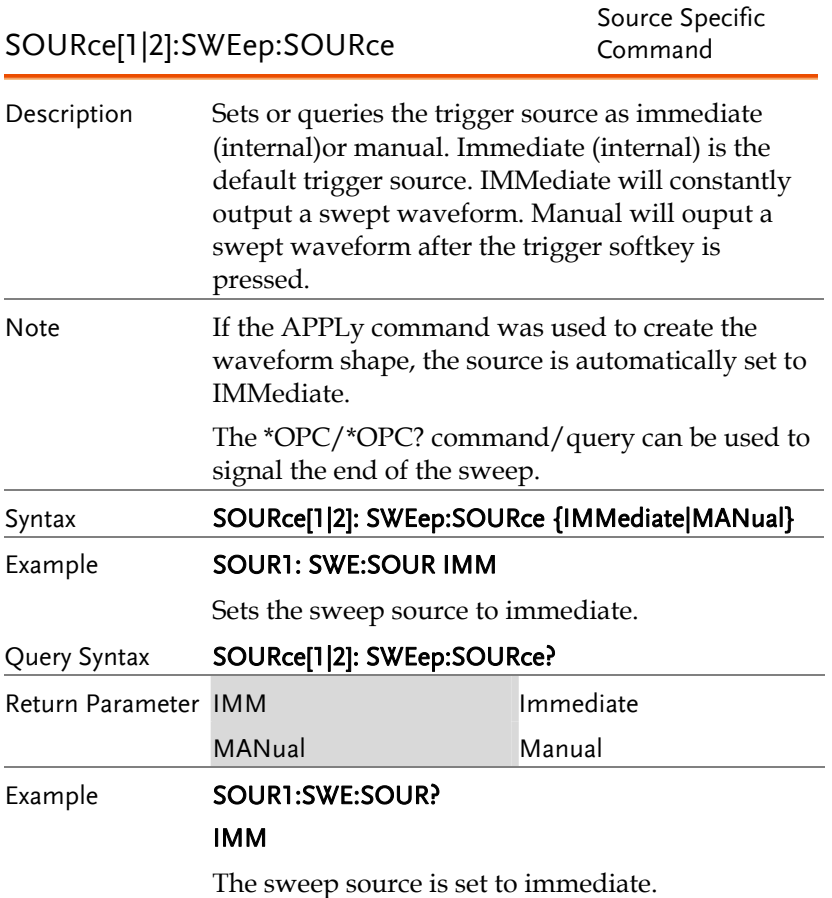

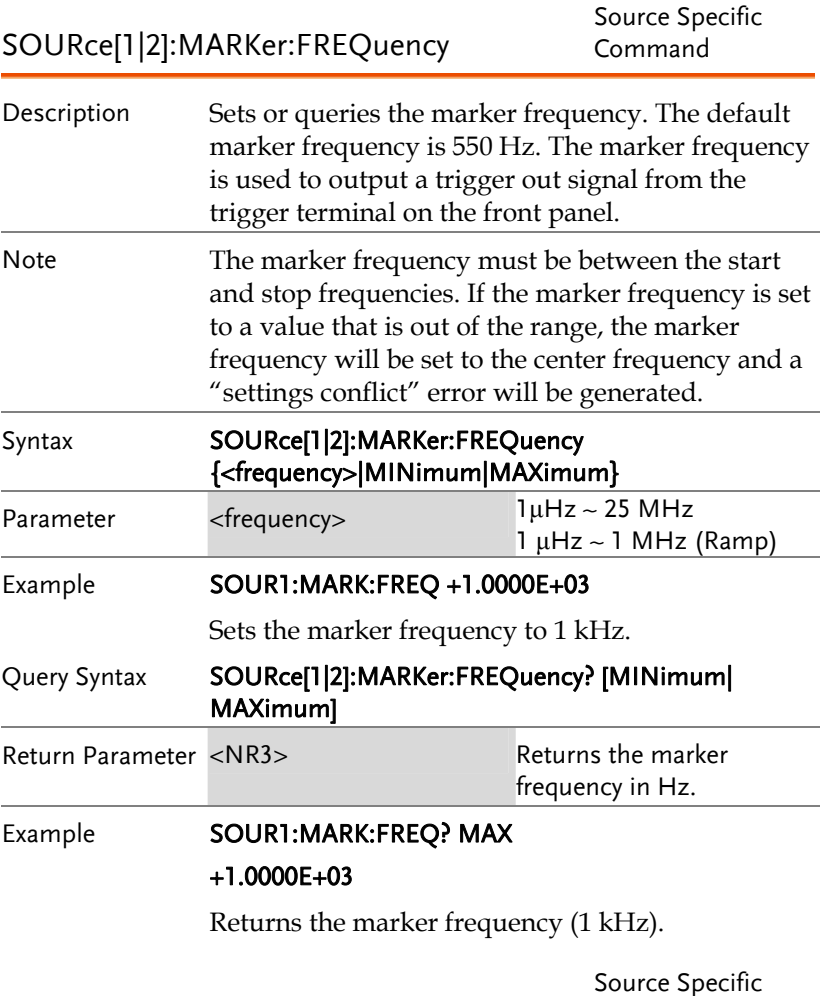

SOURce[1|2]:MARKer

Command

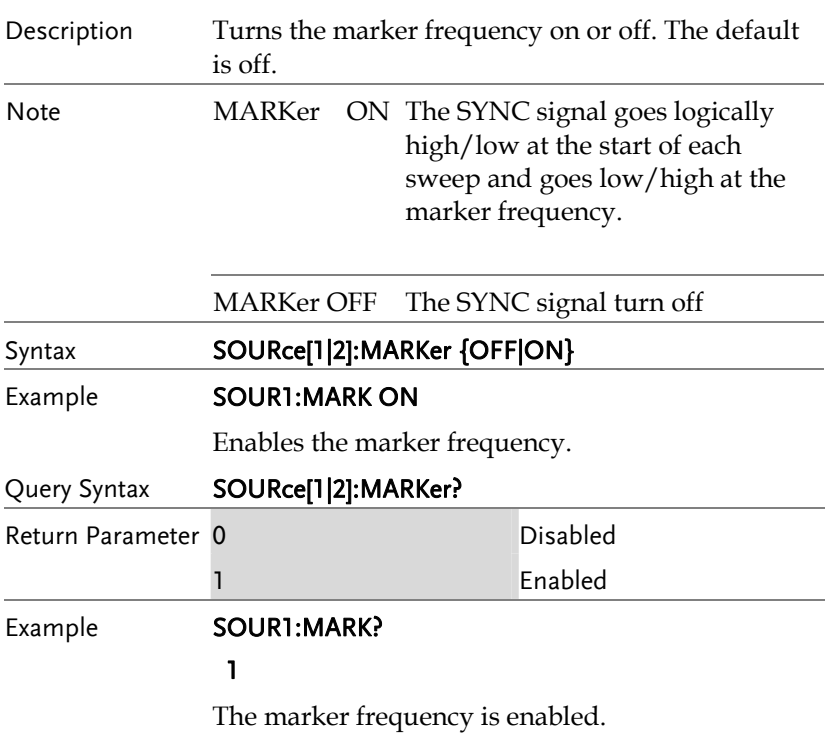

## Burst Mode Commands

### Burst Mode Overview

Burst mode can be configured to use an internal trigger (N Cycle mode). Using N Cycle mode, each time the function generator receives a trigger, the function generator will output a specified number of waveform cycles (burst). After the burst, the function generator will wait for the next trigger before outputting another burst. N Cycle is the default Burst mode.

\*assuming the Trigger polarity is not inverted.

The burst mode depends on the source of the trigger (internal, manual) and the source of the burst.

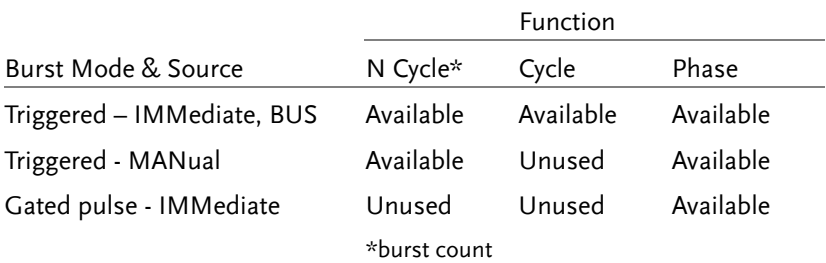

The following is an overview of the steps required to generate a burst waveform.

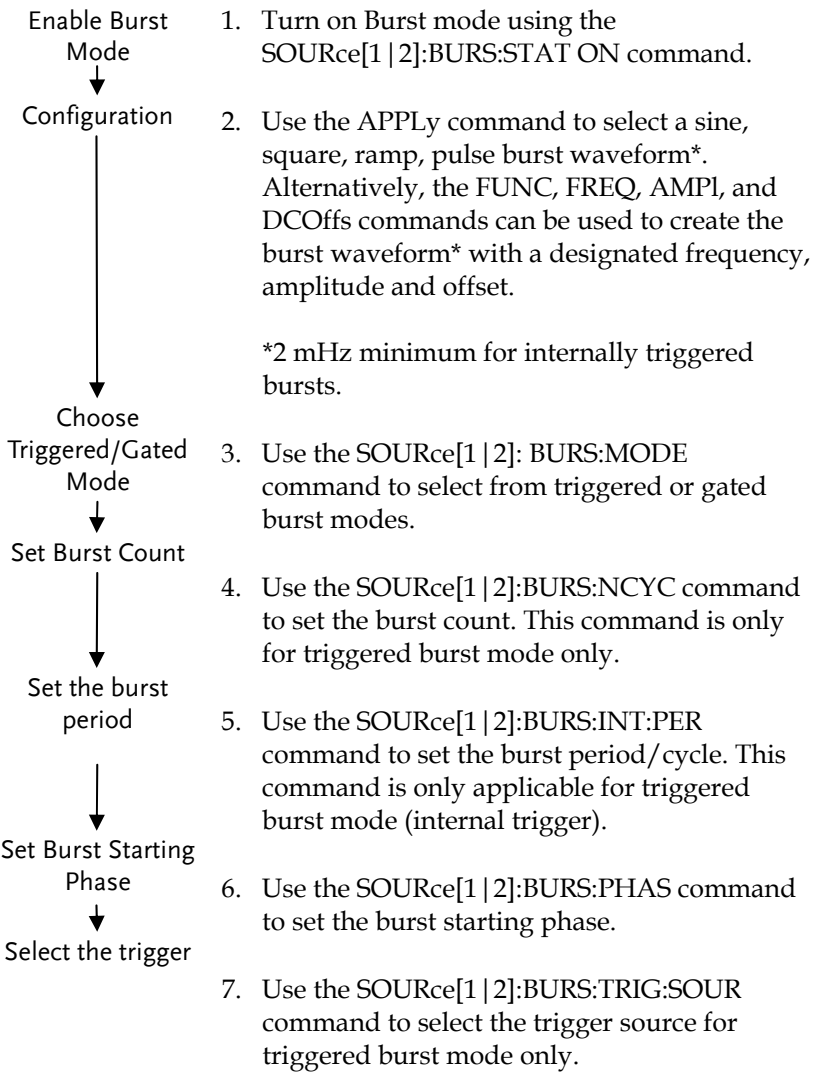

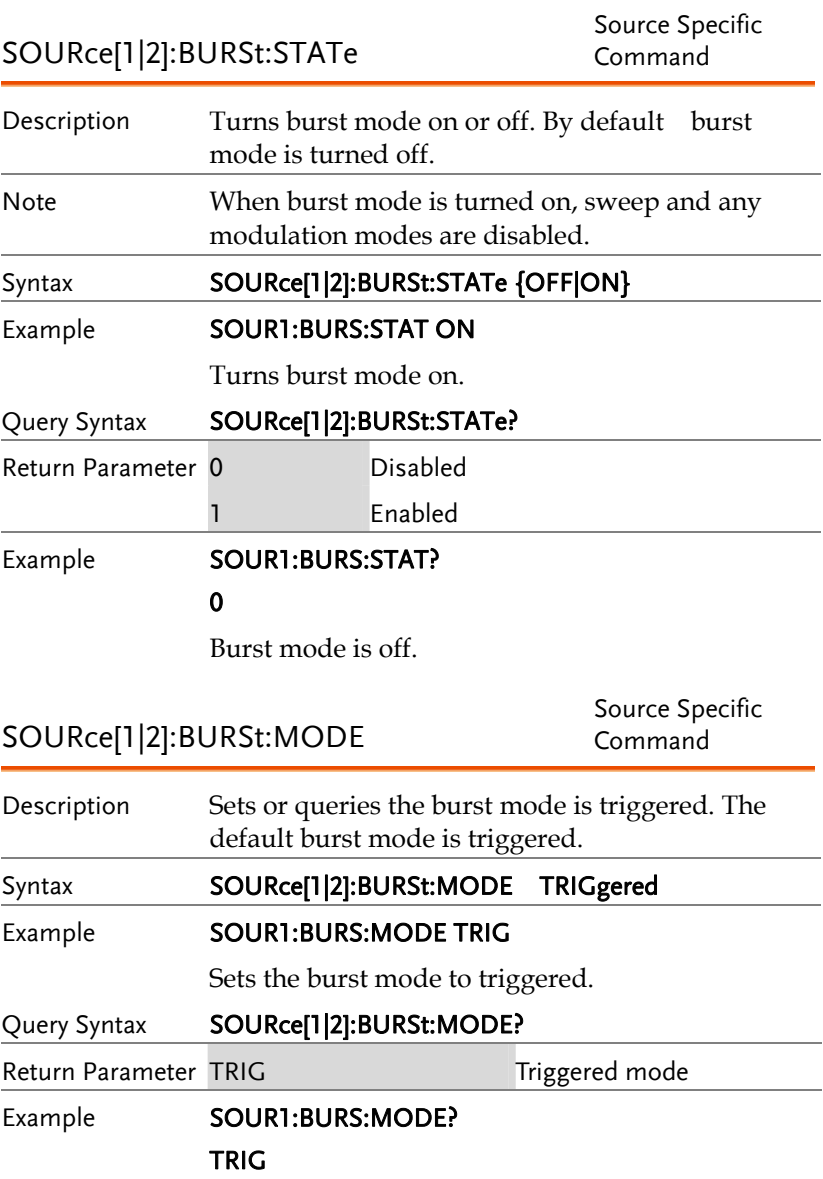

The current burst mode is triggered.

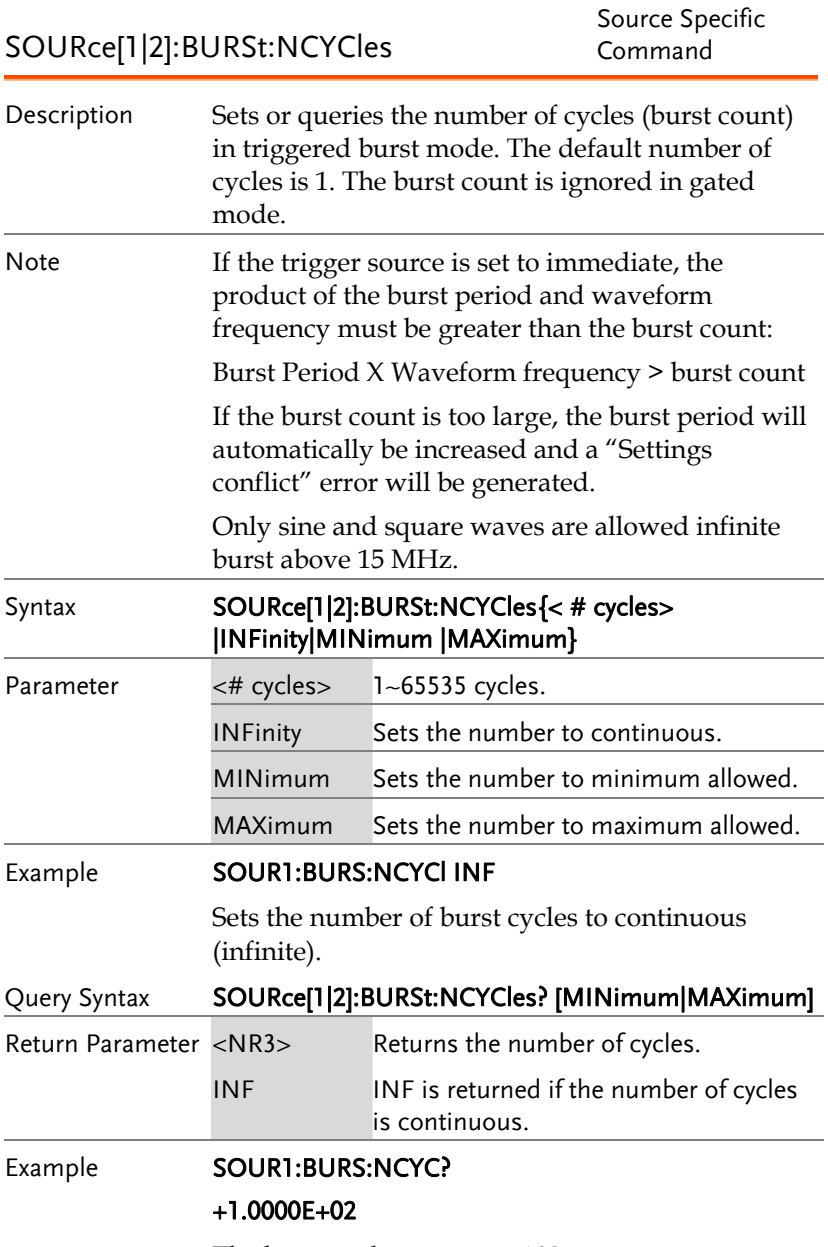

The burst cycles are set to 100.

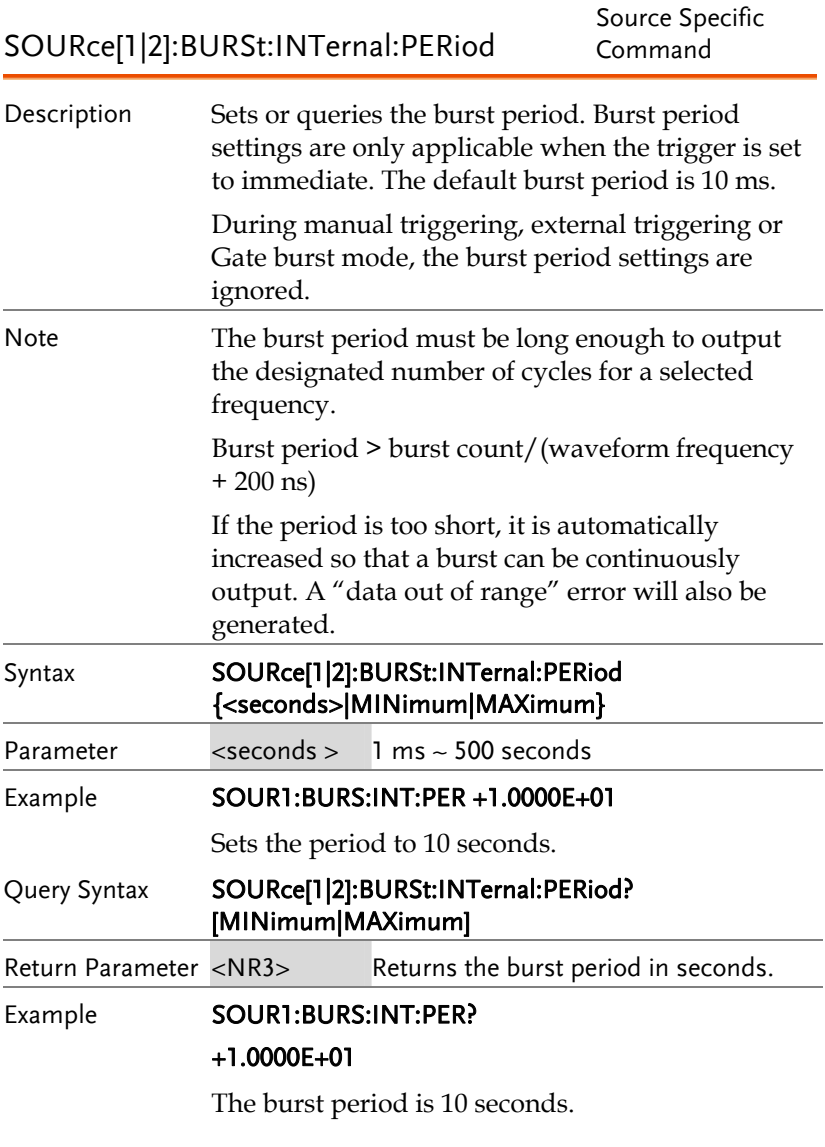

SOURce[1|2]:BURSt:PHASe Source Specific

Command

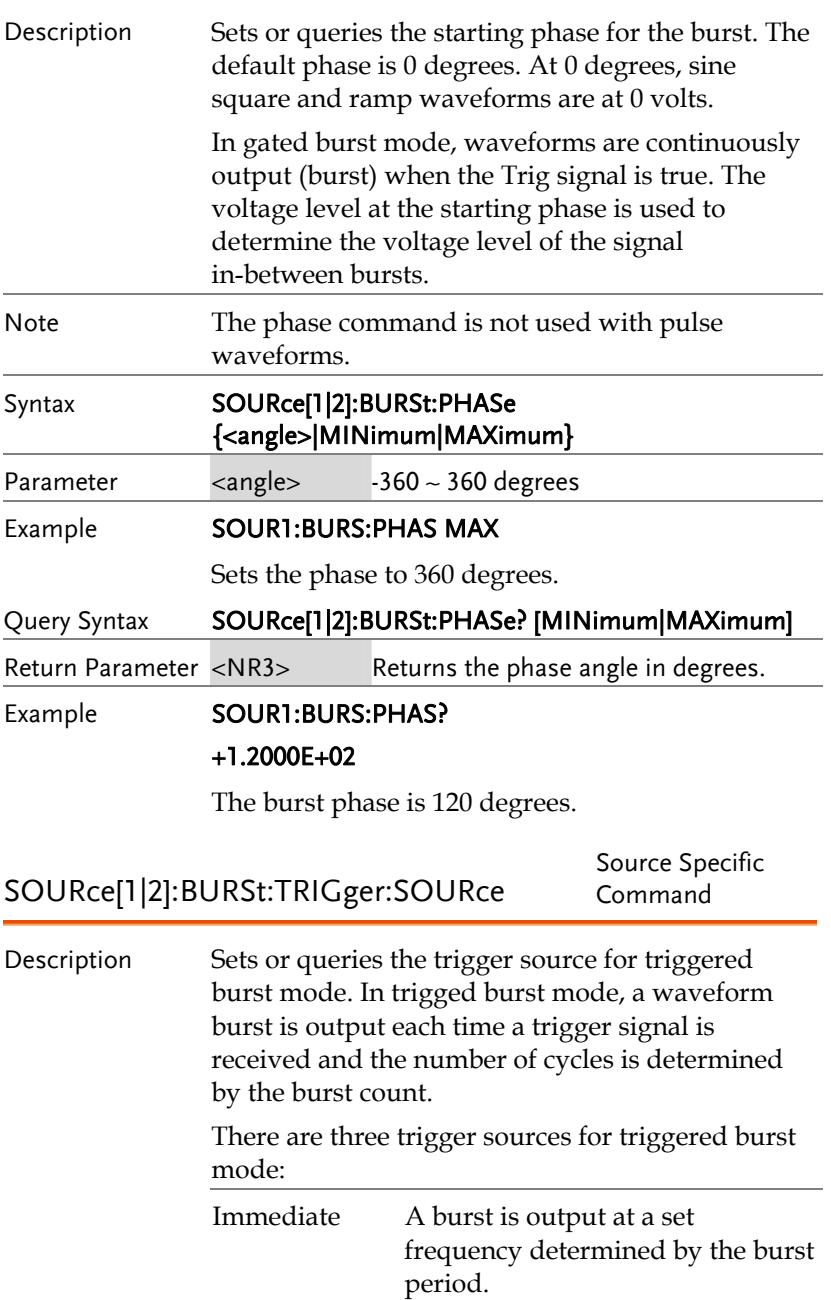

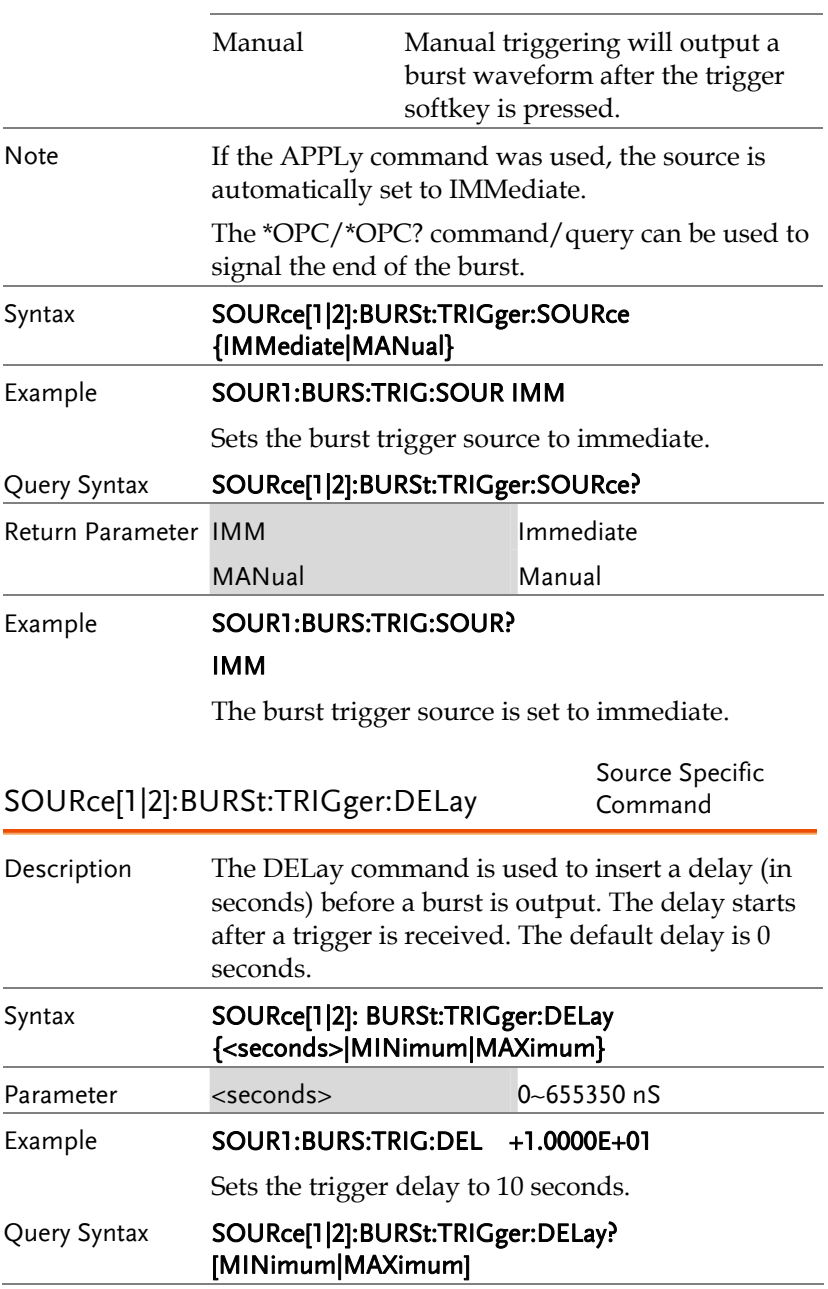

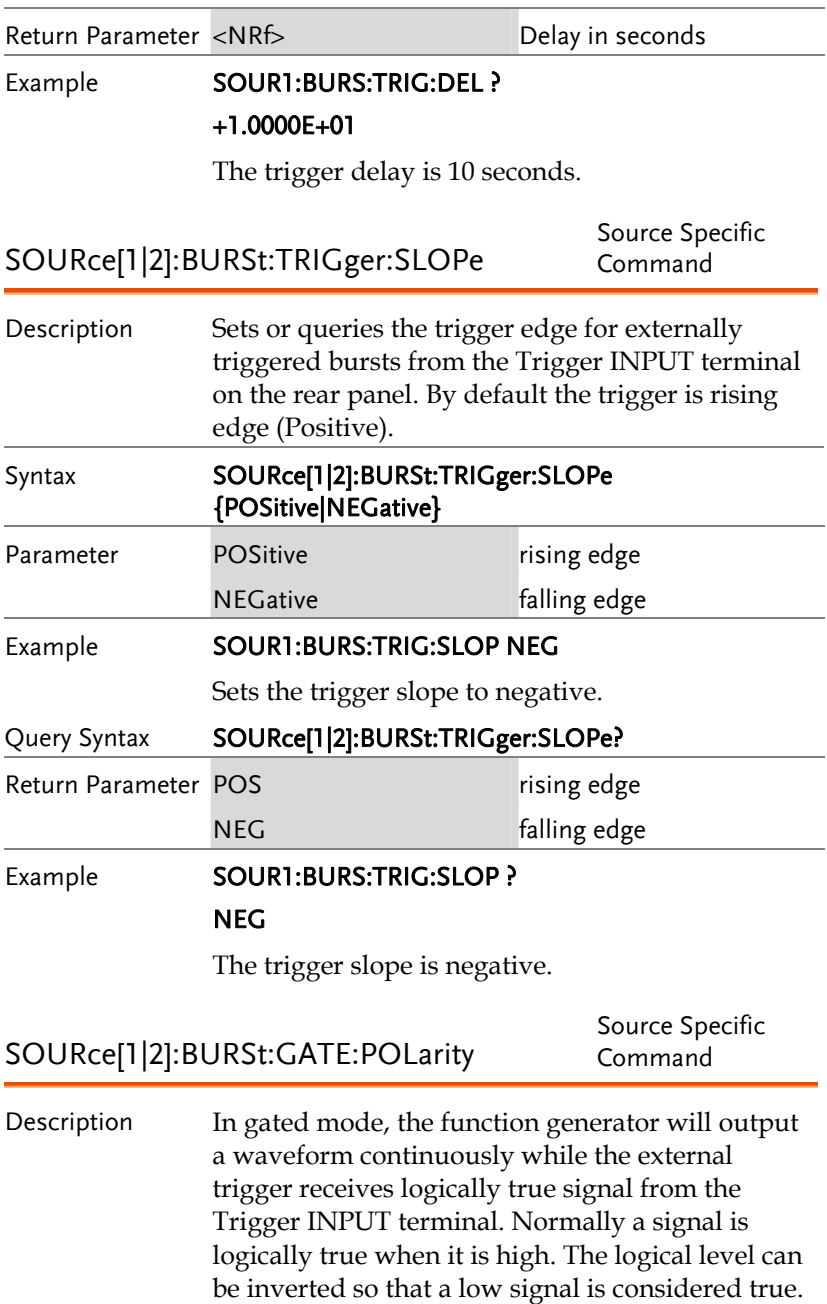

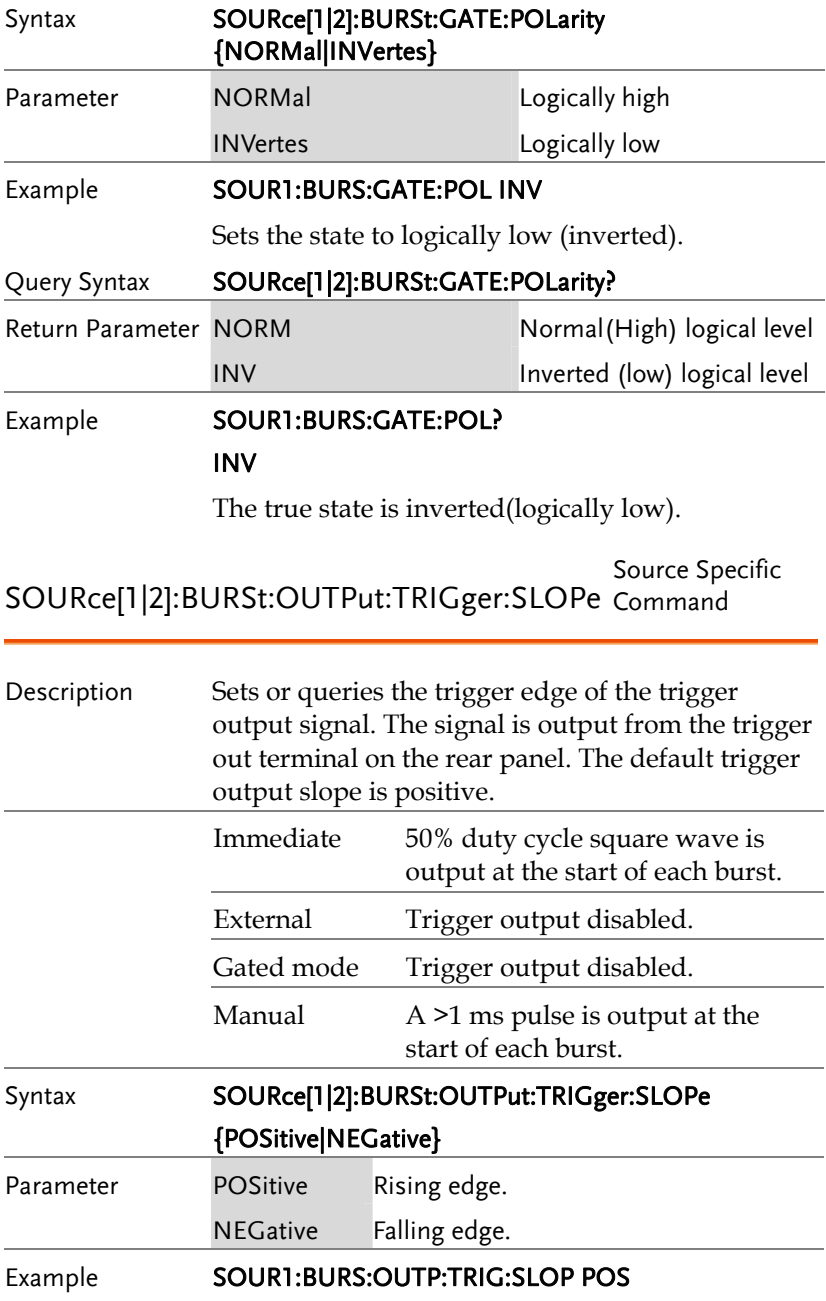

Sets the trigger output signal slope to positive (rising edge).

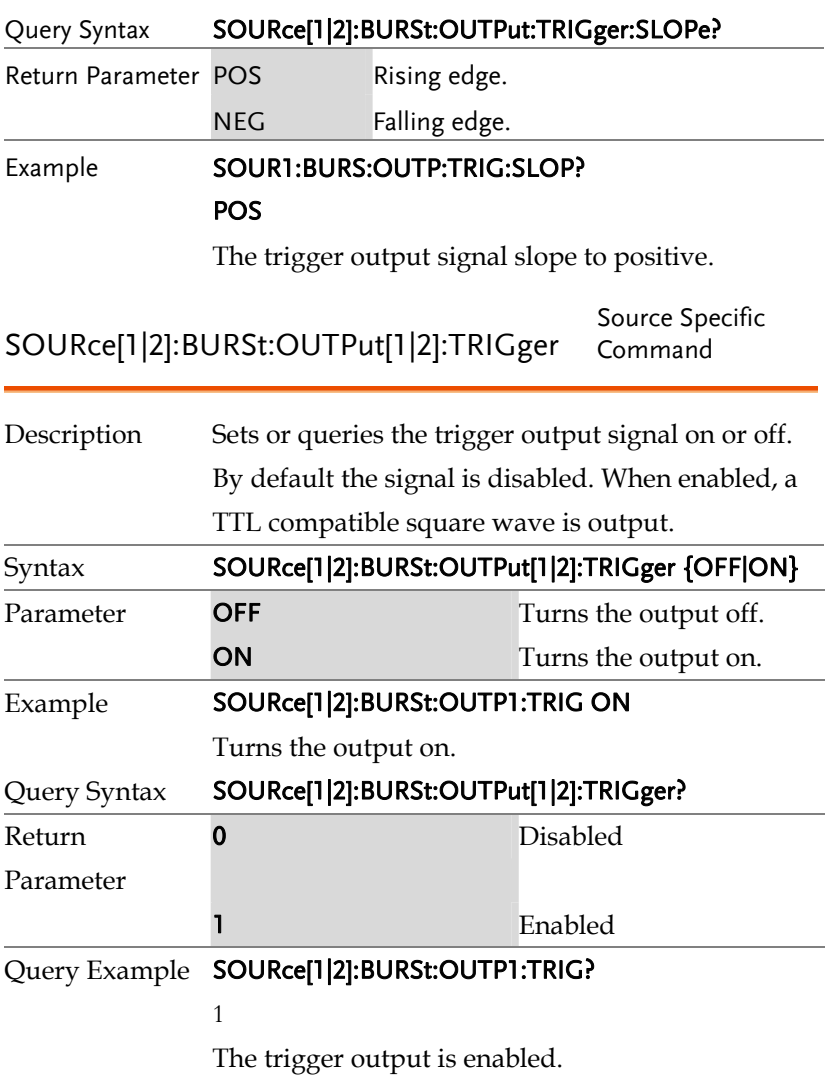

# Arbitrary Waveform Commands

## Arbitrary Waveform Overview

Use the steps below to output an arbitrary waveform over the remote interface.

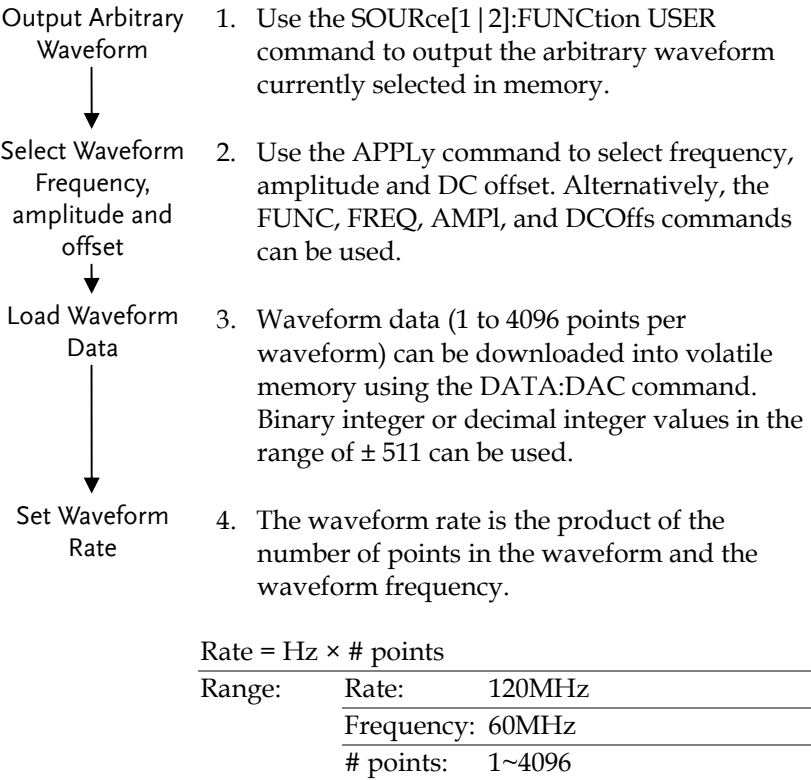

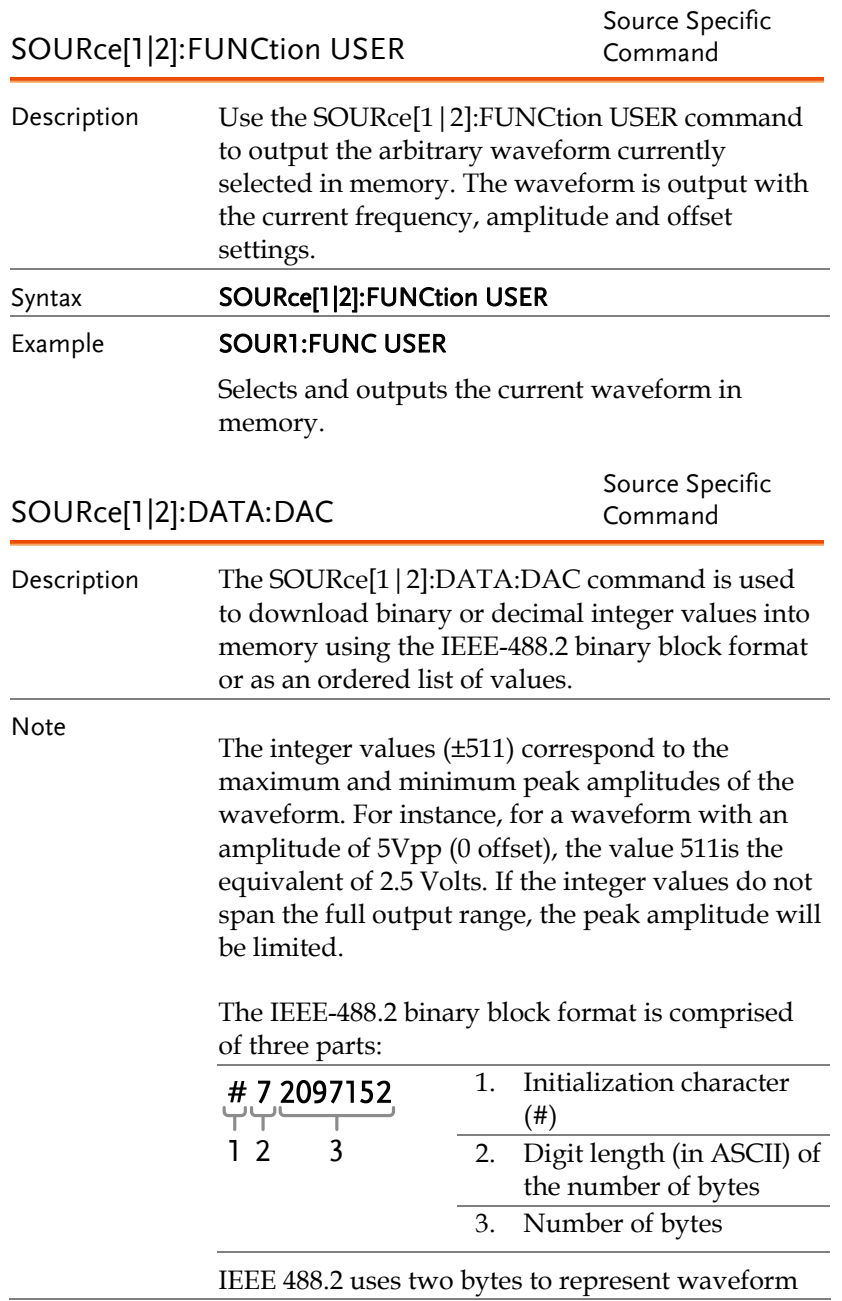

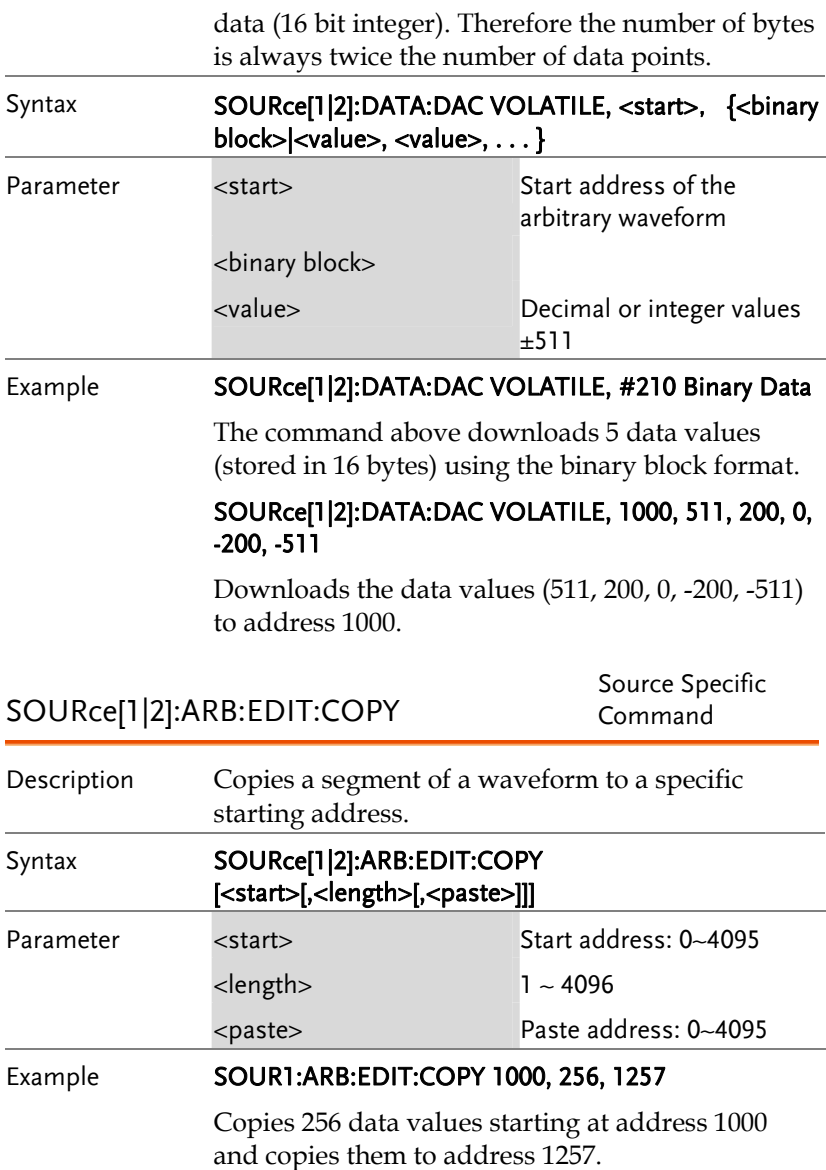

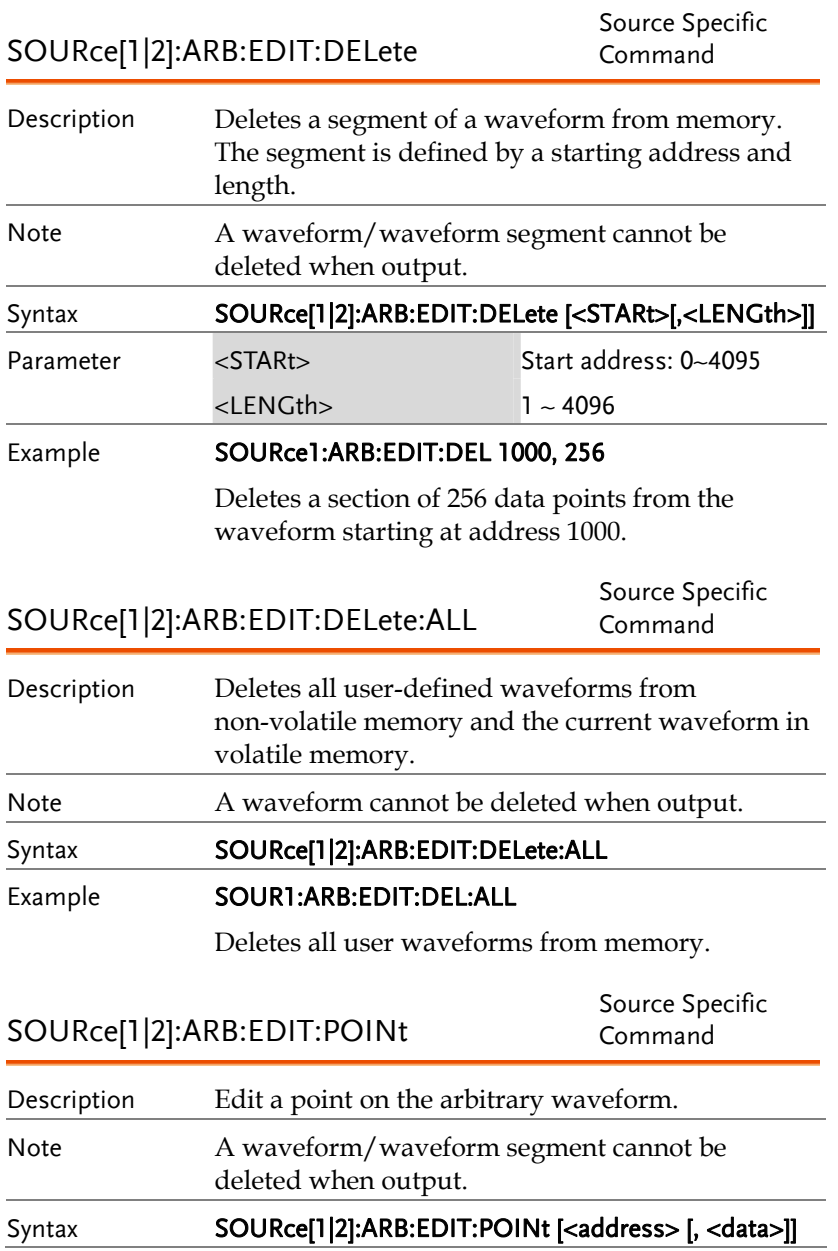

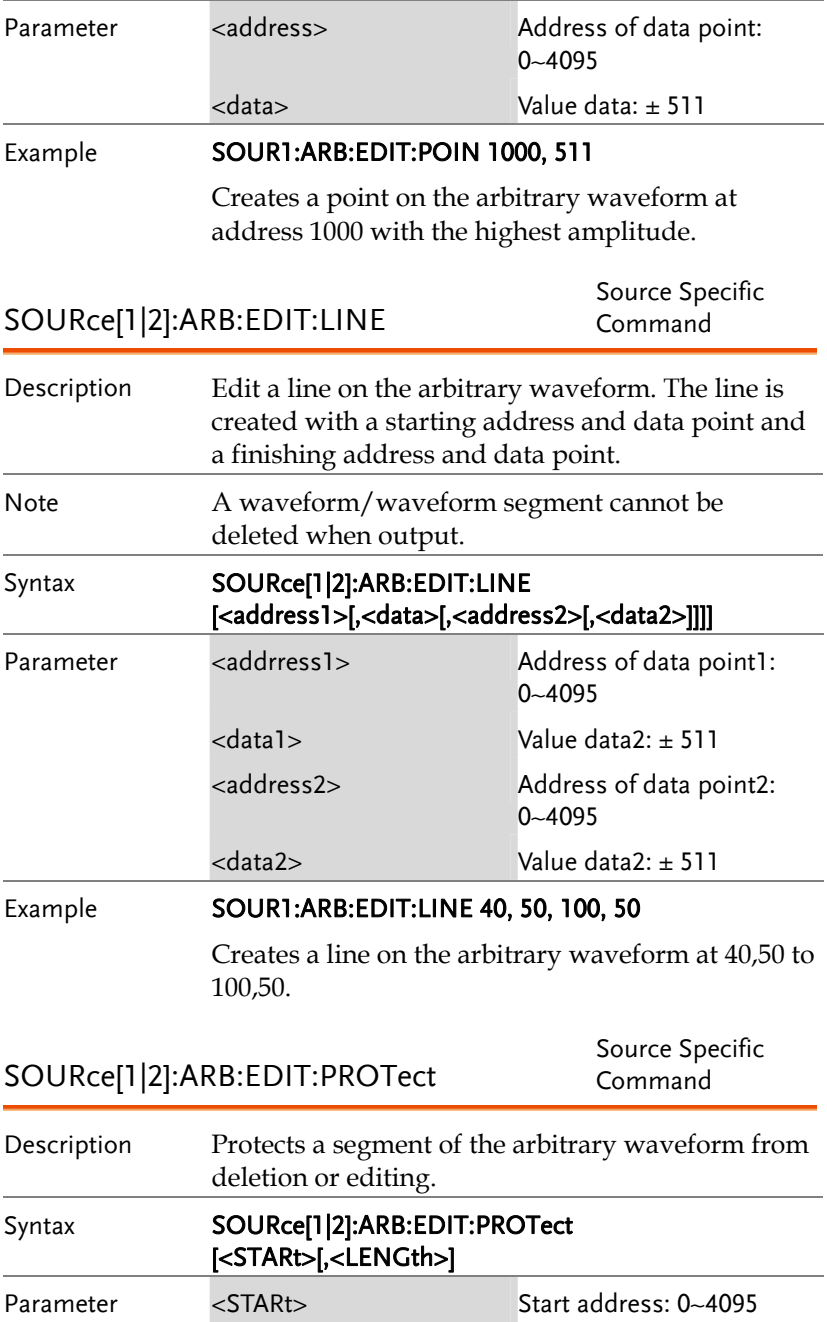

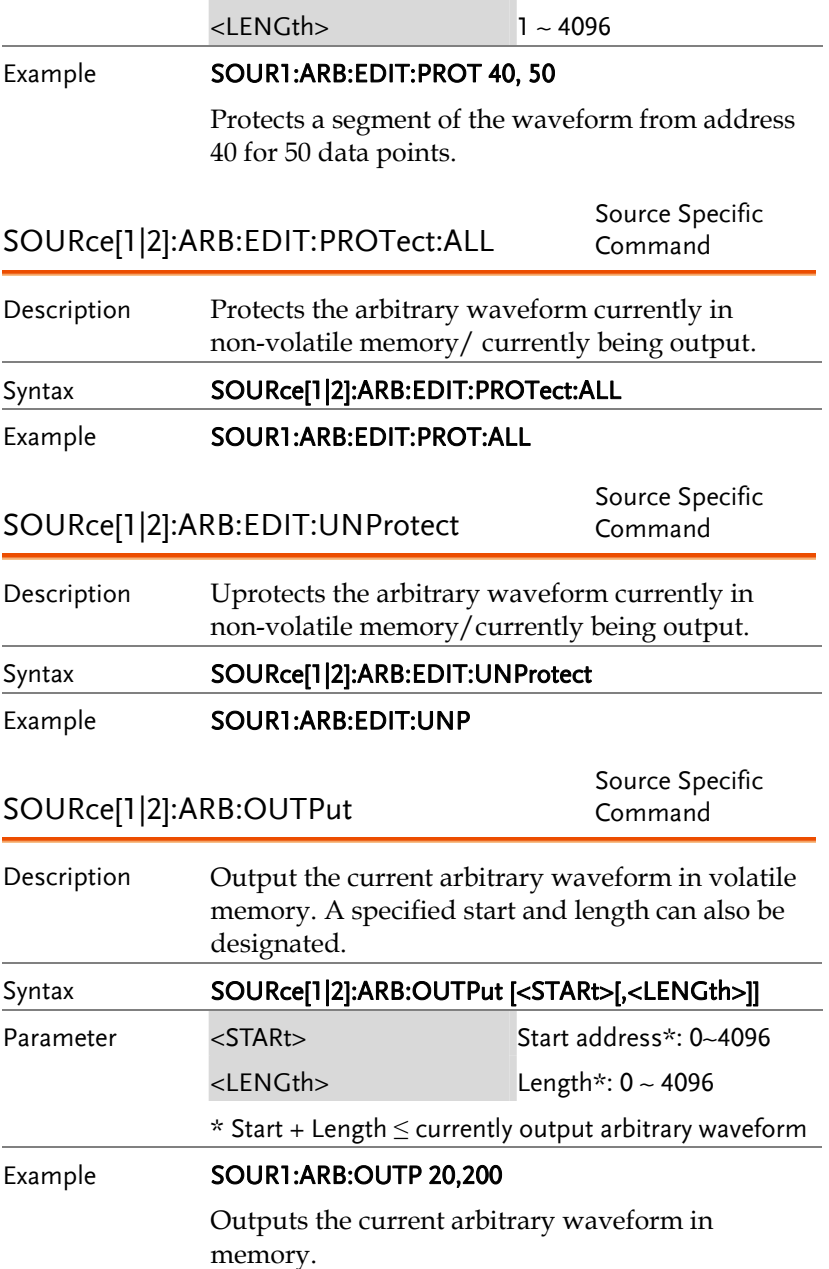

# Phase

The phase command remotely controls the phase and channel synchronization.

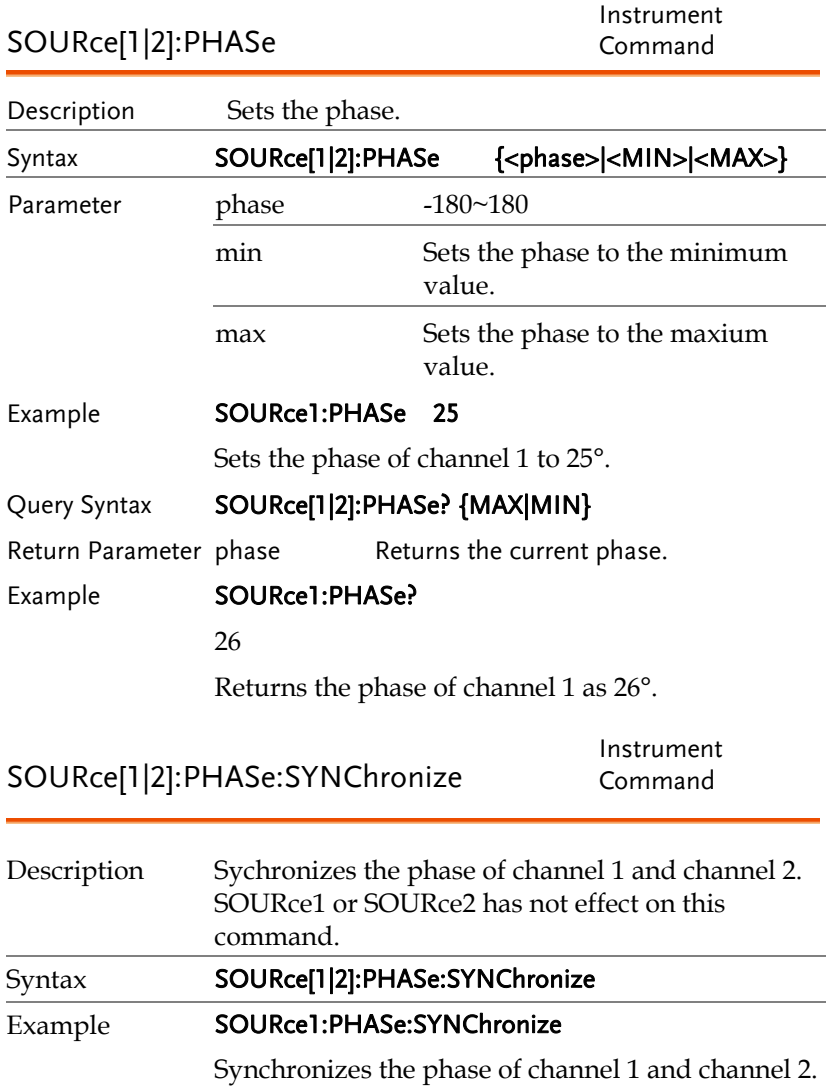

# Couple

The Couple commands can be used to remotely set the frequency coupling and amplitude coupling.

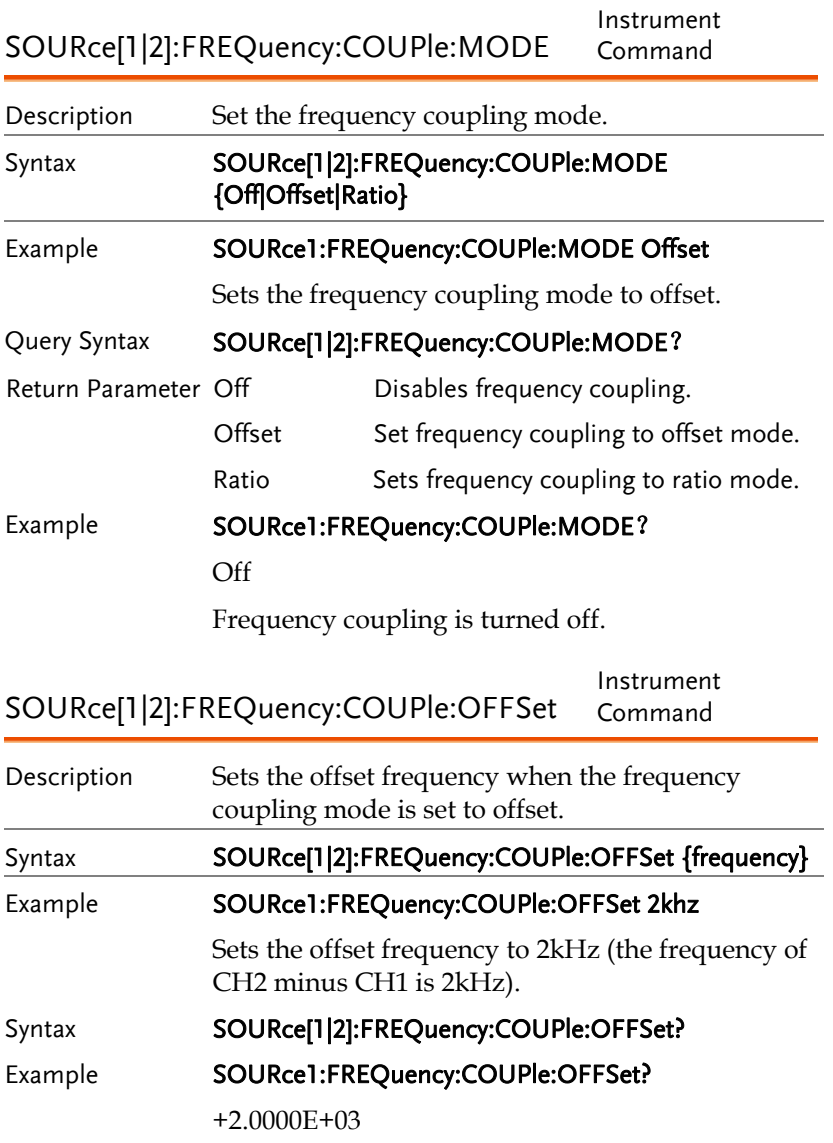

The offset of channel 2 from channel 1 is 2kHz.

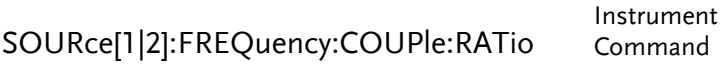

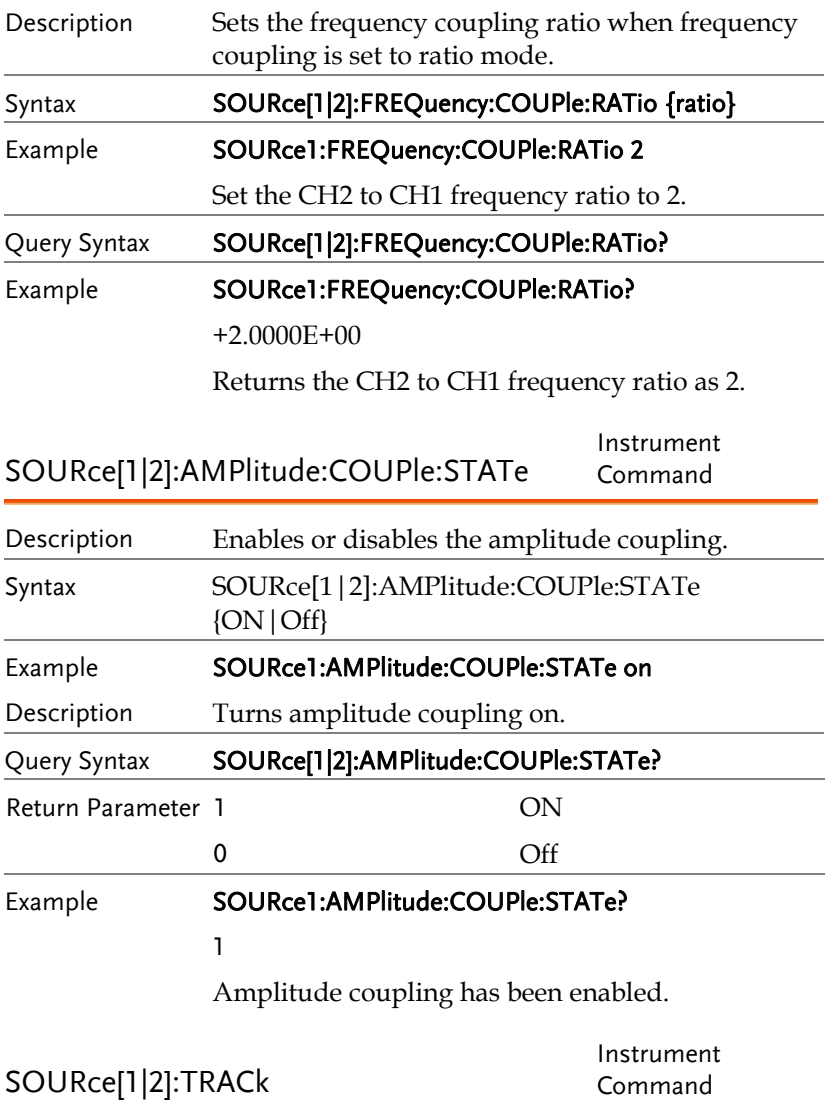

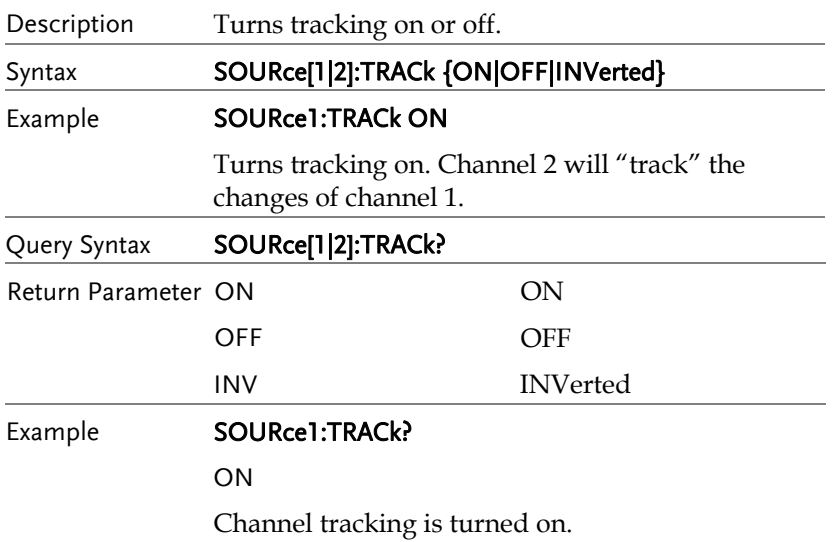

## Sync

A sync output is provided on the front panel SYNC port. All of the standard output functions (except noise) have an associated Sync signal. For Applications where you may not want to output the Sync signal, you can disable the sync connector. The Sync signal may be derived from either output channel in a two-channel instrument. By default the Sync signal is derived from Channel 1.

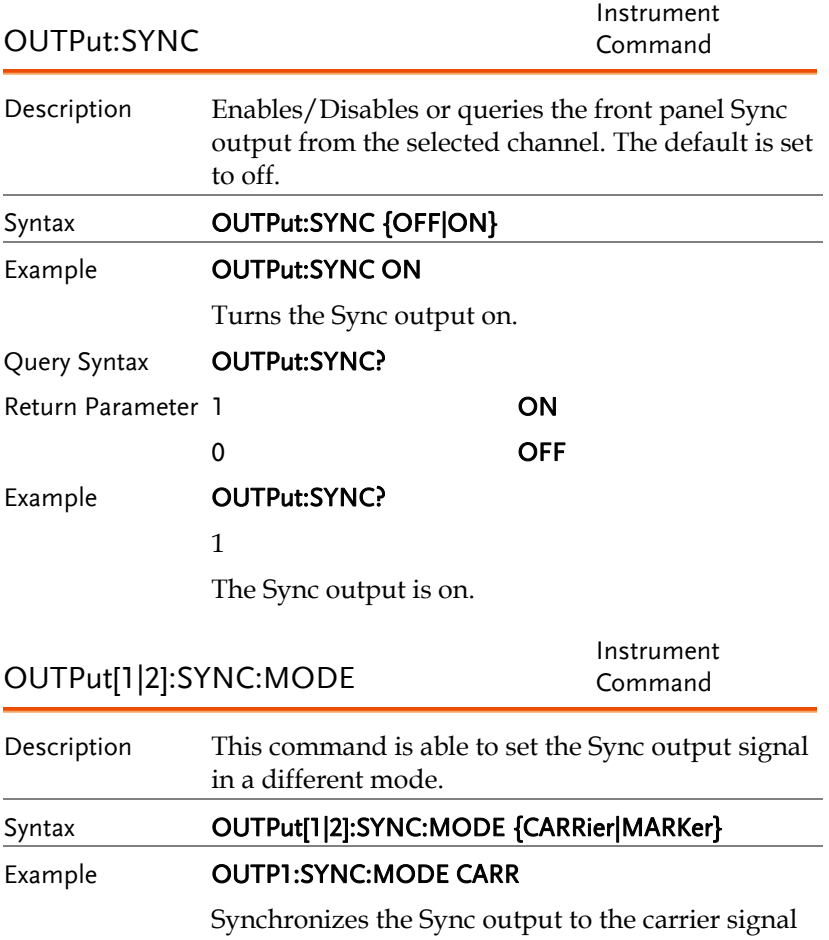

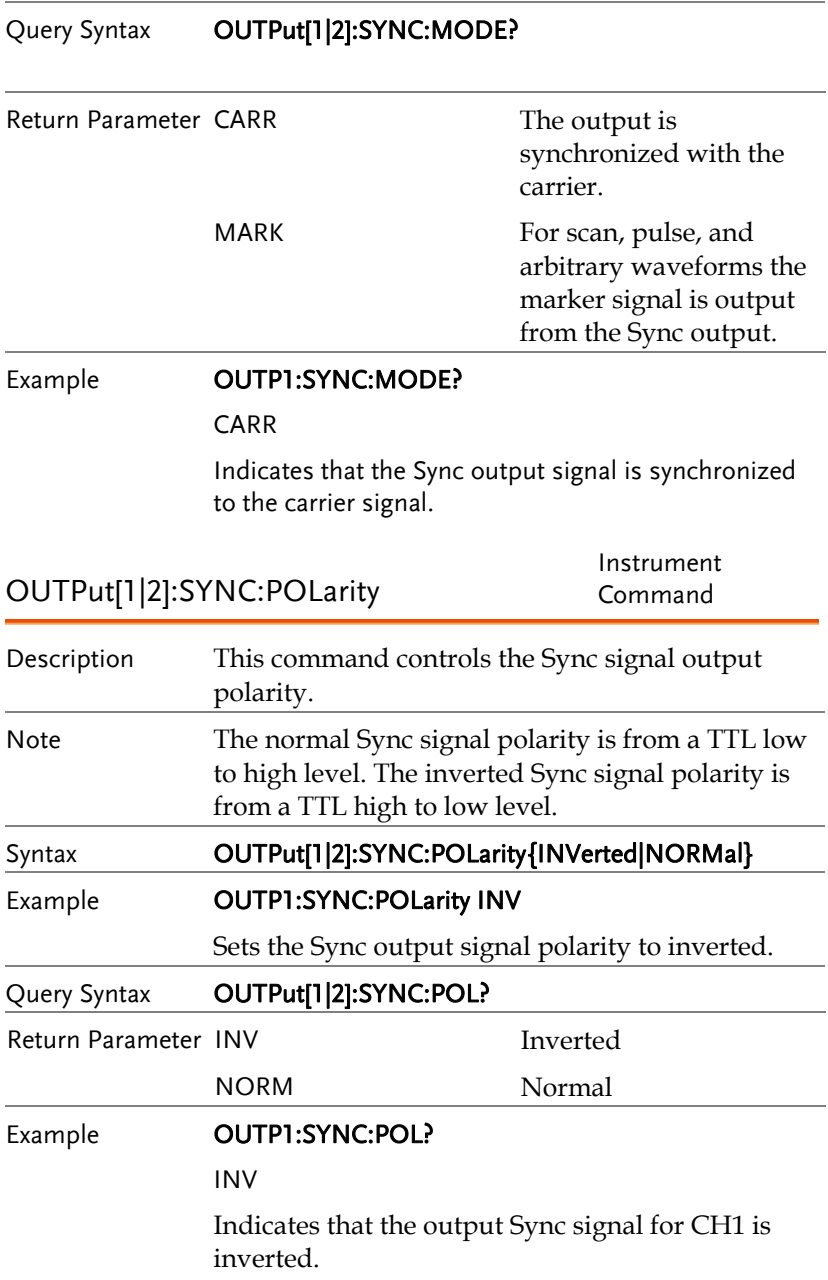

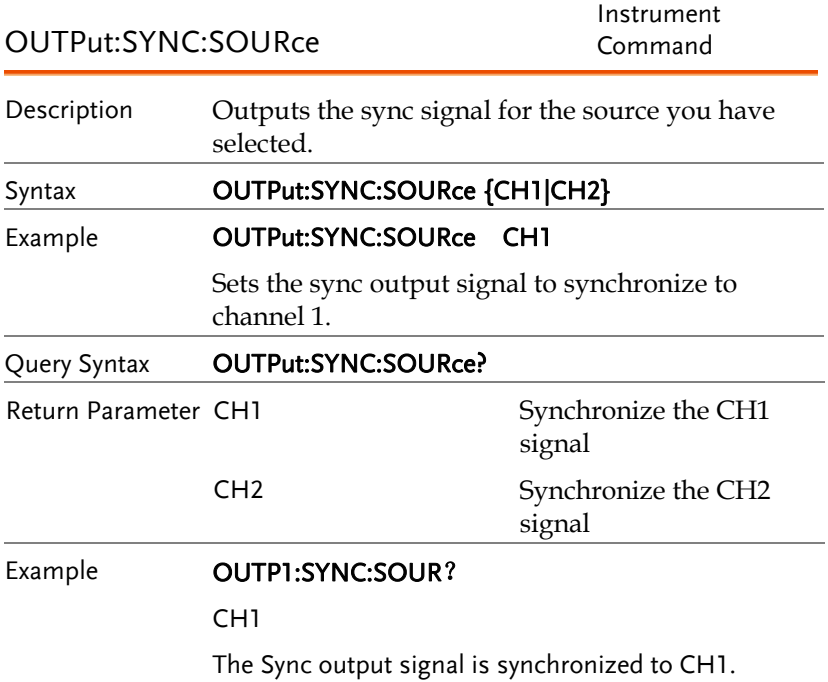

## Power Commands

AFG-225P/AFG-125P have the function of output power, can be set 2.5V/3.3V/5V.

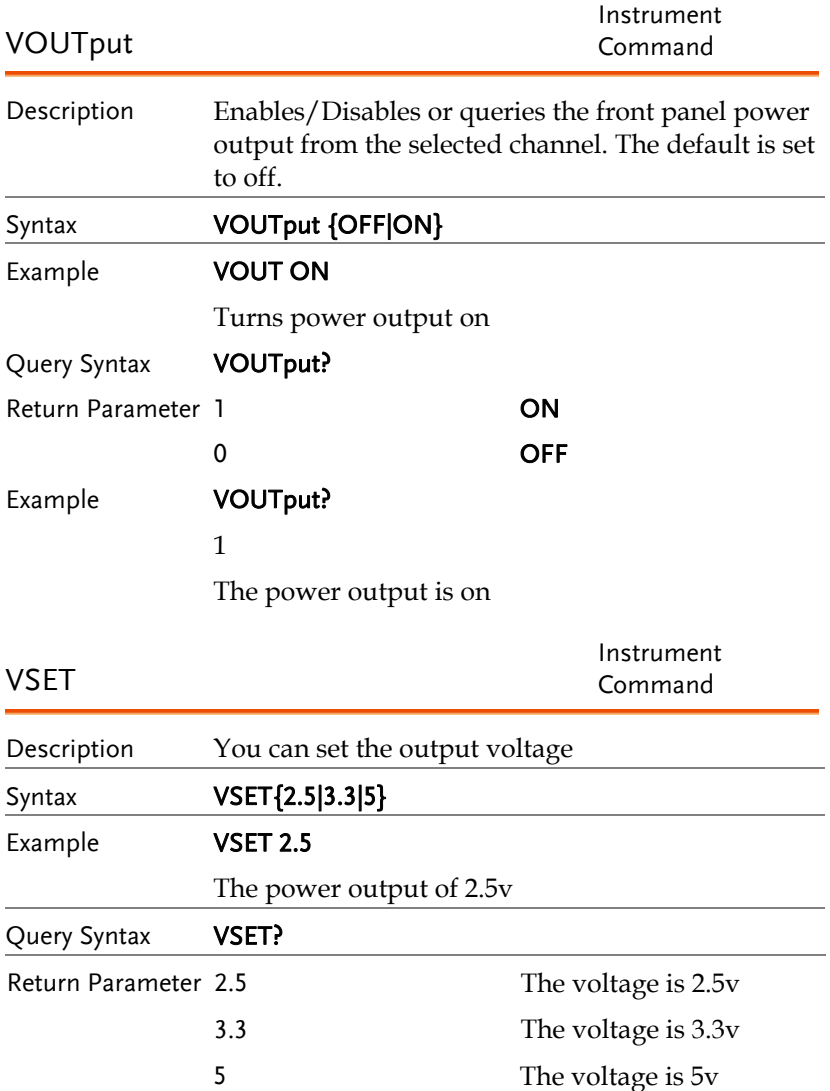

### Example **VSET?**

2.5

## Save and Recall Commands

Up to 10 different instrument states can be stored to non-volatile memory (memory locations  $0$ ~9).

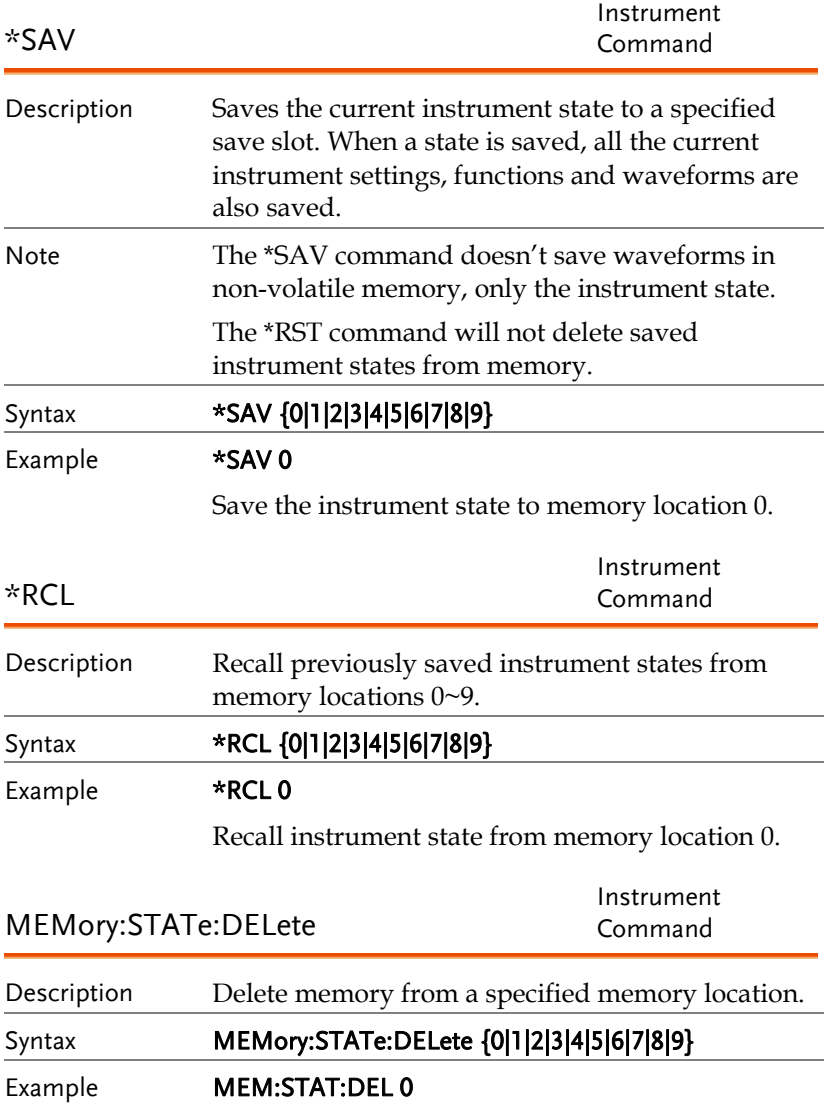

Delete instrument state (ARB+Setting) from memory location 0.

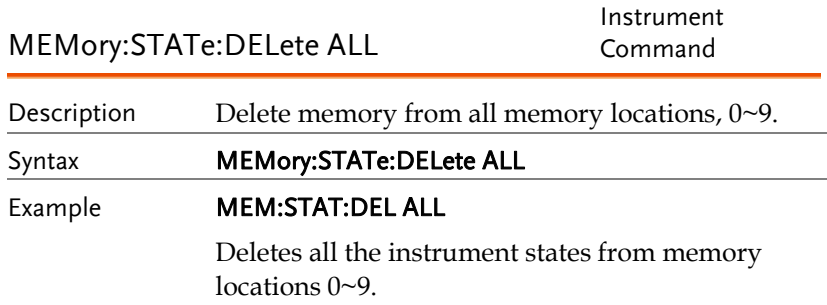

## Error Messages

The AFG-200 SERIES has a number of specific error codes. Use the SYSTem:ERRor command to recall the error codes. For more information regarding the error queue.

### Command Error Codes

-101 Invalid character

An invalid character was used in the command string. Example: #, \$, %.

SOURce1:AM:DEPTh MIN%

-102 Syntax error

Invalid syntax was used in the command string. Example: An unexpected character may have been encountered, like an unexpected space.

SOURce1:APPL:SQUare , 1

-103 Invalid separator

An invalid separator was used in the command string. Example: a space, comma or colon was incorrectly used.

APPL:SIN 1 1000 OR SOURce1:APPL SQUare

-108 Parameter not allowed

The command received more parameters than were expected. Example: An extra (not needed) parameter was added to a command

SOURce1:APPL? 10

-109 Missing parameter

The command received less parameters than expected. Example: A required parameter was omitted.

SOURce1:APPL:SQUare .

-112 Program mnemonic too long

A command header contains more than 12 characters:

### OUTP:SYNCHRONIZATION ON

-113 Undefined header

An undefined header was encountered. The header is syntactically correct. Example: the header contains a character mistake.

SOUR1:AMM:DEPT MIN

-123 Exponent too large

Numeric exponent exceeds 32,000. Example:

SOURce[1|2]:BURSt:NCYCles 1E34000

-124 Too many digits

The mantissa (excluding leading 0's) contains more than 255 digits.

-128 Numeric data not allowed

An unexpected numeric character was received in the command. Example: a numeric parameter is used instead of a character string.

SOURce1:BURSt:MODE 123

-131 Invalid suffix

An invalid suffix was used. Example: An unknown or incorrect suffix may have been used with a parameter.

SOURce1:SWEep:TIME 0.5 SECS

-138 Suffix not allowed

A suffix was used where none were expected. Example: Using a suffix when not allowed.

SOURce1:BURSt: NCYCles 12 CYC

-148 Character data not allowed

A parameter was used in the command where not allowed. Example: A discrete parameter was used where a numeric parameter was expected.

SOUR1:MARK:FREQ ON

-158 String data not allowed

An unexpected character string was used where none were expected. Example: A character string is used instead of a valid parameter.

SOURce1:SWEep:SPACing 'TEN'

-161 Invalid block data

Invalid block data was received. Example: The number of bytes sent with the DATA:DAC command doesn't correlate to the number of bytes specified in the block header.

-168 Block data not allowed

Block data was received where block data is not allowed. Example:

SOURce1:BURSt: NCYCles #10

-170~178 expression errors

Example: The mathematical expression used was not valid.

### Execution Errors

### -211 Settings conflict;infinite burst changed trigger source to MANual

 Example: The trigger source is changed to Immediate from manual when infinite burst mode is selected.
#### -223 Settings conflict;frequency forced duty cycle change

Example: If the frequency is changed and the current Duty cannot be supported at the new frequency ,the Duty will be automatically adjusted.

#### -221 Settings conflict; frequency reduced for ramp function

Example: When the function is changed to ramp,the Output frequency is automatically reduced if over range.

# -221 Settings conflict; when amplitude coupling,the other channel can't be set to "power"units

Example: The dBm units can not be used when amplitude coupling, the other channel uses high\_z load

#### -221 Settings conflict; coupling has forced tracking off.

Example: When coupling mode is enabled,tracking mode is automatically disabled.

#### -221 Settings conflict;trace mode doesn't support ARB

Example: When ARB mode is enabled,tracking mode is automatically disabled.

## -221 Settings conflict;The phase function doesn't support ARB,square wave pulse waveforms.

Example:The phase function doesn't support ARB

# -221 Settings conflict;Burst function can not be performed under current setting

Example: A burst waveform cannot be generated with the noise or pulse waveforms.

# -221 Settings conflict;Sweep function can not be performed under current setting.

Example: A sweep waveform cannot be generated with the noise or pulse waveforms.

#### -221 Settings conflict;Noise and ARB don't support frequency coupling

Example: The frequency coupling waveform can not be generated with the noise or ARB waveforms.

#### -221 Settings conflict;Arb doesn't support phase operation in burst mode.

Example: When burst mode is enabled,the parameter of phase can not be change.

#### -221 Settings conflict;Sweep mode doesn't support frequency coupling

Example:When modulation mode is enabled,amplitude coupling mode is automatically disabled.

#### -221 Settings conflict;Burst mode doesn't support frequency coupling.

Example: When burst mode is enabled,amplitude coupling mode is automatically disabled.

# -221 Settings conflict;Modulation mode doesn't support frequency coupling.

Example: When modulation is enabled,frequency coupling is automatically disabled.

#### -221 Settings conflict;Tracking has forced coupling off.

Example: When tracking mode is enabled,coupling mode is automatically disabled.

#### -221 Settings conflict; Coupling can not be performed under current setting

Example: When sweep mode is enabled,coupling mode is automatically disabled.

#### -221 Settings conflict;The dBm units can not used,when load is high\_z.

Example: The dBm units can not be used when the load is high\_z.

#### -221 Settings conflict;value clipped to upper limit.

Example: The parameter was set out of range. The parameter is automatically set to the maximum value allowed.

# -221 Settings conflict;modulation function can not be performed under current setting.

Example: A modulated waveform cannot be generated with the noise or pulse waveforms.

#### -222 Data out of range;value clipped to lower limit

Example: The parameter was set out of range.The parameter is automatically set to the minimum value allowed.

#### -222 Data out of range;amplitude

Example: If the amplitude was set to a value out of range ,it is automatically set to an upper or lower limit.

#### -222 Data out of range;offset

Example: If the offset is set to a value out of range,it is automatically set to an upper of lower limit.

#### -222 Data out of range;burst count

Example: If the burst count was set to a value out of range, it is automatically set to an upper or lower limit.

#### -222 Data out of range;FM deviation clipped to upper limit

Example: If the FM dev was set to a value out of range, it is automatically set to an upper or lower limit.

#### -222 Data out of range;Pulse width limited by period

Example: If the width was set to a value out of range,it is automatically set to an upper or lower limit.

#### -222 Data out of range;frequency

Example: If the frequency was set to a value out of range,it is automatically set to an upper or lower limit.

#### Query Errors

#### -410 Query INTERRUPTED

Indicates that a command was received but the data in the output buffer from a previous command was lost.

#### -420 Query UNTERMINATED

The function generator is ready to return data, however there was no data in the output buffer. For example: Using the APPLy command.

#### -430 Query DEADLOCKED

Indicates that a command generates more data than the output buffer can receive and the input buffer is full. The command will finish execution, though all the data won't be kept.

Arbitrary Waveform Errors

#### -770 Nonvolatile arb waveform memory corruption detected

Indicates that a fault (check sum error) has occurred with the non-volatile memory that stores the arbitrary waveform data.

#### -781 Not enough memory to store new arb waveform; bad sectors

Indicates that a fault (bad sectors) has occurred with the non-volatile memory that stores the arbitrary waveform data. Resulting in not enough memory to store arbitrary data.

#### -787 Not able to delete the currently selected active arb waveform

Example: The currently selected waveform is being output and cannot be deleted.

#### 800 Block length must be even

Example: As block data (SOURce[1|2]:DATA:DAC VOLATILE) uses two bytes to store each data point, there must be an even number or bytes for a data block.

# SCPI Status Register

The status registers are used to record and determine the status of the function generator.

The function generator has a number of register groups:

Questionable Status Registers

Standard Event Status Registers

Status Byte Register

As well as the output and error queues.

Each register group is divided into three types of registers: condition registers, event registers and enable registers.

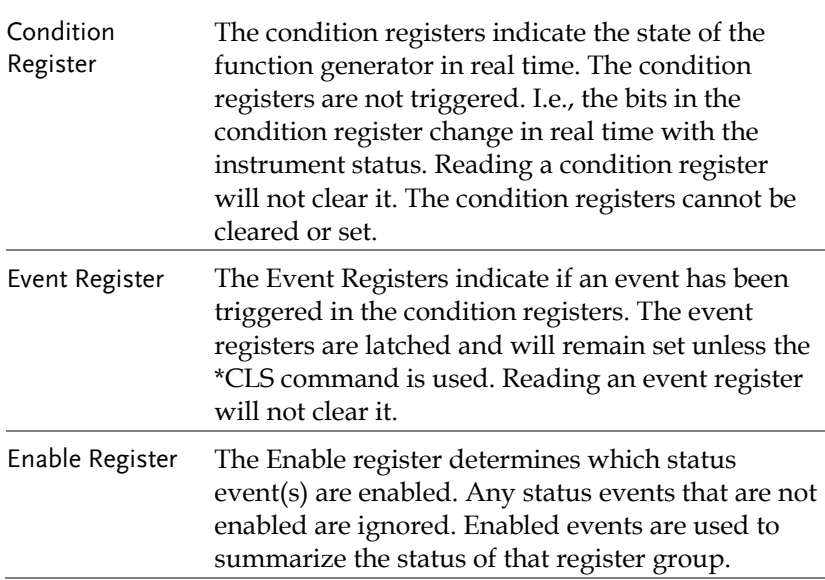

#### Register types

## AFG-200 SERIES Status System

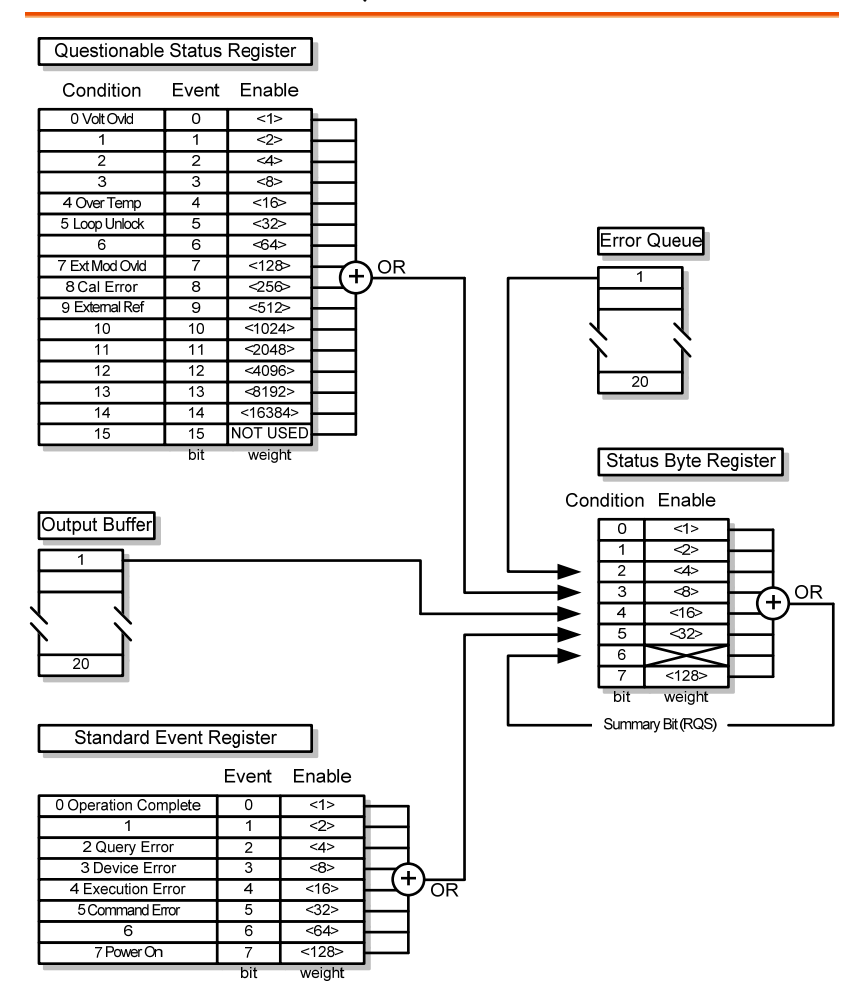

# Questionable Status Register

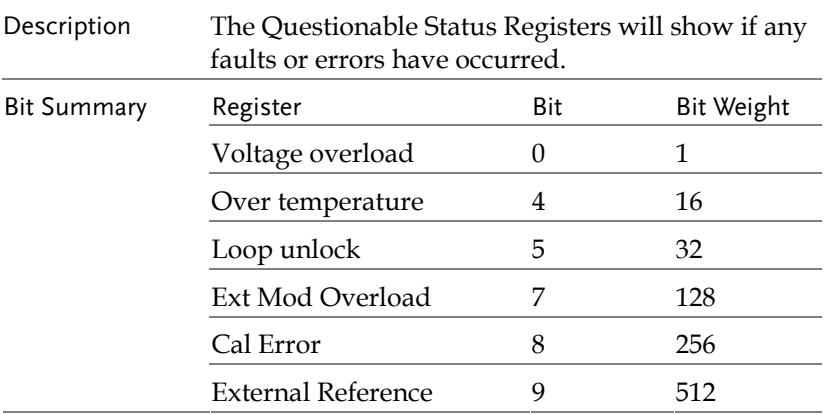

# Standard Event Status Registers

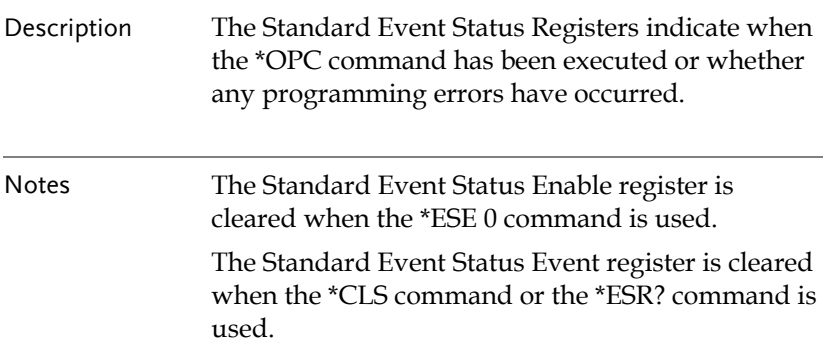

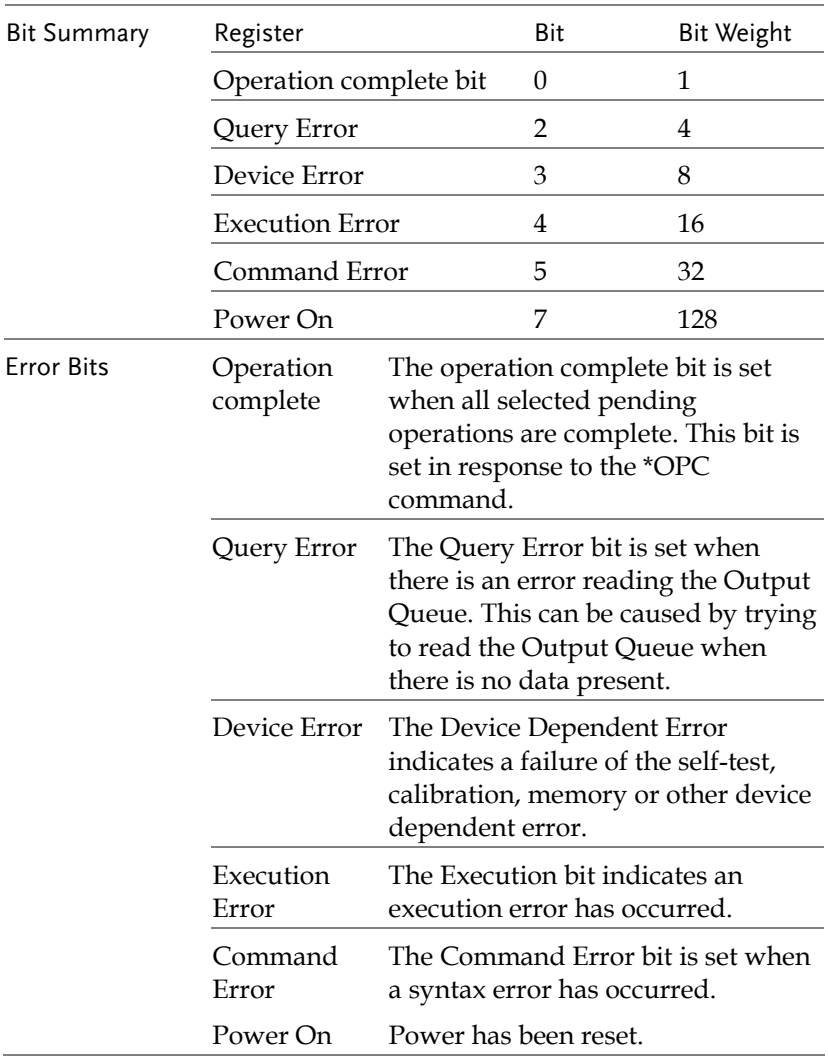

# The Status Byte Register

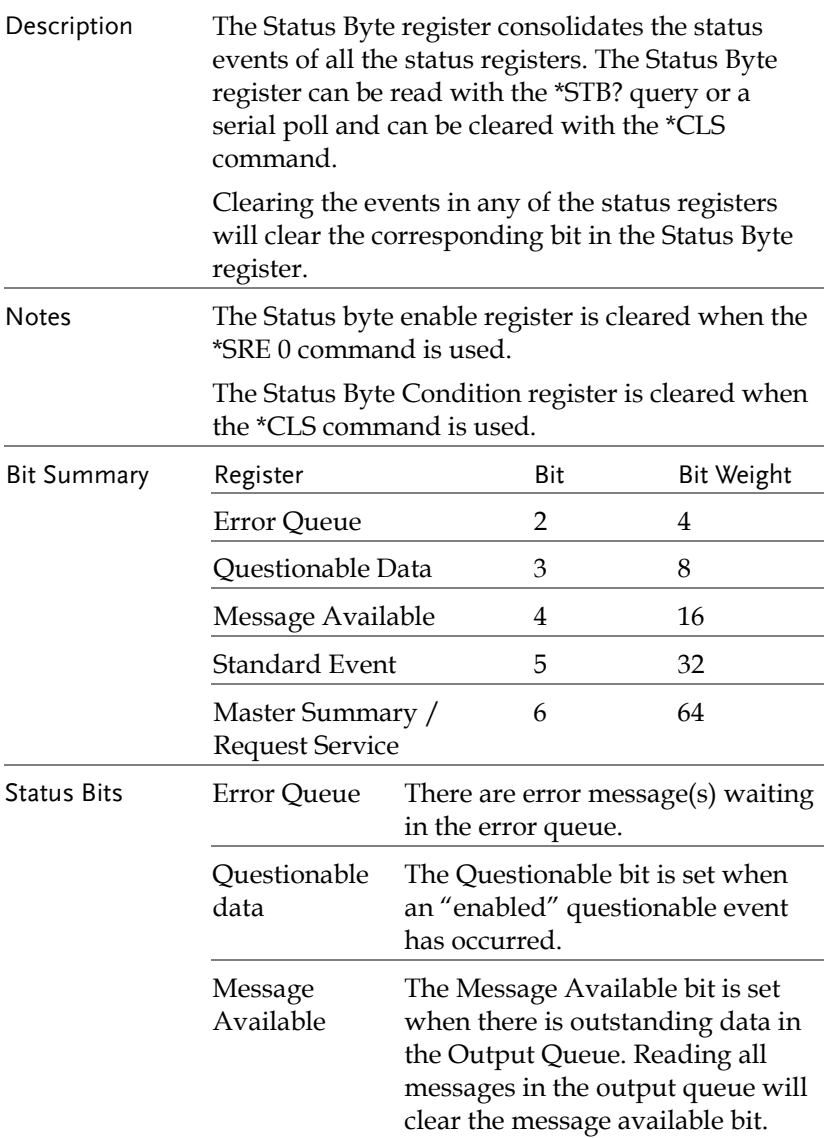

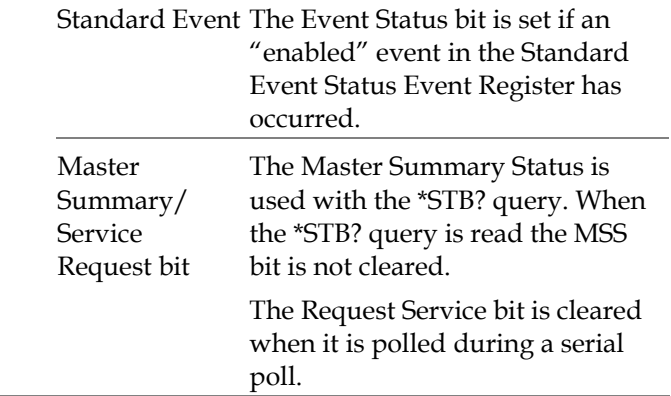

# Output Queue

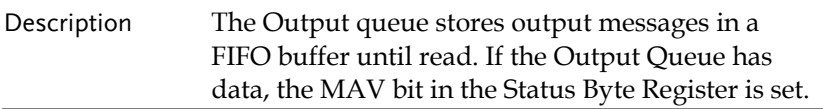

# Error Queue

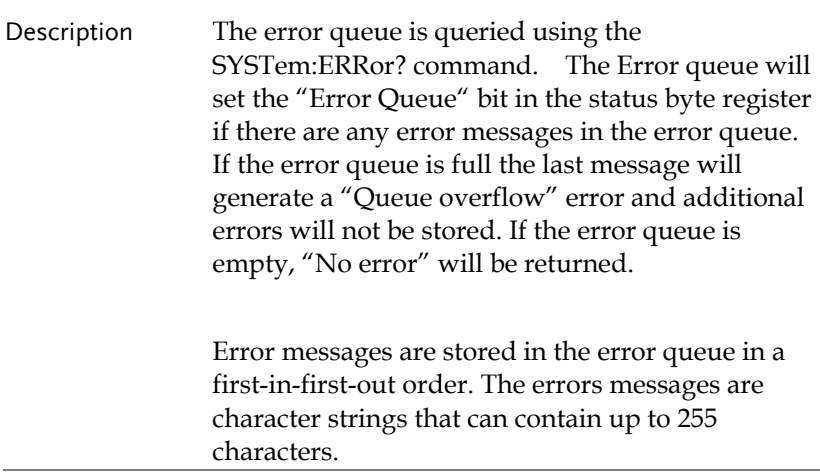

# **APPDENIX**

# AFG-200 Specifications

The specifications apply when the function generator is powered on for at least 30 minutes under +18°C~+28°C.

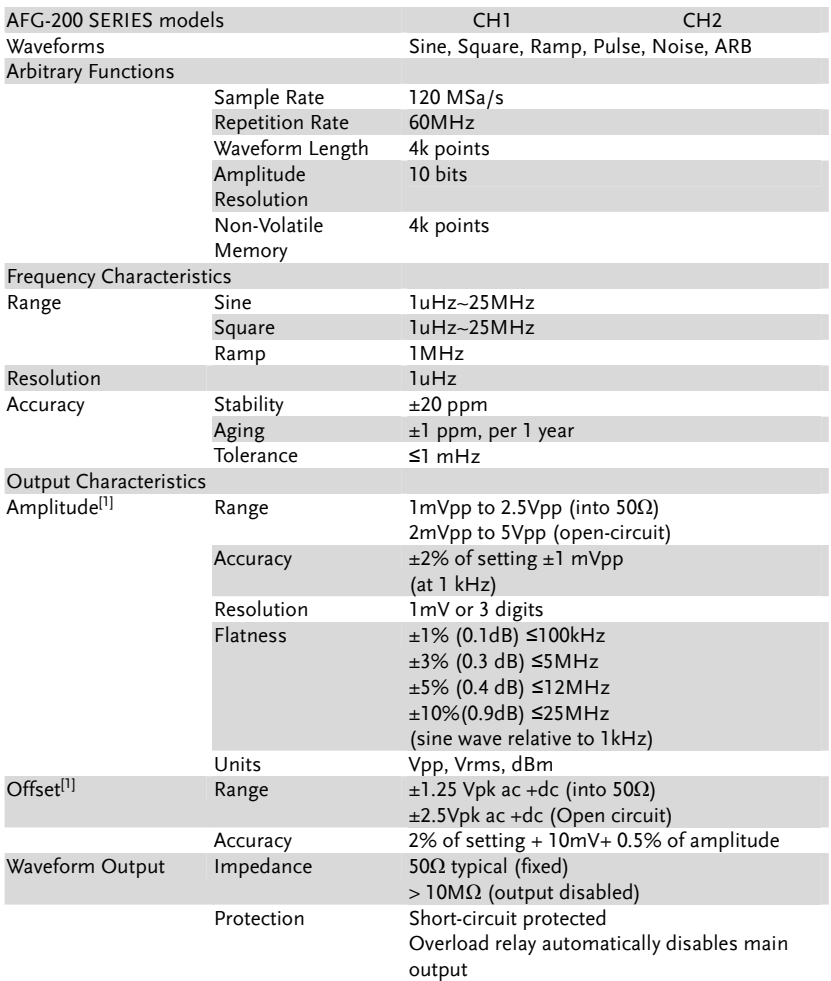

# **GWINSTEK** AFG-200 SERIES USER MANUAL

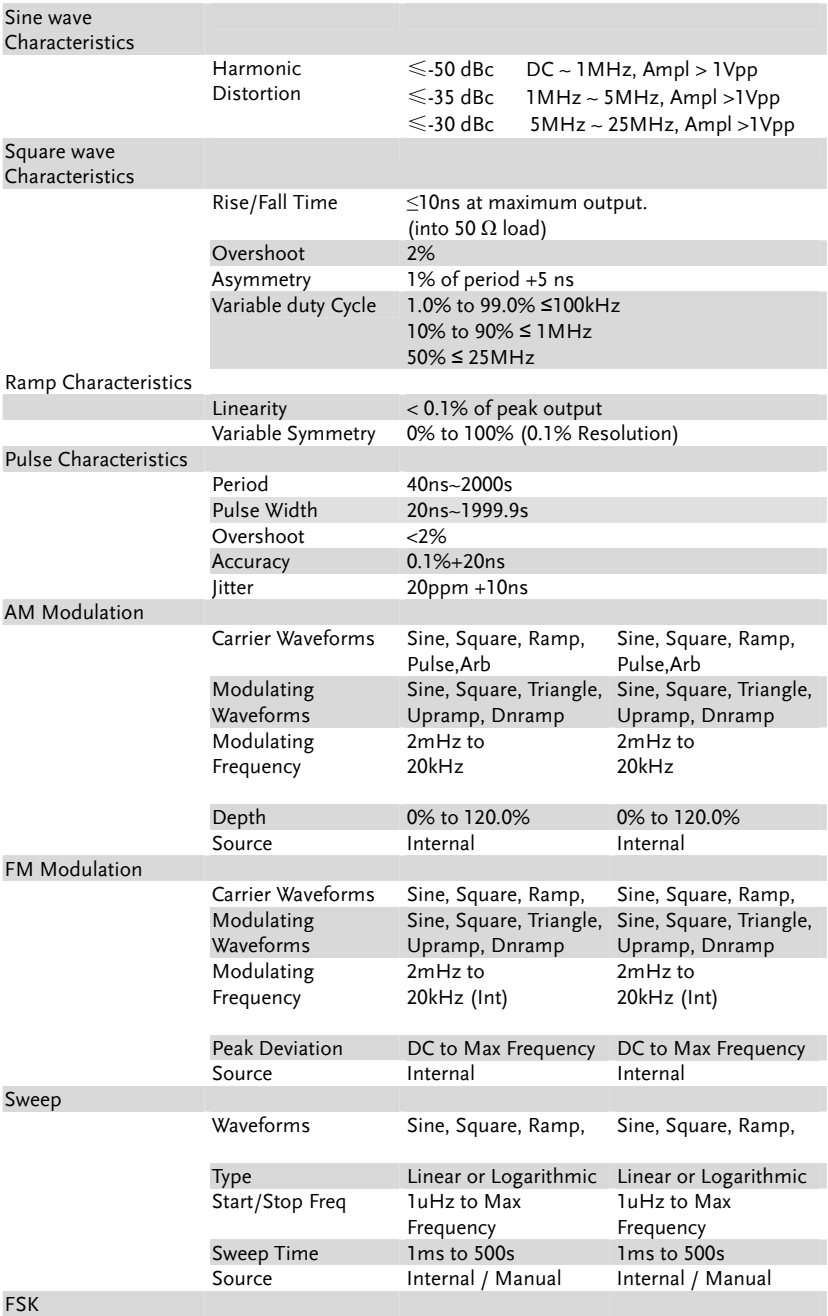

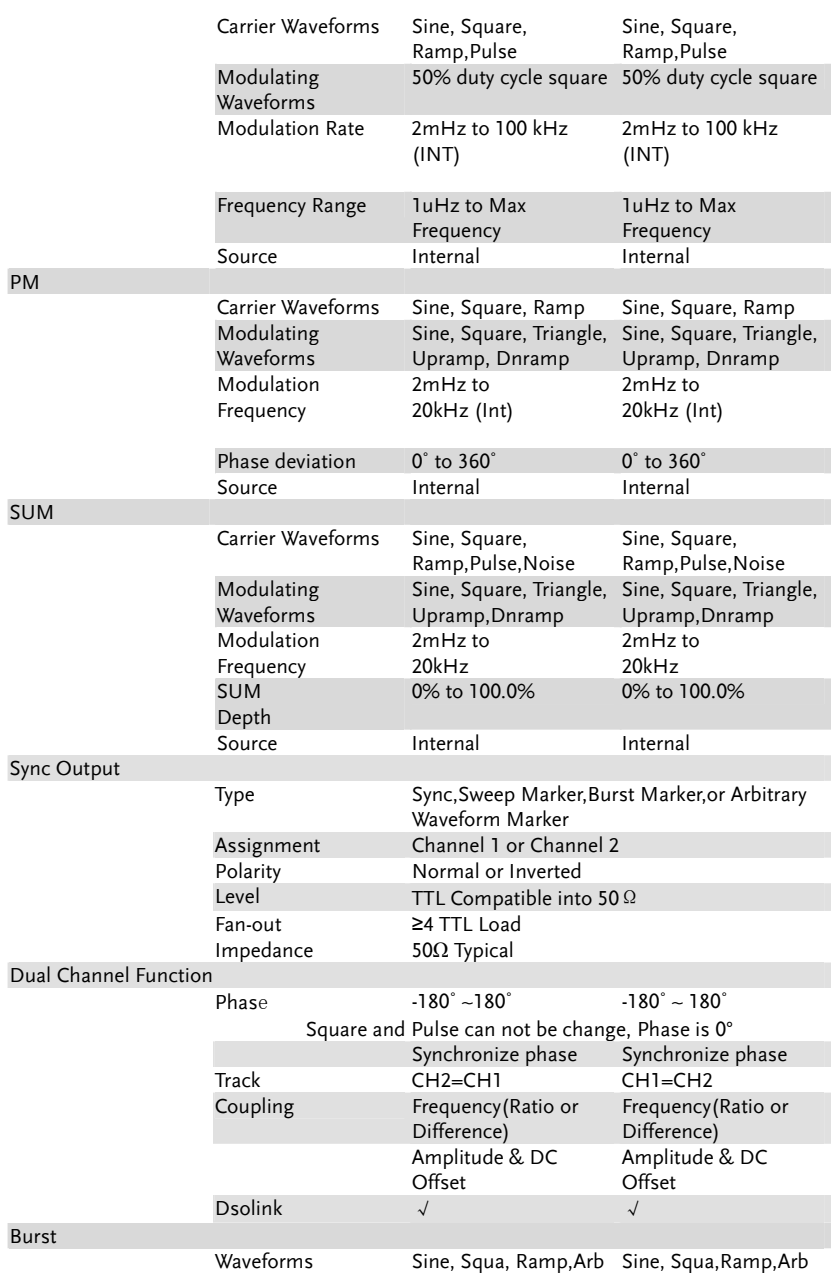

# **GWINSTEK** AFG-200 SERIES USER MANUAL

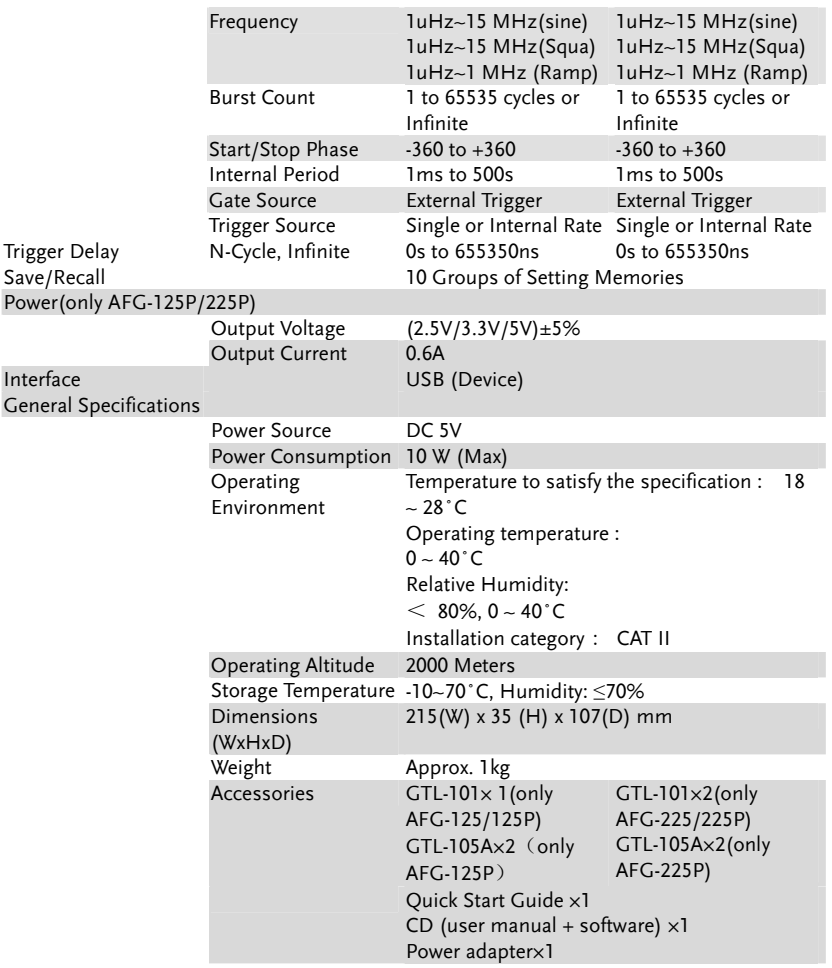

#### NOTES:

[1] If only used USB power supply<br>Amplitude 1mVpp to 2  $1$ mVpp to 2Vpp (into 50Ω)

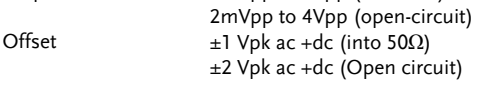